# **RANCANG BANGUN APLIKASI INFORMASI CUACA DAN GEMPA BUMI SECARA REAL TIME BERBASIS MULTIMEDIA HOME PLATFORM**

**SKRIPSI**

**Oleh: KHOTIBUL UMAM NIM. 09650186**

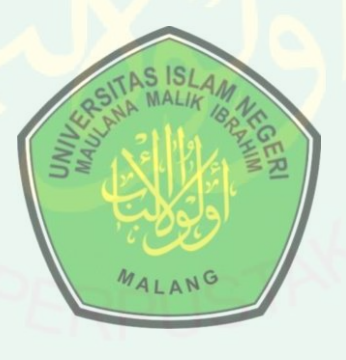

**JURUSAN TEKNIK INFORMATIKA FAKULTAS SAINS DAN TEKNOLOGI UNIVERSITAS ISLAM NEGERI MAULANA MALIK BRAHIM MALANG 2014**

# **RANCANG BANGUN APLIKASI INFORMASI CUACA DAN GEMPA BUMI SECARA REAL TIME BERBASIS MULTIMEDIA HOME PLATFORM**

# **SKRIPSI**

**Diajukan kepada: Fakultas Sains dan Teknologi Universitas Islam Negeri Maulana Malik Ibrahim Malang Untuk Memenuhi Salah Satu Persyaratan Dalam Memperoleh Gelar Sarjana Komputer (S.Kom)**

> **Oleh: KHOTIBUL UMAM NIM. 09650186**

**JURUSAN TEKNIK INFORMATIKA FAKULTAS SAINS DAN TEKNOLOGI UNIVERSITAS ISLAM NEGERI MAULANA MALIK IBRAHIM MALANG 2014**

# **RANCANG BANGUN APLIKASI INFORMASI CUACA DAN GEMPA BUMI SECARA REAL TIME BERBASIS MULTIMEDIA HOME PLATFORM**

# **SKRIPSI**

**Oleh: KHOTIBUL UMAM NIM. 09650186**

**Telah Diperiksa dan Disetujui untuk Diuji: Tanggal 7 Maret 2014**

**Dosen Pembimbing I Dosen Pembimbing II**

**NIP. 19680519 200312 1 001 NIP. 19830616 201101 1 004**

**Dr. Suhartono, M.Kom Yunifa Miftachul Arif, MT**

**Mengetahui, Ketua Jurusan Teknik Informatika**

> **Dr. Cahyo Crysdian NIP. 19740424 200901 1 008**

## **RANCANG BANGUN APLIKASI INFORMASI CUACA DAN GEMPA BUMI SECARA REAL TIME BERBASIS MULTIMEDIA HOME PLATFORM**

#### **SKRIPSI**

## **Oleh: KHOTIBUL UMAM NIM. 09650186**

Telah Dipertahankan Di Depan Dewan Penguji Skripsi Dan Dinyatakan Diterima Sebagai Salah Satu Persyaratan Untuk Memperoleh Gelar Sarjana Komputer (S.Kom)

Tanggal 7 Maret 2014

**Susunan Dewan Penguji: Tanda Tangan**

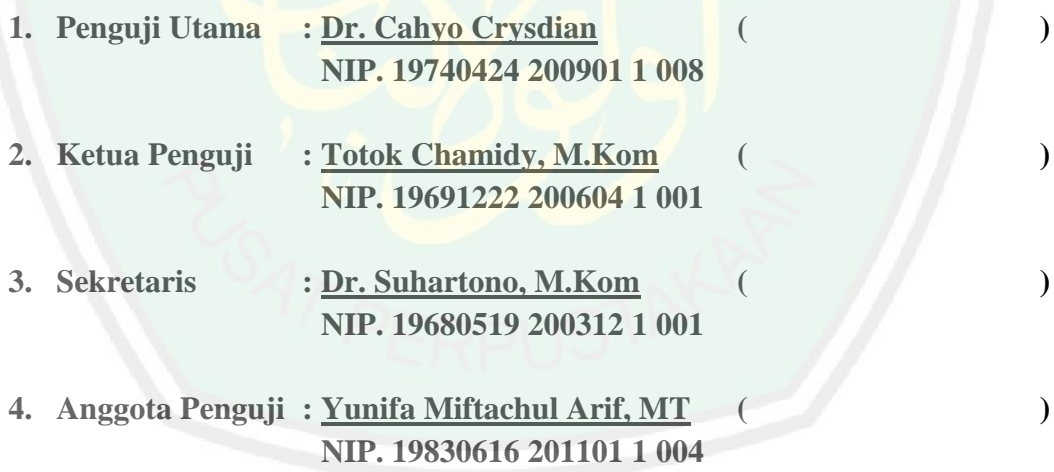

# **Mengetahui dan Mengesahkan, Ketua Jurusan Teknik Informatika**

# **Dr. Cahyo Crysdian NIP. 19740424 200901 1 008**

## **PERNYATAAN KEASLIAN TULISAN**

Saya yang bertanda tangan di bawah ini:

Nama : Khotibul Umam

NIM : 09650186

Jurusan : Teknik Informatika

Fakultas : Sains dan Teknologi

Judul Skripsi : Rancang Bangun Aplikasi Informasi Cuaca dan Gempa Bumi Secara Real Time Berbasis Multimedia Home Platform.

Menyatakan dengan sebenarnya bahwa skripsi yang saya tulis ini benarbenar merupakan hasil karya saya sendiri, bukan merupakan pengambil alihan data, tulisan atau pikiran orang lain yang saya akui sebagai hasil tulisan atau pikiran saya sendiri, kecuali dengan mencatumkan sumber cuplikan pada daftar pustaka. Apabila di kemudian hari terbukti atau dapat dibuktikan skripsi ini hasil jiplakan, maka saya bersedia menerima sanksi atas perbuatan tersebut.

Malang, 6 Januari 2014

Yang membuat pernyataan,

**Khotibul Umam NIM. 09650186**

# **MOTTO**

**ُ يل كِ الْو ْم ع ا ا هَّللُ و ن ُ ب َس ح َ َ ِ ن َ َ ْ**

*"Cukup Allah SWT sebagai penolong kami dan Dia sebaikbaik pelindung" (QS. Ali Imron: 173).*

"Learn from yesterday, live for today, hope for tomorrow. The important thing is not to stop questioning"

(Albert Einstein)

## **PERSEMBAHAN**

Saya persembahkan karya ini kepada Ayahanda dan Ibunda Tercinta yang telah memberikan dorongan moral, spiritual, finansial dan tak henti-hentinya mencurahkan kasih sayangnya sampai saat ini. Adik tercinta, saya ucapkan terima kasih atas do'a dan dukungannya.

**Saya persembahkan juga karya ini untuk teman-teman yang ingin terus belajar dan menambah ilmunya. Semoga karya ini bisa bermanfaat buat kita semua.**

#### <span id="page-7-0"></span>**KATA PENGANTAR**

Segala puji bagi Allah SWT yang telah melimpahkan rahmat serta karunianya kepada penulis sehingga bisa menyelesaikan skripsi dengan judul "**Rancang Bangun Aplikasi Informasi Cuaca Dan Gempa Bumi Secara Real Time Berbasis Multimedia Home Platform**" dengan baik.

Shalawat serta salam semoga tercurah kepada Nabi Muhammad SAW yang telah membimbing umatnya dari gelapnya kekufuran menuju cahaya Islam yang terang benderang.

Penulis menyadari keterbatasan pengetahuan yang penulis miliki, karena itu tanpa keterlibatan dan sumbangsih dari berbagai pihak, sulit bagi penulis untuk menyelesaikan skripsi ini. Maka dari itu dengan segenap kerendahan hati patutlah penulis ucapkan terima kasih kepada:

- 1. Bapak Prof. Dr. H. Mudjia Rahardjo, M.Si, selaku rektor Universitas Islam Negeri (UIN) Maulana Malik Ibrahim Malang.
- 2. Ibu Dr. Hj. Bayyinatul M., Drs., M.Si, selaku Dekan Fakultas Sains dan Teknologi Universitas Islam Negeri (UIN) Maulana Malik Ibrahim Malang.
- 3. Bapak Dr. Cahyo Crysdian selaku ketua jurusan Teknik Informatika Fakultas Sains Dan Teknologi Universitas Islam Negeri (UIN) Maulana Malik Ibrahim Malang.
- 4. Bapak Dr. Suhartono, M.Kom. selaku dosen pembimbing I yang telah meluangkan waktu untuk membimbing, memotivasi, mengarahkan, serta

memberikan saran, kemudahan dan kepercayaan dalam dalam menyelesaian tugas akhir ini.

- 5. Bapak Yunifa Miftachul Arif, MT selaku dosen pembimbing II yang telah memberi arahan, motivasi, masukan, saran serta bimbingan.
- 6. Seluruh Dosen Jurusan Teknik Informatika Fakultas Sains dan Teknologi Universitas Islam Negeri (UIN) Maulana Malik Ibrahim Malang yang telah mengalirkan ilmu, pengetahuan, pengalaman, dan wawasannya, sebagai pedoman dan bekal bagi penulis.
- 7. Ayahanda dan Ibunda tercinta yang selalu memberikan doa, motivasi dan dorongan kepada penulis dalam menyelesaikan skripsi ini.
- 8. Teman-teman satu jurusan Teknik Informatika angkatan 2009 yang telah bersedia berbagi ilmu dan informasi selama menimba ilmu di Universitas Islam Negeri (UIN) Maulana Malik Ibrahim Malang ini.
- 9. Semua pihak yang tidak dapat penulis sebutkan satu-persatu. Penulis ucapkan terimakasih banyak atas bantuan, dan motivasinya.

Sebagai penutup, penulis menyadari dalam skripsi ini masih banyak kekurangan dan jauh dari sempurna. Semoga apa yang menjadi kekurangan bisa disempurnakan oleh peneliti selanjutnya. Apa yang menjadi harapan penulis, semoga karya ini bermanfaat bagi kita semua. Amin.

Malang, 6 Pebruari 2014

#### Penulis

# **DAFTAR ISI**

# <span id="page-9-0"></span>**HALAMAN JUDUL**

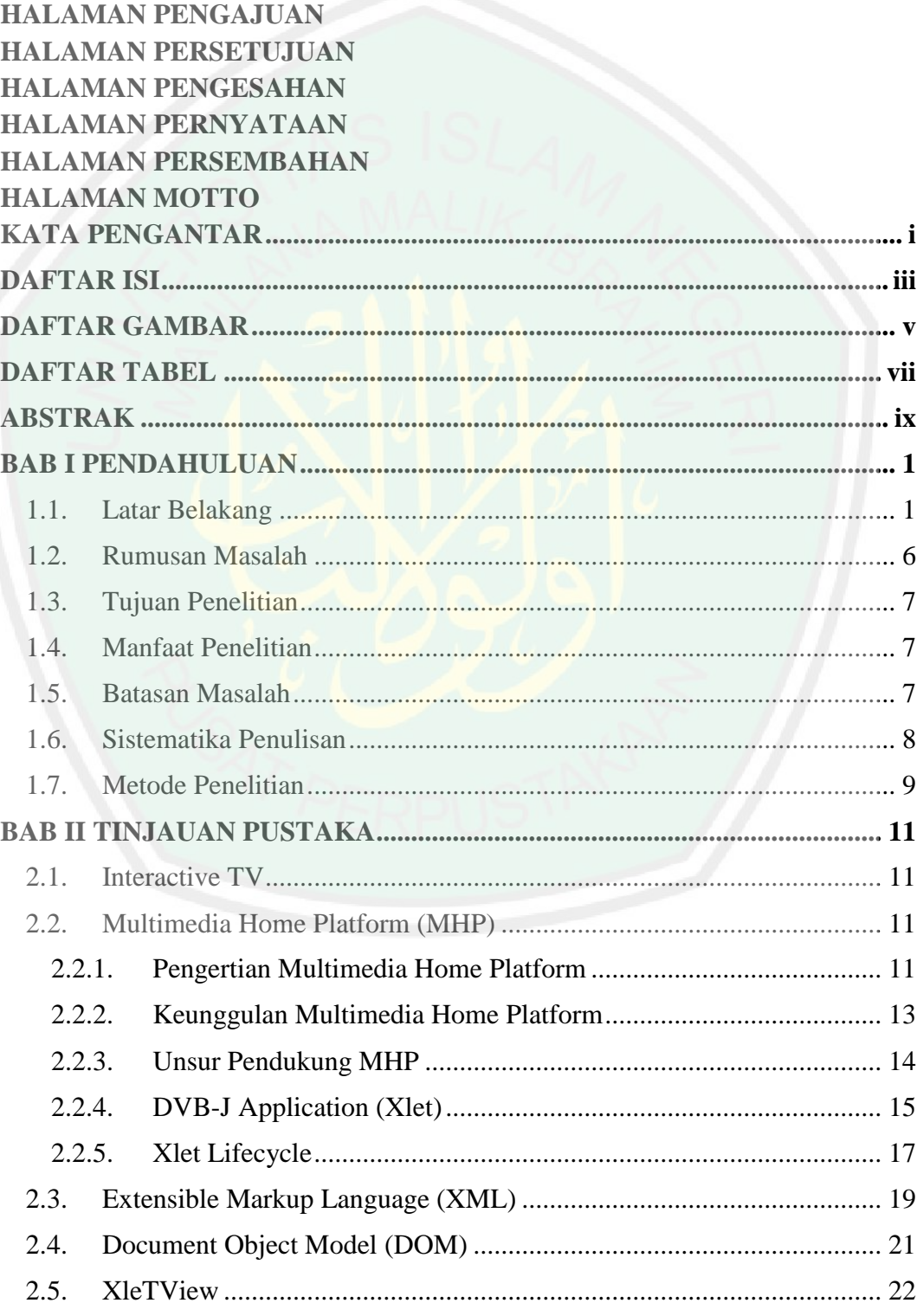

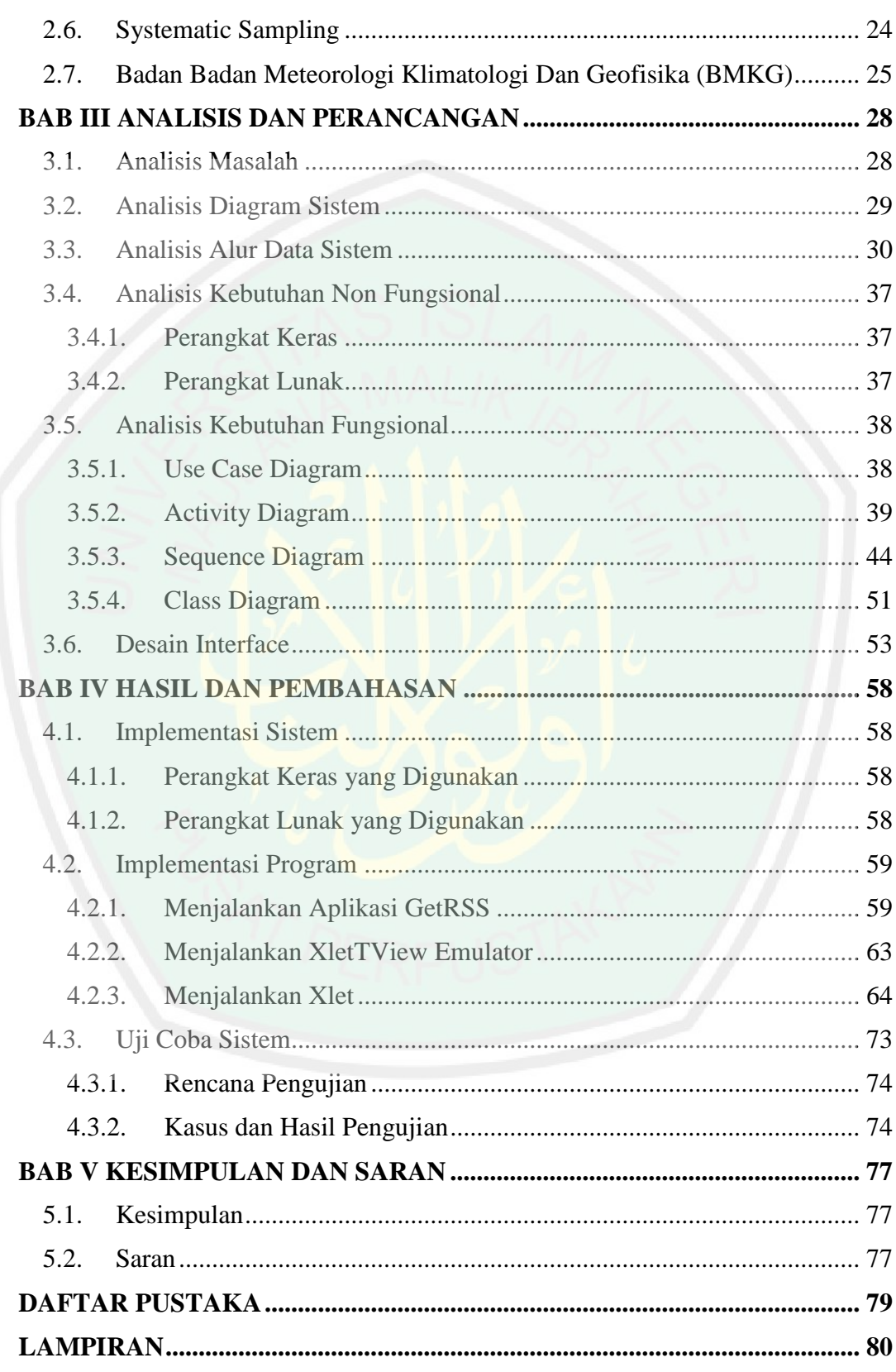

# **DAFTAR GAMBAR**

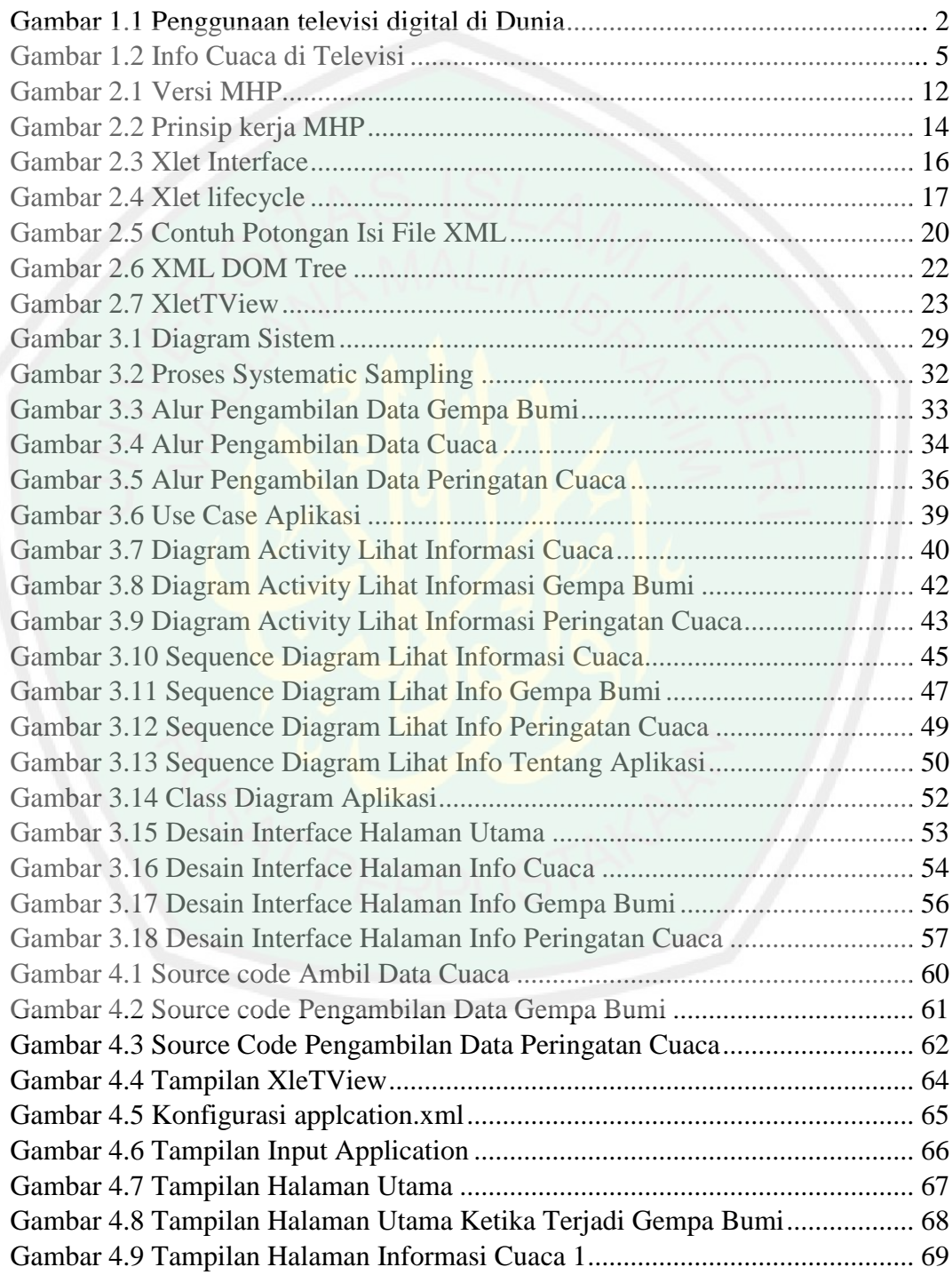

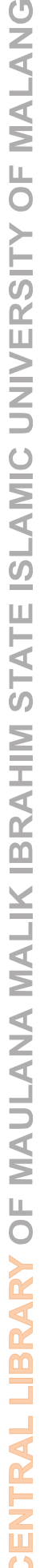

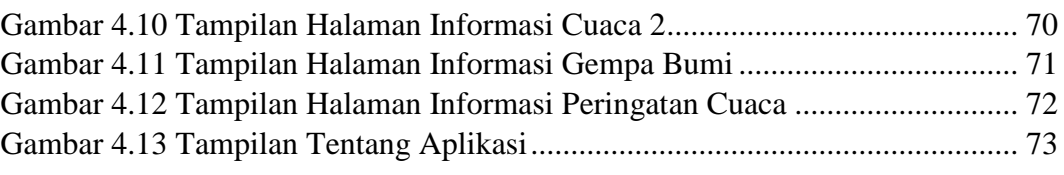

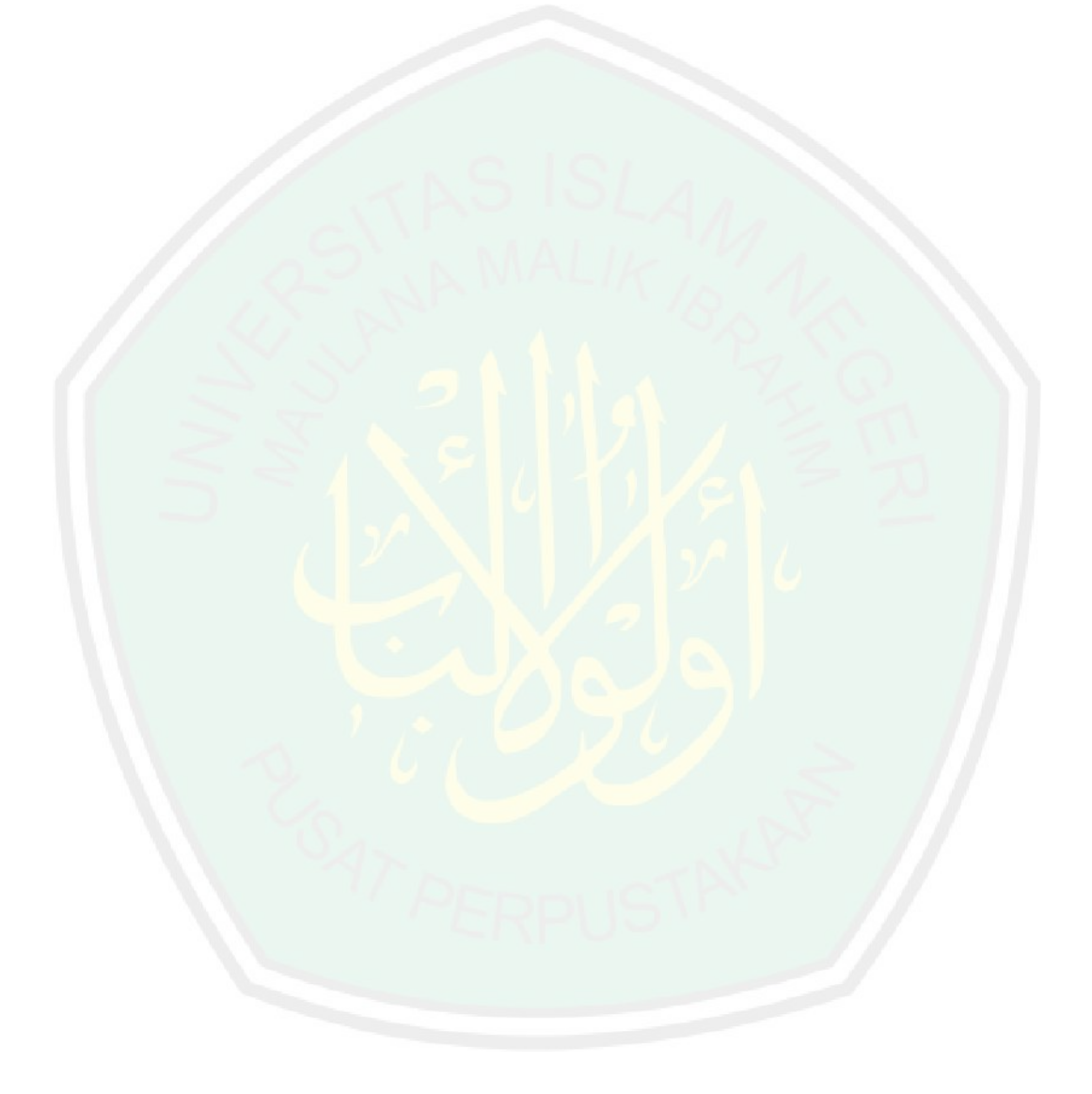

# **DAFTAR TABEL**

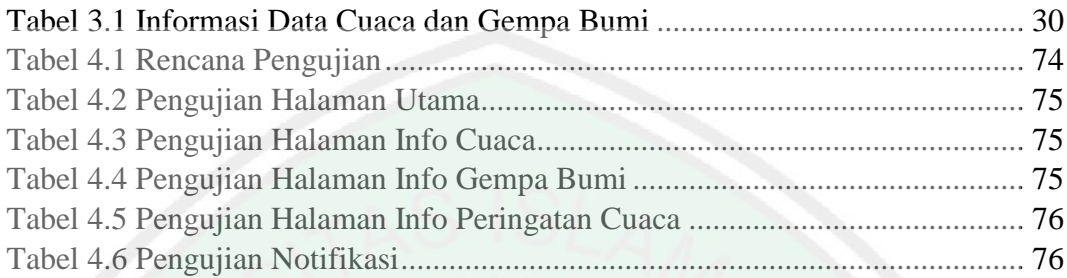

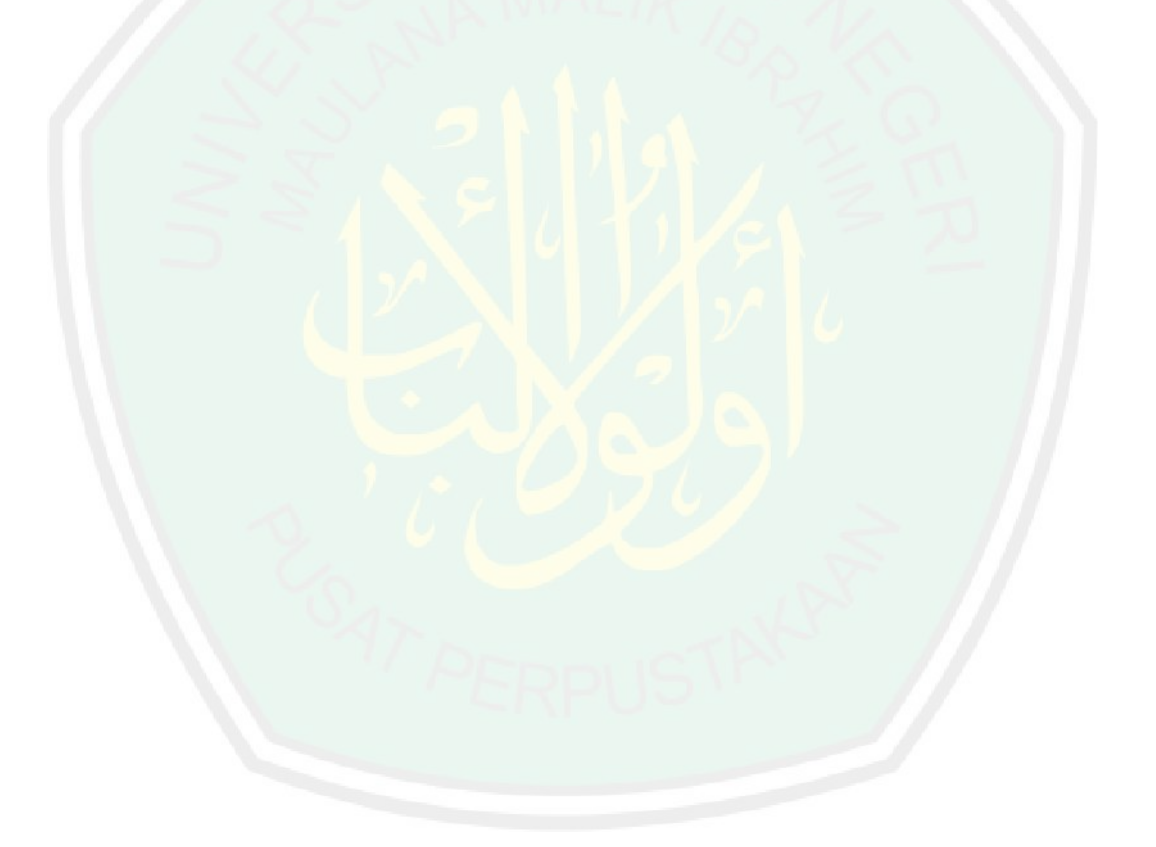

# **DAFTAR LAMPIRAN**

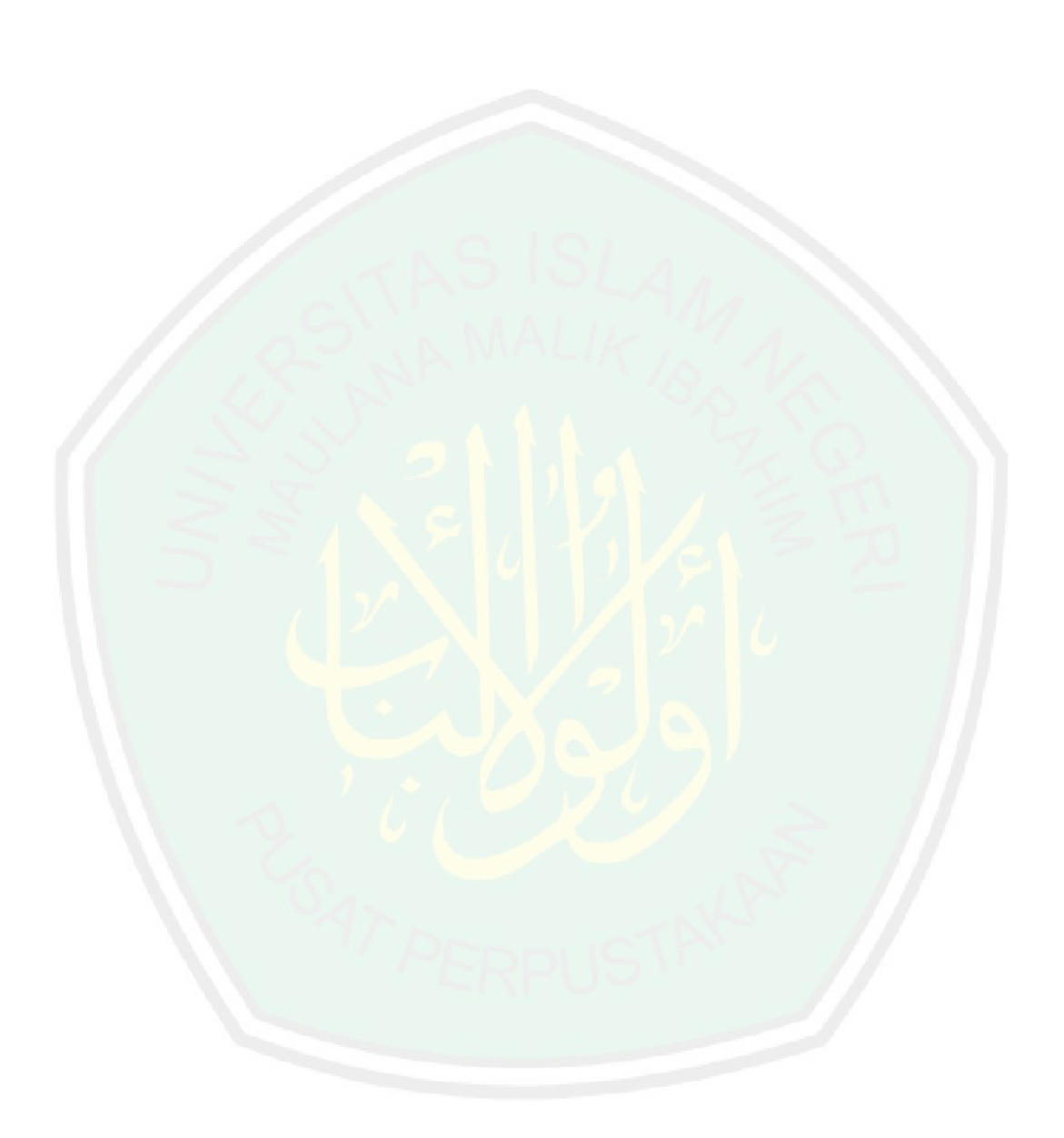

#### **ABSTRAK**

Umam, Khotibul. 2013. **Rancang Bangun Aplikasi Informasi Cuaca dan Gempa Bumi secara Real Time Berbasis Multimedia Home Platform.** Skripsi. Jurusan Teknik Informatika Fakultas Sains dan Teknologi Universitas Islam Negeri Maulana Malik Ibrahim Malang. Pembimbing: (I) Dr. Suhartono, M.Kom (II) Yunifa Miftachul Arif, MT

**Kata Kunci**: Multi Home Platform, Digital, Television, Xlet, XML, Document Object Model, Systematic Sampling

Informasi cuaca dan gempa bumi begitu penting bagi masyarakat. Sayangnya informasi tersebut belum bisa diakses secara mudah oleh masyarakat terutama pengguna televisi. Padahal dengan berkembangnya teknologi televisi khususnya digital television saat ini, seharusnya dapat lebih memudahkan pengguna televisi untuk mendapatkan informasi cuaca dan gempa bumi dengan mudah. Oleh karena itu, perlu adanya aplikasi info cuaca dan gempa bumi berbasis Multimedia Home Platform sebagai media informasi cuaca dan gempa bumi bagi pengguna televisi.

Aplikasi info cuaca dan gempa bumi berbasis Multimedia Home Platform yang diterapkan pada Digital Television terdiri dari dua sub aplikasi. Aplikasi yang pertama adalah aplikasi Multimedia Home Platform (MHP) berbasis Xlet yang bertugas untuk melakukan interaksi secara langsung kepada pengguna. Aplikasi kedua adalah aplikasi GetRSS yang bertugas melakukan proses pengambilan data cuaca dan gempa bumi yang bersumber dari API BMKG. Teknik pengambilan data menggunakan teknik parsing XML dengan memanfaatkan Document Object Model (DOM). Interval waktu penganbilan data menggunakan metode Systematic Sampling. Sehingga dengan metode ini aplikasi dapat melakukan pembaruan data info cuaca dan gempa bumi secara otomatis dalam interval waktu tertentu. Pengambilan asil parsing data disimpan ke dalam file penyimpanan aplikasi yang selanjutnya akan ditampilkan kepada pengguna aplikasi.

Berdasarkan hasil pengujian ditarik kesimpulan bahwa sistem aplikasi Info Cuaca dan Gempa dapat menampilkan info cuaca hari ini sesuai dengan data API BMKG. Info cuaca hari ini melakukan proses pembaruan proses tiap satu jam sekali. Selain itu, aplikasi juga dapat menampilkan info peringatan cuaca esok hari sesuai dengan data API BMKG. Info peringatan cuaca melakukan proses pembaruan otomatis tiap satu jam sehari. Kemampuan aplikasi dalam menampilkan info gempa terkini sesuai dengan API BMKG juga berjalan cukup baik. Pembaruan info gempa bumi secara otomatis dilakukan tiap satu menit sekali. Fitur notifikasi gempa bumi juga dapat berjalan dengan baik jika terjadi gempa pada hari ini.

#### **ABSTRACT**

Umam, Khotibul. 2013. **Design and Build Real Time Earthquake and Weather Information Applications Based Multimedia Home Platform.** Thesis. Department of Informatics, Faculty of Science and Technology, State Islamic University Maulana Malik Ibrahim Malang. Mentors: (I) Dr. Suhartono, M.Kom (II) Yunifa Miftachul Arif, MT

Weather and earthquake information is so important to the community. Unfortunately, such information can not be accessed easily by the user community, especially television. And with the development of digital television technology, especially television today, it should be easier for users to obtain information television weather and earthquakes with ease. Therefore, the need for application of weather and earthquake information -based Multimedia Home Platform as a medium of weather and earthquake information to the user television.

Application of weather and earthquake information -based Multimedia Home Platform as applied to Digital Television consists of two sub applications. The first application is the application of the Multimedia Home Platform (MHP) based Xlet assigned to interact directly with users. The second application is an application GetRSS assigned to conduct the data collection process weather and earthquakes are sourced from API BMKG. Data retrieval technique using XML parsing techniques by utilizing the Document Object Model (DOM). Penganbilan time interval data using Systematic Sampling methods. So with this method the application can perform data updates and earthquake weather info automatically in a certain time interval. Acyl making parsing the data stored in the file storage application will then be displayed to the user application.

Based on the test results be concluded that the application system and Earthquake Weather Info to display today's weather in accordance with API data BMKG. Spend the day doing the update process once every hour. In addition, the application can also display the info memorial tomorrow's weather in accordance with API data BMKG. Info weather warning process automatically updates every hour a day. The ability of the application to show the latest earthquake information in accordance with API BMKG also going pretty well. Earthquake information updates are automatically performed once per minute. Earthquake notification feature can also run well in the event of an earthquake today.

### **BAB I PENDAHULUAN**

#### **1.1. Latar Belakang**

Perkembangan teknologi informasi telah menunjukkan peningkatan yang pesat. Hal ini dapat dilihat dengan pengaruh teknologi informasi dalam kehidupan manusia, baik di bidang pendidikan, perekonomian, telekomunikasi dan banyak bidang yang lainnya. Salah satu teknologi yang telah mengalami perkembangan yang signifikan adalah televisi.

Saat ini televisi seperti sudah menjadi kebutuhan primer bagi setiap keluarga. Paling tidak setiap rumah yang ada di dunia memiliki satu buah televisi yang dipergunakan sebagai media informasi dan hiburan keluarga. Perkembangan televisi dari dulu sampai sekarang juga mengalami peningkatan, dari dikenalnya televisi bergambar hitam putih, bergambar berwarna sampai teknologi televisi yang mulai dikembangkan di Indonesia saat ini, yaitu televisi digital.

Mulai awal tahun 2012, Indonesia melalui Peraturan Menteri Kominfo No. 05 tahun 2012, mengadopsi standar penyiaran televisi digital terestrial Digital Video Broadcasting – Terrestrial second generation (DVB-T2) yang merupakan pengembangan dari standar digital DVB-T yang sebelumnya ditetapkan pada tahun 2007. Dalam hal ini, pemerintah berusaha untuk beradaptasi dengan perkembangan teknologi yang begitu pesat dan menganggapnya sebagai suatu peluang bagi pengembangan industri penyiaran nasional ke depan. Sebelum menetapkan standar digital tersebut, pemerintah terlebih dahulu melakukan kajian dan konsultasi publik dengan melibatkan para stakeholders terkait.

 $\mathfrak{D}$ 

Adanya perkembangan teknologi televisi digital telah membuat berbagai negara di dunia beralih dari teknologi televisi analog ke teknologi televisi digital. Menurut statistik dari Kementerian Komunikasi dan Informatika hamper lebih dari 85% wilayah di dunia sudah mulai mengimplementasikan televisi digital.

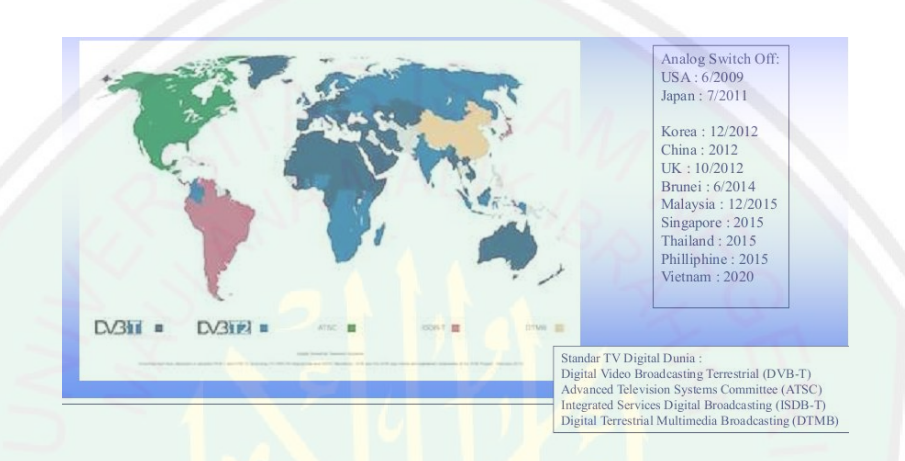

#### Gambar 1.1 Penggunaan televisi digital di Dunia

Semua negara harus telah menetapkan tahun migrasi dari siaran analog ke digital. Negara-negara maju di Eropa dan Amerika Serikat bahkan telah mematikan siaran analog (analog switch-off) dan beralih ke siaran digital. Pemerintah Indonesia menetapkan bahwa selambat-lambatnya implementasi penyiaran digital dimulai tahun 2012 dan di tahun-tahun berikutnya di kota-kota besar yang telah bersiaran digital akan dilakukan analog switch-off. Dalam roadmap implementasi penyiaran televisi digital, Pemerintah merencanakan bahwa tahun 2018 akan dilakukan analog switch-off secara nasional. Oleh karena itu, sejak kini masyarakat dan para pelaku industri agar mempersiapkan diri untuk melakukan migrasi dari era penyiaran televisi analog menuju era penyiaran televisi digital.

Cuaca merupakan keadaan atmosfer pada suatu tempat dan waktu tertentu, biasanya diperhitungkan pada kondisi harian. Cuaca terbentuk dari gabungan unsur cuaca dan jangka waktu cuaca bisa hanya beberapa jam saja, misalnya: pagi hari, siang hari atau sore hari, dan keadaannya bisa berbeda-beda untuk setiap tempat serta setiap jamnya. Allah telah berfirman di dalam Al Quran:

ُ ا اشاء ْ اف ي اكي ِ اء ا هسم ِِف ال ُ طُه ُ ْس ب ا ي ا ف ا اًب ا اح س ُ ري ِ ث ُ ت ا ف ا اح َي ِّ الِر ُ ل سِ ْ ر ُ ي ي ذِ ه ال ُ ا هَّلل ا و ا ار ت ا ا ف ا ً ا س ُكِ ُُه ا َ ْ اجَي ِ ه ِ اَلل ْ خِ ن ِ م ُ ُج ْ اق اَيْر د ا ۖ وان الْو ُ ر ْشِ ب ا ت ْ اس ي ْ م ُ ذاا ه ِ إ ِ ه ِ اد ا ب عِ ْ ن ِ م ُ ا اشاء ي ْ ن ا م ِ ه ِ اب ب ا ا ذاا أاص ِ إ ا ف ]٨٤[ اني سِ ِ ُ ْ ب ُ لام ِ ه ِ ُ ْ ب ا ق ْ ن ِ م ْ ِهم ْ ُاي ا زال ع اه ن ُ ْن ي ِل أا ْ ب ا ق ْ ن ِ ُوا م ْن اكان ِ إ ا و ]٨٤[

Artinya: *"Allah, Dialah yang mengirim angin, lalu angin itu menggerakkan awan dan Allah membentangkannya di langit menurut yang dikehendaki-Nya, dan menjadikannya bergumpal-gumpal; lalu kamu lihat hujan keluar dari celah-celahnya, maka apabila hujan itu turun mengenai hambahamba-Nya yang dikehendaki-Nya, tiba-tiba mereka menjadi gembira. Dan Sesungguhnya sebelum hujan diturunkan kepada mereka, mereka benar-benar telah berputus asa"* (Ar Rum: 48-49)

Firman Allah di atas disebutkan bahwa Allah swt. yang dari saat ke saat yang mengirim aneka angin, lalu angin itu menggerakkan awan dan Allah melalui hukum-hukum alam yang ditetapkan-Nya membentangkannya di langit yakni di awan, sebagaimana yakni dengan cara dan bentuk apapun yang dikehendaki-Nya dan ke lokasi mana pun yang ditetapkan-Nya.Sekali Dia menjadikan awan itu terbentang di langit sedemikian rupa, dam di lain kali Dia menjadikannya bergumpal-gumpal; lau engkau siapa pun melihat hujan keluar dari celah-celahnya awan itu, maka apabila Allah mencurahkannya yakni hujan turun atas izin Allah itu kepada siapa yang Dia kehendaki dari hamba-hamba-Nya, tiba-tiba yakni dengan segera dan serta merta begitu turun hujan mereka bergembira. Padahal sesungguhnya mereka sebelum hujan diturunkan kepada mereka, mereka sebelumnya benar-benar berputus asa (Shihab, 2003).

Allah juga berfirman dalam Surat Faathir ayat 27:

ا ا ُه ان ا ا أالْو ا ً ِ ُ ا ت ٍت ُُمْ ا ا اَثار ِ ه ِ ا ب ا ن ْ ج ا ر ْ أاخ ا ف ا اء ا م ِ اء ا هسم ال ا ن ِ ال م ا ْز أان ا ن ا هَّلل أا ه ا ار ت ْ ۚ ِل أااَل ا ا ب ا ْْلِ ا ن ِ م ا و ٌ ود ُ ُ ٌ ُ س يب ِ اب ا اغر ا ا و ا ُه ان ا ٌف أالْو ِ ُ ا ت ُُمْ ُُحْر ا ٌض و ي ِ ب ٌ اد د ج ]٥٣[

Artinya:*"Tidakkah kamu melihat bahwasanya Allah menurunkan hujan dari langit lalu Kami hasilkan dengan hujan itu buah-buahan yang beraneka macam jenisnya. Dan di antara gunung-gunung itu ada garis-garis putih dan merah yang beraneka macam warnanya dan ada (pula) yang hitam pekat"*  (Faathir: 27)

Ayat di atas mengandung arti tentang ingatan Allah kepada manusia untuk melihat bahwasannya Allah telah menurunkan hujan dari langit. Maksud melihat disini adalah melihat dengan dengan hati dan dengan ilmu pengetahuan. Maknanya bukankah ilmumu melihat dan memperhatikan, dan hatimu melihat keagungan Allah bahwa Dia menurunkan air dari langit, kemudian keluar dari itu buah-buahan yang beraneka warna (Qurthubi, 2009).

Kedua ayat yang telah disebutkan di atas menunjukkan bahwa Allah menurunkan hujan dari langit supaya manusia berpikir tentang kekuasaan Allah. Manusia yang diciptakan memiliki akal dan pikiran selayaknya mengamati karunia Allah tersebut untuk lebih mendalami makna turunnya hujan, baik dari segi proses terbentuknya maupun berkah yang didapatkan oleh mahluk Allah akibat turunnya hujan.

BMKG atau sering disebut dengan Badan Meteorologi, Klimatologi dan Geofisika merupakan sebuah instansi yang menangani tentang masalah iklim, tsunami, informasi cuaca di kota tertentu, informasi posisi gempa bumi terbaru, suhu udara, kelembaban, lama penyinaran matahari tekanan udara dan lain sebagainya dalam kurun waktu tertentu maupun data sekunder seperti prakiraan

5

cuaca esok hari, prakiraan cuaca seminggu kedepan, iklim dan lain–lain yang dapat digunakan untuk tujuan penelitian.

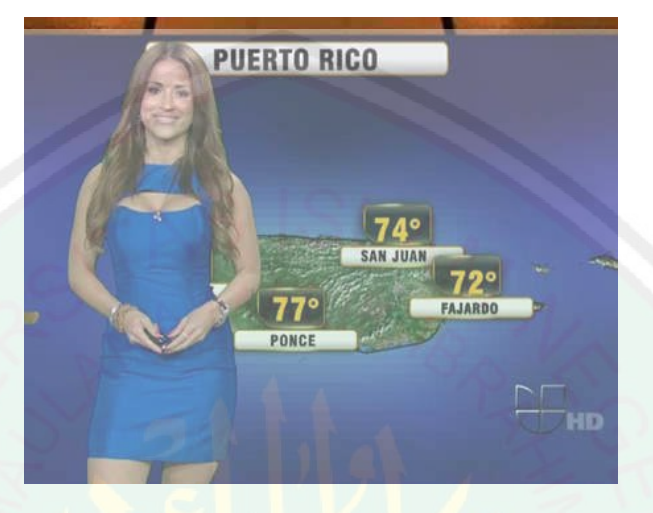

Gambar 1.2 Info Cuaca di Televisi

<span id="page-21-0"></span>Keberadaan informasi cuaca dan gempa bumi yang bersumber dari BMKG sayangnya belum bisa sepenuhnya diakses oleh sebagian besar masyarakat. Seperti yg ditunjukkan pada [Gambar 1.2,](#page-21-0) umumnya informasi cuaca dan gempa bumi ditampilkan lewat acara berita di televisi maupun aplikasi mobile yang sudah terhubung dengan jaringan internet. Akibatnya masyarakat belum bisa sewaktuwaktu mendapatkan informasi cuaca dan gempa bumi secara mudah. Padahal dengan semakin berkembangnya teknologi televisi digital harusnya bisa membantu masayarakat untuk mendapatkan berbagai informasi dengan mudah.

Sebelumnya Nurul Hidayah dalam penelitiannya di tahun 2011 membuat sebuah aplikasi T-Commerce berbasis televisi digital. Aplikasi ini memiliki fungsi yang hampir sama dengan aplikasi E-Commerce seperti biasanya namun bedanya aplikasi ini diaplikasikan untuk televisi digital. Sehingga dengan adanya aplikasi

ini pengguna televisi digital bisa melakukan pembelian produk melalui media televisi (Hidayah, 2011).

Selain itu Lady Daiana dkk. pada tahun 2008 melakukan penelitian tentang pembuatan aplikasi edukasi berbasis televisi digital. Aplikasi ini memliki konsep seperti quiz edukasi yang memungkinkan pengguna aplikasi dapat belajar melalui media quiz. Hasilnya aplikasi ini cukup efektif diterapkan kepada sebagian besar siswa di Brazil (Pinto, Queiroz-neto, & Jr, 2008).

Semakin banyaknya keberadaan aplikasi berbasis televisi digital yang telah dibuat sebelumnya menimbulkan persepsi bahwa media televisi digital merupakan sarana alternatif untuk memperkaya konten dari televisi, salah satunya adalah informasi tentang cuaca dan gempa bumi terkini. Oleh karena itu, perlu dibuatkan aplikasi berbasis televisi digital yang bertujuan mempermudah pengguna untuk memperoleh informasi berupa informasi gempa dan cuaca yang bersumber dari data BMKG. Sehingga harapannya melalui media televisi digital para pengguna televisi dapat mendapatkan informasi keadaan cuaca dan gempa bumi terkini secara mudah dan efisien.

**1.2. Rumusan Masalah**

Berdasarkan latar belakang yang telah disebutkan, didapatkan rumusan masalah sebagai berikut:

- 1. Bagaimana merancang dan membangun aplikasi informasi cuaca dan gempa bumi berbasis Multimedia Home Platform?
- 2. Bagaimana aplikasi berbasis Multimedia Home Platform dapat mengambil data cuaca dan gempa bumi dari API BMKG?

3. Bagaimana info cuaca dan gempa bumi yang ditampilkan melalui aplikasi berbasis Multimedia Home Platform dapat melakukan pembaruan secara otomatis?

## **1.3. Tujuan Penelitian**

Tujuan yang diharapkan dari penelitian ini adalah:

- 1. Merancang dan membangun aplikasi informasi cuaca dan gempa bumi berbasis Multimedia Home Platform
- 2. Mengintegrasikan Aplikasi berbasis Multimedia Home Platform dengan API BMKG dalam pengambilan data cuaca dan gempa bumi
- 3. Menampilkan info cuaca dan gempa yang dapat melakukan pembaruan secara otomatis sesuai dengan data API BMKG

#### **1.4. Manfaat Penelitian**

Manfaat yang dapat dihasilkan dari penelitian ini adalah :

- a. Mempermudah pengguna televisi digital untuk memperoleh informasi cuaca dan gempa bumi
- b. Meningkatkan kewaspadaan masyarakat tentang perubahan informasi cuaca dan gempa bumi secara aktual
- c. Membantu pemerintah mensukseskan program konversi dari penyiaran televisi analog ke penyiaran televisi digital

## **1.5. Batasan Masalah**

Adapun batasan masalah pada penelitian ini yaitu:

- a. Aplikasi diimplementasikan pada sistem middleware untuk Interactive Digital Television
- b. Aplikasi dibangun dengan menggunakan teknologi Multimedia Home Platform
- c. Perangkat lunak yang digunakan untuk membangun aplikasi ini adalah Netbeans IDE
- d. Data informasi cuaca dan gempa bumi bersumber dari Badan Meterologi Klimatologi dan Geofisika (BMKG)
- e. Informasi cuaca yang ditampilkan dalam aplikasi meliputi info cuaca kota-kota besar di Indonesia

### **1.6. Sistematika Penulisan**

Adapun sistematika pada skripsi ini adalah sebagai berikut:

BAB I PENDAHULUAN

Bab ini berisi tentang latar belakang, rumusan masalah, tujuan penelitian, manfaat penelitian, batasan masalah, sistematika penulisan.

BAB II LANDASAN TEORI

Bab ini menjelaskan tentang teori-teori yang terkait dengan permasalahan yang diambil yaitu televisi digital, Digital Video Broadcasting Terrestrial (DVB), Multimedia Home Platform (MHP)

#### BAB III ANALISIS DAN PERANCANGAN DESAIN

Bab ini menjelaskan tentang analisa yang dilakukan dalam merancang dan membuat aplikasi informasi cuaca dan gempa bumi

BAB IV HASIL DAN PEMBAHASAN

Bab ini membahas tentang implementasi dari aplikasi yang dibuat secara keseluruhan. Serta melakukan pengujian terhadap aplikasi yang dibuat untuk mengetahui aplikasi tersebut telah dapat menyelesaikan permasalahan yang dihadapi sesuai dengan yang diharapkan.

## BAB V KESIMPULAN DAN SARAN

Bab ini berisi tentang kesimpulan dan saran yang diharapkan dapat bermanfaat untuk mengembangkan pembuatan program aplikasi selanjutnya.

#### **1.7. Metode Penelitian**

Pembuatan skripsi ini terbagi menjadi beberapa tahap pengerjaan yang tertera sebagai berikut:

- 1. Pengumpulan data–data yang diperlukan. Beberapa metode yang akan dipakai dalam pengumpulan data :
	- a. Studi Literatur

Pada tahap ini dilakukan pencarian dan pemahaman literatur yang berhubungan dengan permasalahan pembuatan aplikasi berbasis televisi digital. Literatur yang digunakan meliputi buku referensi, buku skripsi mahasiswa jurusan teknik informatika dan paper serta dokumentasi internet.

b. *Browsing*

Melakukan pengamatan ke berbagai macam *website* di internet yang terkait dengan penelitian dan pengerjaan skripsi ini.

2. Perancangan dan pembuatan perangkat lunak

Setelah melakukan pelaksanaan penelitian dan kajian literatur sehingga didapatkan data digital yang diperlakukan maka selanjutnya dilakukan perancangan dan pembuatan perangkat lunak untuk pembuatan aplikasi informasi cuaca dan gempa bumi berbasis Multimedia Home Platform.

3. Uji Coba Perangkat Lunak

Pengujian perangkat lunak ini dilakukan untuk mengetahui tingkat kesalahan dan keberhasilan program. Proses uji coba ini diperlakukan untuk memastikan bahwa sistem yang dibuat sudah benar dan sesuai dengan karakteristik yang diterapkan serta tidak ada kesalahan didalamnya.

4. Penelitian & Evaluasi

Pada tahap ini dilakukan perhitungan area daun kacang-kacangan dengan cara manual dan dengan alat dan aplikasi yang telah dibuat. Kemudian diberikan tabel perbandingan hasil presisi untuk memberikan tingkat keberhasilan penelitian rancang bangun ini.

5. Penyusunan Buku Skripsi

Pada tahap ini dilakukan penulisan buku skripsi yang merupakan dokumentasi dari konsep atau teori penunjang, perancangan dan desain sistem, pembuatan perangkat lunak, dokumentasi dari uji coba dan analisis, serta kesimpulan dan saran.

### **BAB II TINJAUAN PUSTAKA**

#### **2.1. Interactive TV**

Menonton televisi merupakan kegiatan yang dirasa agak pasif untuk saat ini. Stasiun televisi menyiarkan beberapa program kepada pemirsa. Hal itu menimbulkan semacam pemisahan yang jelas dari segi peran antara penonton televisi dengan penyedia program acara televisi. Namun banyak acara televisi sudah menggunakan interaksi, misalnya menampilkan permainan yang memungkinkan interaksi yang lebih kepada pemirsa acara televisi.

Paradigma interaksi ini berubah dengan pengenalan interactive TV (iTV). Program siaran televisi ditingkatkan dengan memberikan informasi untuk pemirsa berupa teks, gambar, maupun video. Namun penyiar memiliki kemampuan lebih untuk mengembangkan model interaksi antara pemirsa dengan televisi. Hal ini memungkinkan distribusi game dan aplikasi lain yang memiliki fitur return channel. Fitur ini berguna untuk mengaktifkan interaksi yang nyata dengan program televisi (K¨oberl, 2004).

#### **2.2. Multimedia Home Platform (MHP)**

#### **2.2.1.Pengertian Multimedia Home Platform**

Multimedia Home Platform (MHP) adalah nama kolektif untuk satu set kompatibel spesifikasi middleware yang dikembangkan oleh Digital Video Broadcasting (DVB) Project. MHP dirancang untuk berjalan di semua teknologi transmisi DVB. MHP terlihat lebih diterima dan mendekat ke pasar karena

menyediakan platform yang sifatnya umum untuk pengembangan aplikasi pada TV digital (Novria, Arifuddin, & Ferdian, 2010).

Saat ini teknologi MHP telah mengalami perkembangan yang signifikan. Tiga versi MHP kini telah diterbitkan. Setiap fitur penambahan baru banyak berguna dalam dunia broadband.

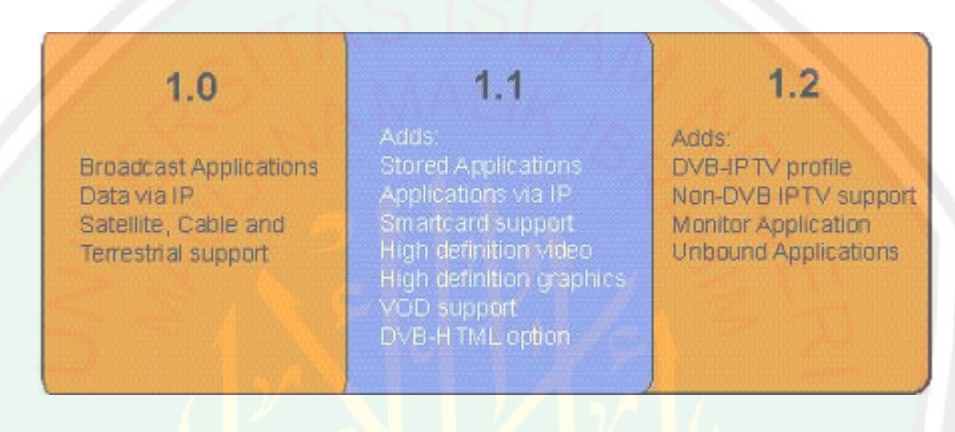

Gambar 2.1 Versi MHP

Secara sederhana, MHP dapat digambarkan sebagai satu set instruksi yang menginformasikan sistem operasi pada receiver TV digital bahwa aplikasi TV interaktif telah diterima. MHP juga mendefinisikan bentuk aplikasi yang diterima pada receiver, termasuk sinyal informasi layanan bahwa aplikasi interaktif hadir dalam aliran transportasi. MHP memiliki inti berbasis Java Virtual Machine. MHP tidak bersaing dengan HTML atau MHEG, karena dalam MHP, masing-masing mesin konten deklaratif adalah hanya aplikasi lain dari MHP. Jika persyaratan baru muncul, memperbarui dan menyebarkan aplikasi MHP jauh lebih sederhana dan lebih murah daripada mendefinisikan kembali dan memperbarui HTML asli atau MHEG terutama jika ada banyak mesin asli yang berbeda di pasar.

MHP menyediakan mesin penyebaran aplikasi yang canggih untuk operator, memberikan kekuatan dan ketahanan aplikasi yang dapat didownload, sambil mempertahankan aplikasi televisi tanpa administrasi bagi pengguna. Hasil akhirnya adalah cara mudah untuk menyebarkan layanan televisi yang canggih sehingga dapat dinikmati oleh semua pemirsa.

## **2.2.2.Keunggulan Multimedia Home Platform**

Menurut (Prasetiyo & Budiarto, 2012) Teknologi MHP ini memiliki berbagai macam keunggulan dalam pengimplementasiannya di dalam teknologi televisi digital yang di antaranya adalah:

- a. Berasal dari DVB project, sebuah sumber yang terpercaya pada standar TV digital
- b. Standar yang fleksibel yang terbukti berkembang dengan teknologi internet
- c. Memungkinkan interaktivitas yang sebenarnya dengan konten televisi interaktif, tidak hanya teks dan grafis, sehingga memungkinkan diterapkan konsep return channel
- d. Standar dewasa dengan banyak penyebaran komersial maupun trial
- e. Ditentukan untuk digunakan bersama semua spesifikasi sistem transmisi DVB.

MHP ini memungkinkan penerimaan dan pelaksanaan interaktif. Aplikasi TV interaktif dapat disampaikan melalui saluran siaran, bersama dengan audio dan video stream. Aplikasi ini bisa untuk layanan informasi misalnya, game, pemungutan suara interaktif, e-mail, SMS atau belanja. MHP dapat menggunakan return channel tambahan yang telah mendukung IP.

14

#### **2.2.3.Unsur Pendukung MHP**

Berdasarkan prinsipnya unsur pendukung MHP dibagi menjadi menjadi 4 unsur seperti yang tertera pada [Gambar 2.2.](#page-30-0)

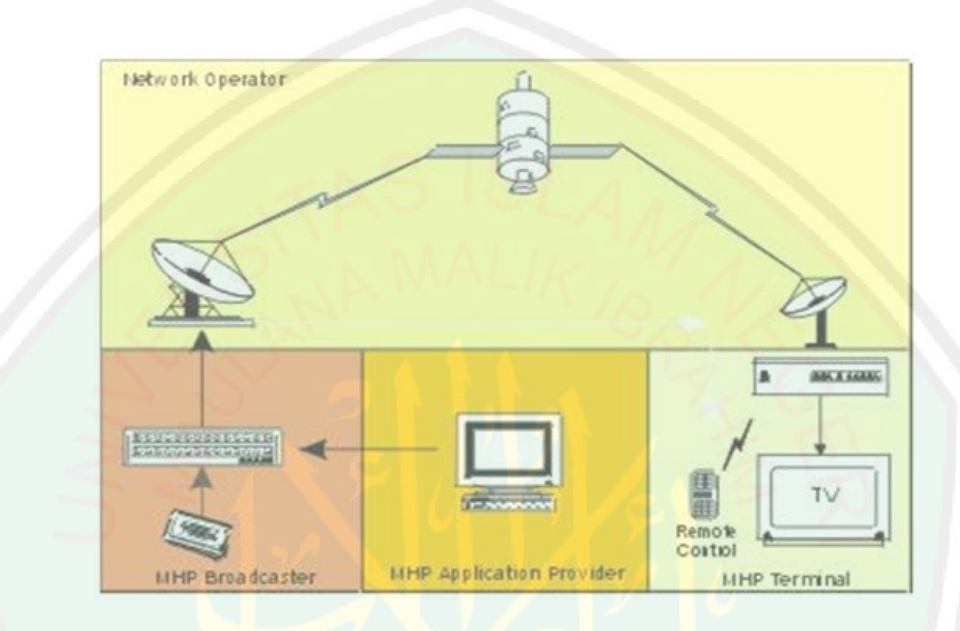

Gambar 2.2 Prinsip kerja MHP

## <span id="page-30-0"></span>a. MHP Application Provider (Content Producer)

Aplikasi MHP adalah sesuatu yang menarik pemirsa (pengguna), dan mereka adalah jantung dari setiap sistem televisi interaktif yang berhasil. Aplikasi MHP diproduksi oleh gContent Producerh, dan dapat berupa game, navigator, EPGs, layanan informasi, aplikasi pendidikan, dll.

b. MHP Broadcaster

Aplikasi MHP dihubungkan untuk menyiarkan layanan, seperti permainan, peristiwa, dll. Aplikasi harus dikumpulkan menjadi sebuah layanan yang ditawarkan kepada konsumen. Hal inilah yang menjadi tugas MHP Broadcaster. MHP Broadcaster adalah wajah publik yang menawarkan aplikasi MHP yang dikembangkan oleh produsen.

c. Network Operator

Dalam banyak kasus, MHP broadcaster adalah operator jaringan MHP, namun dalam beberapa kasus, pengiriman satelit misalnya, operator jaringan mungkin tidak penyiar tersebut. Aplikasi MHP dapat dikumpulkan oleh operator jaringan sebelum uplink ke satelit misalnya.

d. MHP Terminal

Unsur paling penting dari rantai MHP adalah termi-nal, atau set-top-box, di mana aplikasi MHP akan bejalan. Terminal ini adalah wajah public dari pengguna MHP akan menggunakan remote control dan set-top-box untuk menavigasi melalui aplikasi MHP.

#### **2.2.4.DVB-J Application (Xlet)**

DVB-J application berjalan pada platform DVB-J yang merupakan standar Java Virtual Machine (JVM) dan satu set didefinisikan dalam application programming interface (API). DVB-J application dikemas dengan elemen GUI khusus untuk TV sehingga hal ini memberikan banyak peluang bagi pengembang aplikasi seperti halnya dalam aplikasi desktop (K¨oberl, 2004).

DVB-J digunakan untuk aplikasi interaktif, terutama aplikasi yang menggunakan return channel. API untuk DVB-J justru didefinisikan sejak versi pertama dari standar MHP dan diperpanjang dengan versi yang lebih baru. Misalnya MHP 1.1 memperkenalkan akses untuk smart card reader untuk ecommerce. Sebagian besar aplikasi MHP saat ini tersedia dikembangkan menggunakan DVB-J, seperti aplikasi panduan program, berita, informasi cuaca, dan lain-lain

Seperti telah disebutkan, aplikasi DVB-J yang disebut Xlet, adalah program Java. Program biasanya memiliki kontrol penuh dari siklus hidup mereka, misalnya mereka mungkin keluar dari JVM. Model aplikasi java konvensional ini tidak bekerja dengan baik untuk MHP. Jika single Xlet akan memutuskan untuk callSystem.exit, seluruh JVM berjalan di Xlet lain dan set-top box service akan menutup.

Sebenarnya Java Applet di web-browser memiliki konsep yang serupa. Berikut adalah kesamaan antara Xlet dan Applet:

- a. menerapkan Java Interface tertentu
- b. memiliki siklus hidup yang ditetapkan
- c. berjalan di sandbox

```
public interface Xlet {
public void initXlet(XletContext ctx)
   throws XletStateChangeException;
public void startXlet()
  throws XletStateChangeException;
public void pauseXlet();
public void destroyXlet(boolean unconditional)
   throws XletStateChangeException;
```
#### Gambar 2.3 Xlet Interface

Interface Xlet yang ditunjukkan pada memiliki beberap method. initXlet memiliki fungsi yang sama seperti dalam Applet yaitu menginisialisasi Xlet menggunakan konteks parameter. XletContext sangat mirip seperti AppletContext yang mana memberikan akses Xlet parameter, pengaturan, dan data lainnya.

startXlet memberikan kontrol ke aplikasi. Setelah di awal aplikasi dapat melakukan pekerjaan yang sebenarnya, pauseXlet menset aplikasi dalam keadaan menunggu. Hal ini dapat berguna ketika beberapa aplikasi berjalan dan pengguna beralih antara Xlet. DestroyXlet digunakan untuk menghentikan sebuah Xlet, sedangkan unconditional mengindakasikan parameter apakah aplikasi tersebut akan dipaksa untuk dihentikan atau tidak.

Ada beberapa hal penting mengenai penerapan metode MHP dalam java dalam hal ini disebut DVB-J. MHP didasarkan pada subset dari Java Personal 1.2 dan beberap elemen utama telah dihapus, beberapa untuk menghemat ruang, yang lain karena fungsi mereka tidak diperlukan dalam konteks TV (Juz'an, 2011).

#### **2.2.5.Xlet Lifecycle**

The Xlet lifecycle didefinisikan sebagai state machine. Hal ini sangat mirip dengan siklus hidup Java Applet. Siklus Xlet yang ditunjukkan pada [Gambar 2.4](#page-33-0) berisi empat state: loaded, paused, actived dan destroyed.

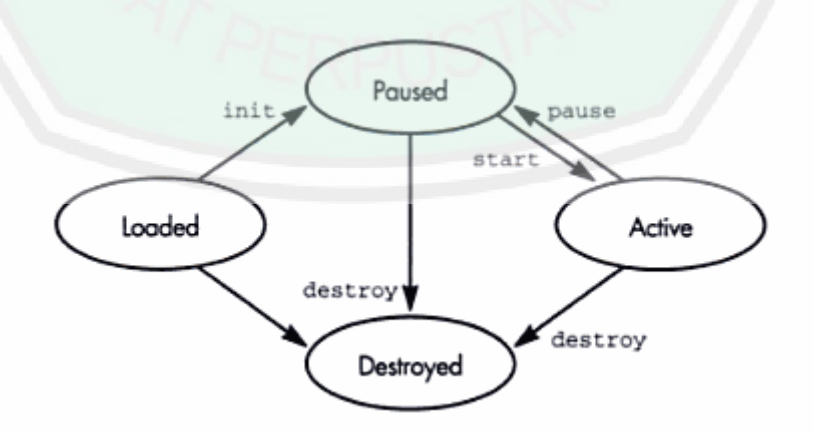

Gambar 2.4 Xlet lifecycle

#### <span id="page-33-0"></span>**Loaded**

Application manager memuat Xlet class dari broadcast object carousel dan menciptakan sebuah contoh menggunakan refleksi. Oleh karena itu kelas Xlet harus menerapkan public "default constructor" (konstruktor tanpa argumen).

### **Paused**

Ada dua cara untuk mendapatkan paused state: setelah inisialisasi atau dari active state. Aplikasi ini dapat menghentikan dirinya sendiri dengan memanggil notifyPaused dalam konteks atau hal itu akan berhenti oleh application manager. Dalam keadaan Paused aplikasi harus meminimalkan penggunaan sumber dayanya. Oleh karena itu aplikasi harus membebaskan sumber daya pada kondisi berhenti. Selama fase inisialisasi aplikasi harus menyediakan hanya sumber daya yang penting. Reservasi sumber daya utama harus dilakukan selama atau setelah dimulainya Xlet.

#### **Active**

Xlet dalam kondisi active state setelah Xlet.startXlet() berhasil. StartXlet dipanggil oleh application manager baik ketika Xlet dimulai oleh pengguna atau ketika Xlet lain atau saat aplikasi ditandai sebagai auto -start di application information table (AIT).

#### **Destroyed**

Application manager (dengan menggunakan destroyXlet) atau Xlet sendiri mungkin menjadikan state dalam keadaan destroyed. Xlet harus memberitahu manajer aplikasi bahwa itu menghancurkan dirinya sendiri dengan menggunakan notifyDestroyed. Destroyed adalah keadaan akhir, yang berarti bahwa jika Xlet harus mulai lagi, seluruh siklus hidup dimulai sekali lagi.

#### **2.3. Extensible Markup Language (XML)**

eXtensible Markup Language (XML) mulai dikembangkan pada tahun 1996 dan pada bulan Pebruari 1998 mendapatkan pengakuan dari W3C. Teknologi yang digunakan pada XML sebenarnya bukan teknologi baru, tapi merupakan turunan dari SGML yang telah dikembangkan pada awal tahun 80-an dan telah banyak digunakan pada dokumentasi teknis bebagai proyek berskala besar. Ketika HTML dikembangkan pada tahun 1990, para penggagas XML mengadopsi bagian paling penting pada SGML dan dengan berpedoman pada pengembangan HTML menghasilkan markup language yang tidak kalah hebatnya dengan SGML (Kurniawan, 2012).

Seperti halnya HTML, XML juga menggunakan elemen yang ditandai dengan tag pembuka ("<" dan ">"), tag penutup ("</"dan ">") dan atribut elemen (parameter yang dinyatakan dalam tag pembuka misal <form name="isidata">). Hanya bedanya, HTML medefinisikan dari awal tag dan atribut yang dipakai didalamnya, sedangkan pada XML kita bisa menggunakan tag dan atribut sesuai dengan kehendak kita.

XML untuk saat ini bukan merupakan pengganti HTML. Masing-masing dikembangkan untuk tujuan yang berbeda. Kalau HTML digunakan untuk menampilkan informasi dan berfokus pada bagaimana informasi terlihat, XML mendeskripsikan susunan informasi dan berfokus pada informasi itu sendiri. XML terutama dibutuhkan untuk menyusun dan menyajikan informasi dengan format yang tidak mengandung format standard layaknya heading, paragraf, tabel dan lain sebagainya.
Contoh potongan dari file teks XML ditunjukkan pada [Gambar 2.5:](#page-36-0)

```
<message> 
    <exclamation> 
         Hello, world!
     </exclamation> 
     <paragraph>XML is 
          <emphasis>fun</emphasis> and
          <emphasis>easy</emphasis> to use. 
          <graphic fileref="smiley_face.pict"/> 
     </paragraph> 
</message>
```
Gambar 2.5 Contuh Potongan Isi File XML

<span id="page-36-0"></span>Sekilas langsung terlihat struktur bersarang yang ditampilkan dalam berkas teks XML. Sebuah tag markup seperti <message> dapat dianggap oleh program sebagai bagian awal dari pesan, begitu pula tag <paragraph> adalah markup untuk memulai sebuah paragraph.

Dalam contoh, muncul sebuah pola yang merupakan ciri khas dari sebuah berkas teks XML. Sebuah tag dapat merupakan pembatas sebuah daerah (region) atau dapat pula tempat data teks dimulai. Contoh potongan XML diatas meskipun hanya sedikit, namun mengandung informasi yang banyak (Ray, 2001).

Tag markup dan isi dari sebuah dokumen XML bersama-sama berkontribusi terhadap nilai informasi dari sebuah berkas teks XML. Tag markup penting untuk memisahkan bagian dokumen dan isi diantara markup tersebut (teks biasa) adalah hal yang tepenting bagi pembaca berkas, namun isi tersebut harus dipresentasikan secara lebih baik kepada pembaca . XML membantu program komputer untuk memformat isi dari suatu dokumen agar lebih komprehensif bagi manusia (Luthfi, 2008).

XML sendiri sebenarnya tidak membatasi tag-tag dalam dokumen XML, XML lebih berperan sebagai pembuat spesifikasi tag-tag markup bagi bahasa markup yang lain. Aplikasi XML yang terkenal di dunia web adalah XHTML, dimana tag-tag markup yang didefinisikan didalamnya berasal dari HTML (ada perbedaan yang signifikan dengan HTML). Selain XHTML terdapat aplikasi XML lain yang menjadi standar dalam pemrosesan dokumen di bidang ilmu tertentu seperti Mathematic Markup Language (MathML) untuk notasi matematika, atau Scalable Vector Graphics (SVG) untuk pembuatan grafik.

# **2.4. Document Object Model (DOM)**

Sederhananya, W3C Document Object Model, yang lebih dikenal sebagai DOM, adalah satu set platform dan language-neutral application programming interfaces (API) yang menjelaskan bagaimana untuk mengakses dan memanipulasi informasi yang disimpan dalam XML terstruktur dan Dokumen HTML. Ini adalah standar yang diakui dan direkomendasikan, diterbitkan, dan dikelola oleh W3C, atau *World Wide Web Consortium*, sebuah organisasi perusahaan anggota yang didedikasikan untuk mengembangkan dan mempromosikan standar *World Wide Web*.

Menurut spesifikasi DOM W3C, Document Object Model ini dipilih karena DOM adalah model objek dalam arti pemrograman berorientasi obyek tradisional. Dokumen dimodelkan menggunakan benda-benda, dan model menggambarkan struktur dokumen serta perilaku dan perilaku maksud dan tujuannya (Marini, 2002).

XML Parser sebagai pengurai XML berbentuk pustaka atau software library yang memberikan layanan-layanan bagi aplikasi yang akan membaca dan mengambil data di dalam dokumen XML. Pengurai XML ini menetapkan Application Programming Interface (API) tertentu untuk berinteraksi dengan program aplikasi yang menggunakannya dan mendefinisikan data model dari sebuah dokumen XML kepada aplikasi yang menggunakan pengurai tersebut.

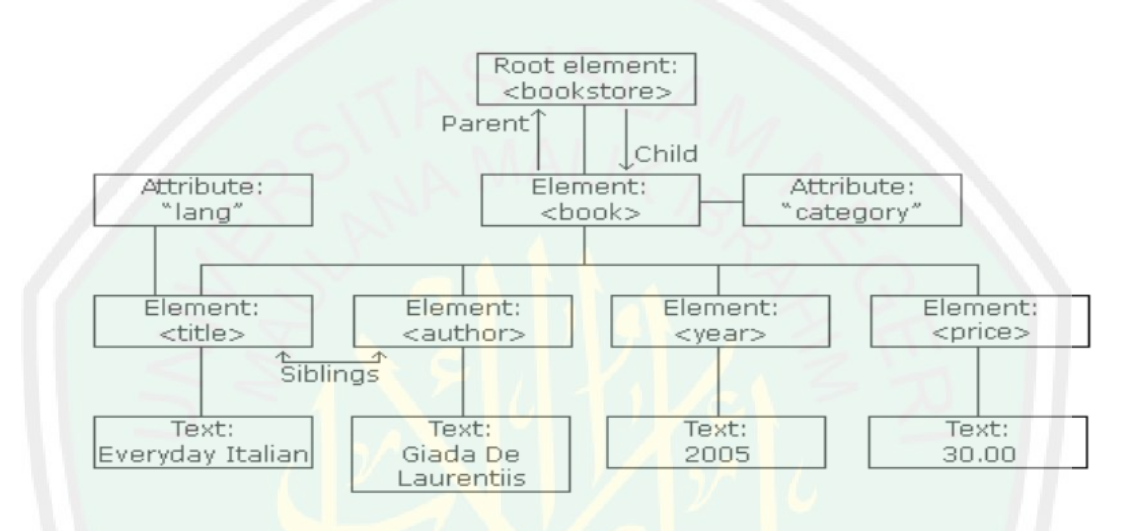

Gambar 2.6 XML DOM Tree

DOM menggunakan struktur data yang disebut DOM Document Tree, suatu struktur pohon di memori yang serupa dengan dokumen XML yang sedang diurai. Terdapat satu node untuk setiap elemen XML dengan tipenya masing-masing. Dalam DOM, dokumen XML memiliki tipe document. Elemen-elemen di dalam dokumen tersebut umumnya bertipe Element. Berbagai atribut yang dimiliki oleh elemen diwakili oleh obyek-obyek bertipe Attr. Komentar dan elemen yang berisi teks diwakili oleh CharacterData.

### **2.5. XleTView**

XleTView adalah emulator dari platform MHP. Saat ini sedang dikembangkan, sehingga menyediakan hanya bagian dari MHP API. XleTView saat ini hanya emulator sederhana.

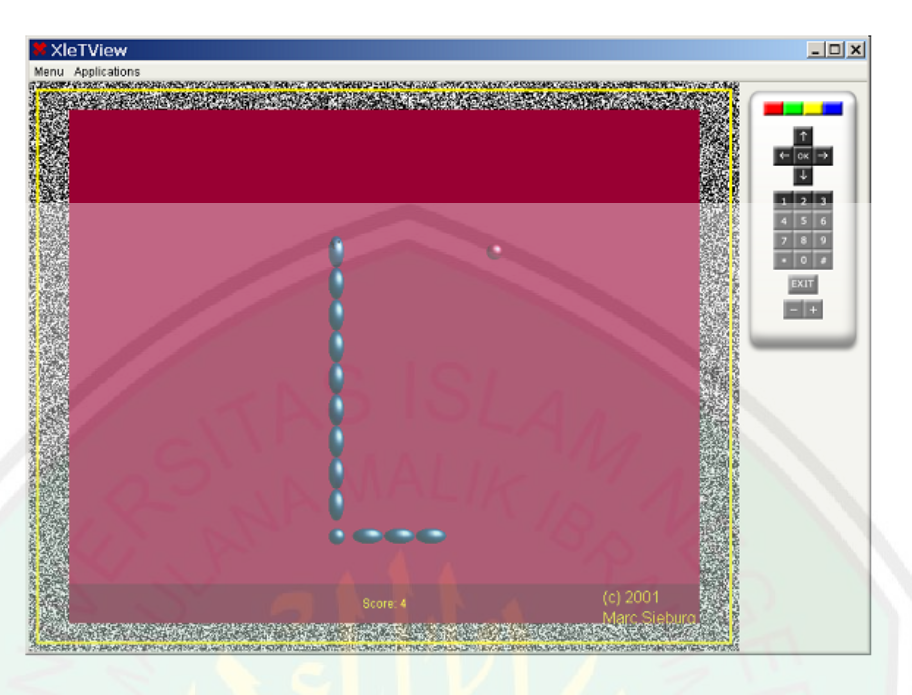

Gambar 2.7 XletTView

Untuk menjalankan Xlet di XleTView, Xlet harus dikompilasi terlebih dahulu dengan compiler Java. Selanjutnya, XleTView dimulai dan aplikasi ditambahkan ke daftar aplikasi yang menggunakan menu "Manage Application...". Sekarang, Xlet dapat dimulai melalui menu "Application".

Untuk debugging Xlets dengan XleTView dibutuhkan debugger yang berdiri sendiri atau IDE. Selama proses ini debugger terintegrasi dengan Eclipse IDE. Sebuah setup yang baik untuk Eclipse dan XleTView adalah memiliki sebuah project untuk setiap aplikasi MHP. Project Xlet tersebut perlu memiliki semua kelas XleTView di classpath atau mhp.jar yang yang merupakan paket dari semua definisi API MHP.

Untuk memulai Xlet langsung dari Eclipse, penciptaan konfigurasi runtime dengan pengaturan berikut ini diperlukan:

*net.beiker.xletview.Mainshould* ditetapkan sebagai class utama.

 Argumen *-xletPath* dan *-xletClass* menerangkan bahwa XleTView yang mana Xlet harus dijalankan pada startup. *–xletPath* mengarakan ke direktori dengan file class. Sementara *-xletClass* memegang nama yang memenuhi syarat dari kelas Xlet.

Dalam Eclipse konfigurasi runtime dapat digunakan untuk memulai Xlet langsung dari development tool. Konfigurasi runtime ini memungkinkan untuk memulai dan debug aplikasi MHP. XleTView ditulis dalam Bahasa Java murni yang memungkinkan juga debugging dari emulator itu sendiri. Hal ini dapat misalnya digunakan untuk menonton startup atau menghancurkan proses Xlets (K¨oberl, 2004).

### **2.6. Systematic Sampling**

Systematic sampling adalah metode sampling yang melakukan pengambilan sample secara sistematis berdasarkan interval yang telah ditetapkan. Misalnya, setiap unsur populasi yang keenam, yang bisa dijadikan sampel. Soal "keberapa" nya satu unsur populasi bisa dijadikan sampel tergantung pada ukuran populasi dan ukuran sampel. Misalnya, dalam satu populasi terdapat 5000 rumah. Sampel yang akan diambil adalah 250 rumah dengan demikian interval di antara sampel kesatu, kedua, dan seterusnya adalah 25.

Daya tarik dari systematic sampling adalah bahwa hal itu dapat digunakan dengan unlistable atau populasi yang tak terbatas, seperti proses produksi (misalnya, pengujian setiap 5.000 bola lampu) atau polling politik (Misalnya, survei setiap pemilih kesepuluh yang muncul dari tempat pemungutan suara). Sampling sistematik juga cocok untuk linear terorganisir populasi fisik

(misalnya, menarik setiap pasien kesepuluh folder dari laci filing abjad di klinik hewan).

Prosedur systematic sampling adalah sebeagai berikut:

- 1. Susun sampling frame
- 2. Tetapkan jumlah sampel yang ingin diambil
- 3. Tentukan k (kelas interval)
- 4. Tentukan angka atau nomor awal di antara kelas interval tersebut secara acak atau random – biasanya melalui cara undian saja.
- 5. Mulailah mengambil sampel dimulai dari angka atau nomor awal yang terpilih.
- 6. Pilihlah sebagai sampel angka atau nomor interval berikutnya.

## **2.7. Badan Badan Meteorologi Klimatologi Dan Geofisika (BMKG)**

Badan Meteorologi, Klimatologi, dan Geofisika (disingkat BMKG), sebelumnya bernama Badan Meteorologi dan Geofisika (disingkat BMG) adalah Lembaga Pemerintah Non Kementrian di Indonesia yang mempunyai tugas melaksanakan tugas pemerintahan di bidang meteorologi, klimatologi, dan geofisika.

BMKG mempunyai status sebuah Lembaga Pemerintah Non Kementrian (LPNK), dipimpin oleh seorang Kepala Badan. BMKG mempunyai tugas: melaksanakan tugas pemerintahan di bidang Meteorologi, Klimatologi, Kualitas Udara dan Geofisika sesuai dengan ketentuan perundang-undangan yang berlaku. Dalam melaksanakan tugas sebagaimana dimaksud diatas, Badan Meteorologi Klimatologi dan Geofisika menyelenggarakan fungsi:

- Perumusan kebijakan nasional dan kebijakan umum di bidang meteorologi, klimatologi, dan geofisika;
- Perumusan kebijakan teknis di bidang meteorologi, klimatologi, dan geofisika;
- Koordinasi kebijakan, perencanaan dan program di bidang meteorologi, klimatologi, dan geofisika;
- Pelaksanaan, pembinaan dan pengendalian observasi, dan pengolahan data dan informasi di bidang meteorologi, klimatologi, dan geofisika;
- Pelayanan data dan informasi di bidang meteorologi, klimatologi, dan geofisika;
- Penyampaian informasi kepada instansi dan pihak terkait serta masyarakat berkenaan dengan perubahan iklim;
- Penyampaian informasi dan peringatan dini kepada instansi dan pihak terkait serta masyarakat berkenaan dengan bencana karena factor meteorologi, klimatologi, dan geofisika;
- Pelaksanaan kerja sama internasional di bidang meteorologi, klimatologi, dan geofisika;
- Pelaksanaan penelitian, pengkajian, dan pengembangan di bidang meteorologi, klimatologi, dan geofisika;
- Pelaksanaan, pembinaan, dan pengendalian instrumentasi, kalibrasi, dan jaringan komunikasi di bidang meteorologi, klimatologi, dan geofisika;
- Koordinasi dan kerja sama instrumentasi, kalibrasi, dan jaringan komunikasi di bidang meteorologi, klimatologi, dan geofisika;
- Pelaksanaan pendidikan dan pelatihan keahlian dan manajemen pemerintahan di bidang meteorologi, klimatologi, dan geofisika;
- Pelaksanaan pendidikan profesional di bidang meteorologi, klimatologi, dan geofisika;
- Pelaksanaan manajemen data di bidang meteorologi, klimatologi, dan geofisika;
- Pembinaan dan koordinasi pelaksanaan tugas administrasi di lingkungan BMKG;
- Pengelolaan barang milik/kekayaan negara yang menjadi tanggung jawab BMKG;
- Pengawasan atas pelaksanaan tugas di lingkungan BMKG;
- Penyampaian laporan, saran, dan pertimbangan di bidang meteorologi, klimatologi, dan geofisika.

# **BAB III ANALISIS DAN PERANCANGAN**

#### **3.1. Analisis Masalah**

Aplikasi informasi cuaca dan gempa bumi yang berbasis televisi digital adalah aplikasi middleware dengan menggunakan teknologi Multimedia Home Platform yang berguna untuk memberikan informasi mengenai cuaca dan gempa bumi. Target pengguna aplikasi adalah seluruh masyarakat terutama pengguna televisi digital yang membutuhkan informasi terkini tentang cuaca dan gempa bumi.

Dalam pembuatan aplikasi ini diperlukan beberapa tahapan antara lain, perancangan sistem, perancangan alur aplikasi, perancangan tampilan aplikasi, perancangan database, spesifikasi hardware dan software serta implementasi dari perancangan aplikasi tersebut.

Analisis bertujuan untuk mengidentifikasi permasalahan-permasalahan yang terdapat pada sistem serta menentukan kebutuhan-kebutuhan dari sistem yang dibangun. Analisis tersebut meliputi analisis masalah, analisis kebutuhan data, analisis kebutuhan non fungsional, dan analisis sistem

Aplikasi informasi cuaca dan gempa bumi adalah aplikasi yang dibuat untuk mempermudah pengguna khususnya bagi masyarakat pengguna televisi digital yang memerlukan informasi mengenai cuaca dan gempa bumi. Pada umumnya pengguna televisi digital mendapatkan informasi mengenai cuaca dan gempa bumi dari program acara berita di televisi. Hal ini membuat masyarakat mendapatkan informasi cuaca dan gempa bumi pada saat tertentu saja, tidak sewaktu-waktu.

#### **3.2. Analisis Diagram Sistem**

Analisis diagram sistem menggambarkan hubungan antara aplikasi informasi cuaca dan gempa bumi berbasis televisi digital dengan server BMKG melalui API. Perlu diketahui bahwa BMKG memiliki API dalam bentuk file XML yang beralamatkan http://data.bmkg.go.id. File XML itu berisi data cuaca dan gempa bumi yang bisa diakses untuk mendapatkan info cuaca dan gempa bumi secara real time. Adapun gambaran diagram sistem yang terjadi terlihat pada [Gambar 3.1.](#page-45-0)

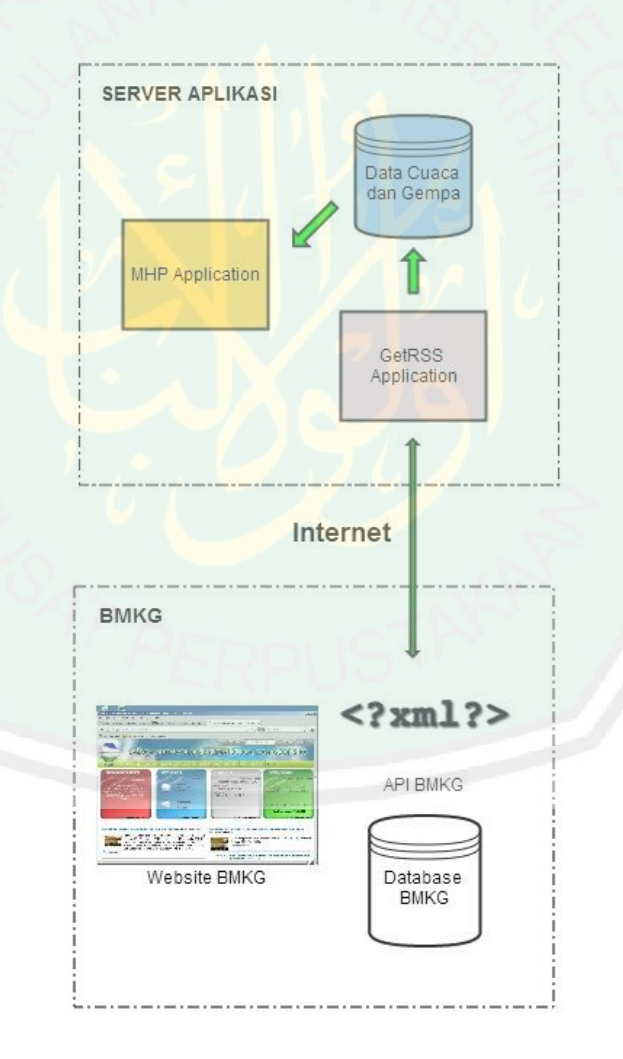

<span id="page-45-0"></span>Gambar 3.1 Diagram Sistem

Gambar diagram yang ditunjukkan pada [Gambar 3.1](#page-45-0) menjelaskan bahwa secara keseluruhan aplikasi terbagi menjadi dua subaplikasi yaitu aplikasi GetRSS dan aplikasi MHP. Aplikasi GetRSS berfungsi mengambil data cuaca dan gempa bumi yang bersumber dari API BMKG melalui koneksi internet dan menyimpannya ke dalam file penyimpanan data aplikasi yang berformat ".properties". Selanjutnya aplikasi MHP bertugas menampilkan data cuaca dan gempa bumi yang bersumber dari file penyimpanan data aplikasi kepada pengguna televisi digital.

# **3.3. Analisis Alur Data Sistem**

Dalam penjelasan sebelumnya telah dijelaskan bahwa Aplikasi Informasi Cuaca dan Gempa Bumi membutuhkan aplikasi GetRSS yang fungsinya update data cuaca dan gempa bumi dari API BMKG. Adapun informasi data yang didapatkan dari API BMKG ditunjukkan pada [Tabel 3.1.](#page-46-0)

<span id="page-46-0"></span>

| N <sub>o</sub> | Nama            | <b>Sumber File</b> | Informasi |
|----------------|-----------------|--------------------|-----------|
| 1.             | Data Cuaca      | cuaca_indo_1.xml   | Tanggal   |
|                |                 |                    | Kota      |
|                |                 |                    | Cuaca     |
|                |                 |                    | SuhuMin   |
|                |                 |                    | SuhuMax   |
| 2.             | Data Gempa Bumi | autogempa.xml      | Tanggal   |
|                |                 |                    | Jam       |
|                |                 |                    | Coordinat |
|                |                 |                    | Lintang   |
|                |                 |                    | Bujur     |
|                |                 |                    | Magnitude |
|                |                 |                    | Kedalaman |
|                |                 |                    | Wilayah1  |
|                |                 |                    | Wilayah2  |
|                |                 |                    | Wilayah3  |
|                |                 |                    | Wilayah4  |
|                |                 |                    | Wilayah5  |

Tabel 3.1 Informasi Data Cuaca dan Gempa Bumi

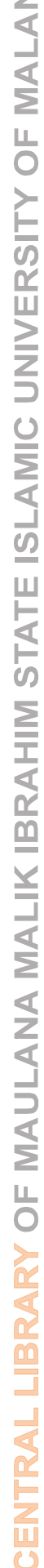

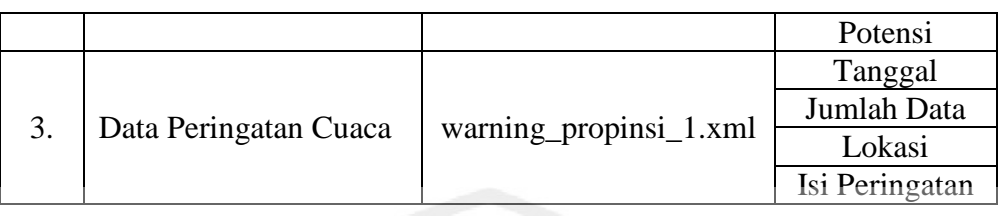

[Tabel 3.1](#page-46-0) menunjukkan bahwa informasi yang didapatkan dari API BMKG terdiri dari tiga informasi, yaitu informasi cuaca, informasi gempa bumi, dan informasi peringatan cuaca. Informasi-informasi tersebut didapatkan melalui proses parsing file XML yang bersumber dari API BMKG. Melalui proses parsing inilah beberapa informasi bisa didapatkan untuk selanjutnya disimpan dalam file penyimpanan data aplikasi.

Perlu diketahui info cuaca dan gempa bumi yang ditampilkan aplikasi bersifat realtime. Sistem real time adalah sistem yang harus menghasilkan respon yang tepat dalam batas waktu yang telah ditentukan. Artinya, data info cuaca dan gempa bumi yang akan dimunculkan harus sesuai dengan data API BMKG. Proses penentuan interval waktu pengambilan data cuaca dan gempa bumi dari API BMKG menggunakan metode systematic sampling.

Tahapan awal dalam metode systematic sampling adalah menentukan panjang interval (k). Untuk mendapatkan sistem yang real time, maka k diberi nilai tertentu tergantung seberapa penting suatu data untuk ditampilakan kepada pengguna aplikasi. Data cuaca BMKG biasanya ditampilkan kepada penonton televisi saat siaran berita televisi pada pagi dan sore hari. Berdasarkan alasan tersebut maka k untuk pengambilan data info cuaca dan peringatan cuaca diberi nilai 3600 (dalam satuan detik). Artinya aplikasi nantinya akan melakukan pembaruan otomatis data info cuaca dan gempa bumi setiap interval 1 jam.

32

Nilai k untuk pengambilan data info gempa bumi berbeda dengan nilai k untuk pengambilan data info cuaca dan peringatan cuaca. Hal ini dikarenakan info gempa bersifat tak tentu dalam konteks perubahan datanya dibandingkan info cuaca yang perubahan datanya dilakukan secara regular tiap hari. Oleh karena itu k untuk pengmabilan data info gempa diberi nilai 60 (dalam satuan detik). Harapanya jika suatu saat terjadi gempa, pengguna aplikasi dapat segera mengetahui info kejadian gempa bumi dari aplikasi.

Tahapan selanjutnya adalah menentukan nilai data sampel awal  $(X_0)$ . Nilai data sampel awal  $(X_0)$  yang digunakan adalah waktu mulai berjalannya aplikasi. Secara umum gambaran interval systematic sampling ditunjukkan pada [Gambar](#page-48-0)  [3.2.](#page-48-0)

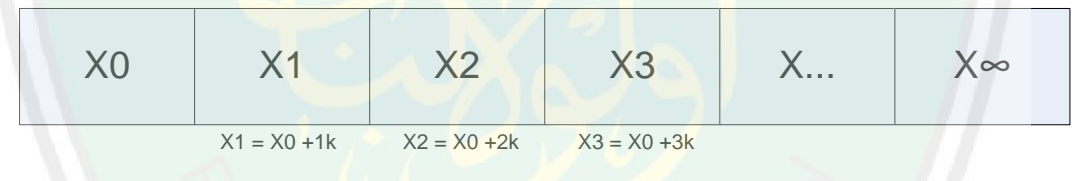

Keterangan:<br> $X0 =$  waktu saat aplikasi dijalankan<br> $k = 60$ 

#### Gambar 3.2 Proses Systematic Sampling

<span id="page-48-0"></span>[Gambar 3.2](#page-48-0) menunjukkan bahwa jangka waktu pengambilan data info cuaca dan gempa bumi sama dengan interval sampling (k) yang disini bernilai 60 (dalam satuan detik). Sehingga dalam setiap interval 1 menidimulai dari waktu saat aplikasi dijalankan, aplikasi akan melakukan proses update data cuaca dan gempa bumi secara otomatis.

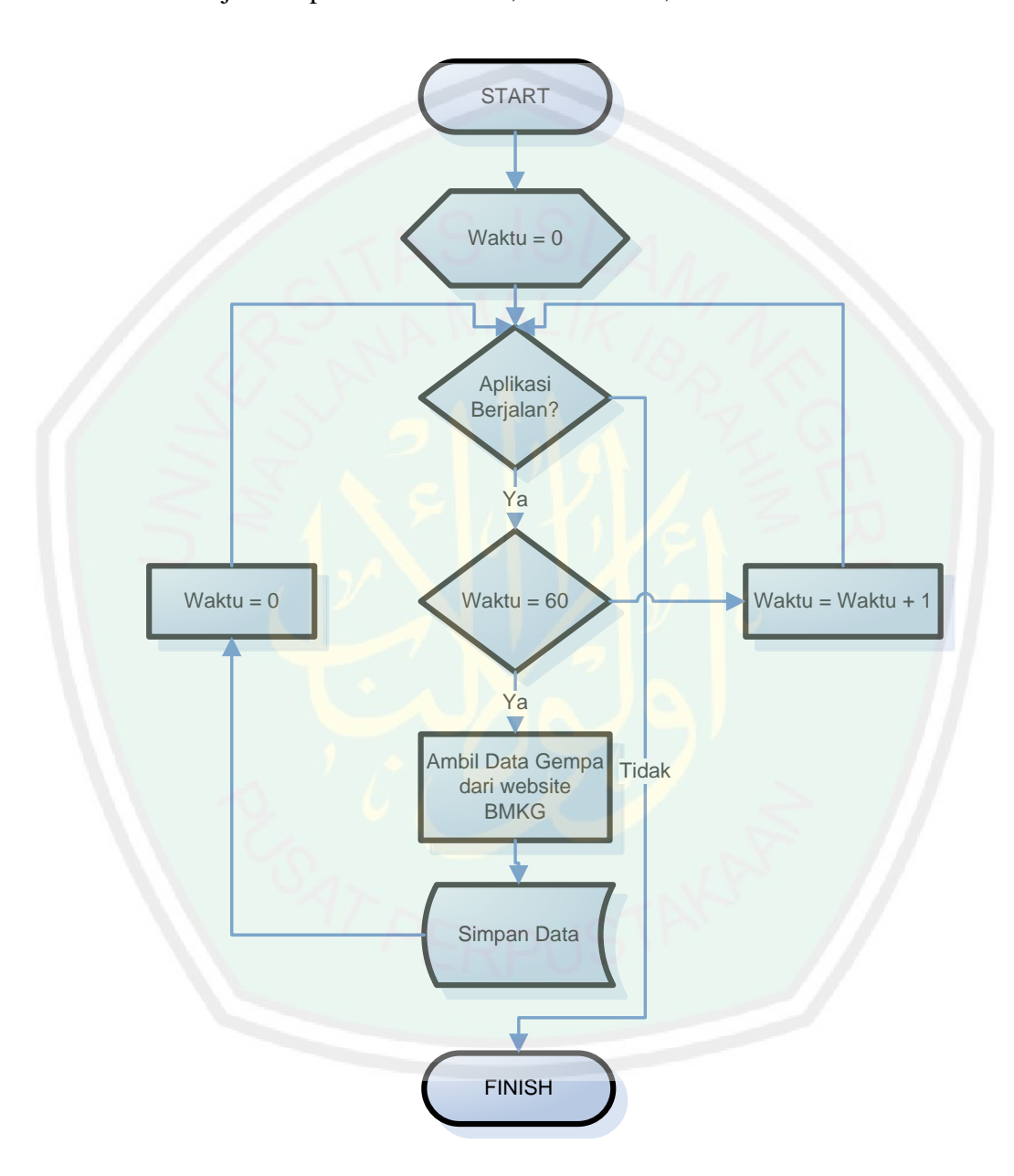

Gambar 3.3 Alur Pengambilan Data Gempa Bumi

<span id="page-49-0"></span>Alur Pengambilan Data Gempa Bumi dimulai ketika aplikasi GetRSS dijalankan. Selama aplikasi masih dijalankan, aplikasi akan melakukan proses pengambilan data gempa bumi dari website BMKG yang nantinya data tersebut

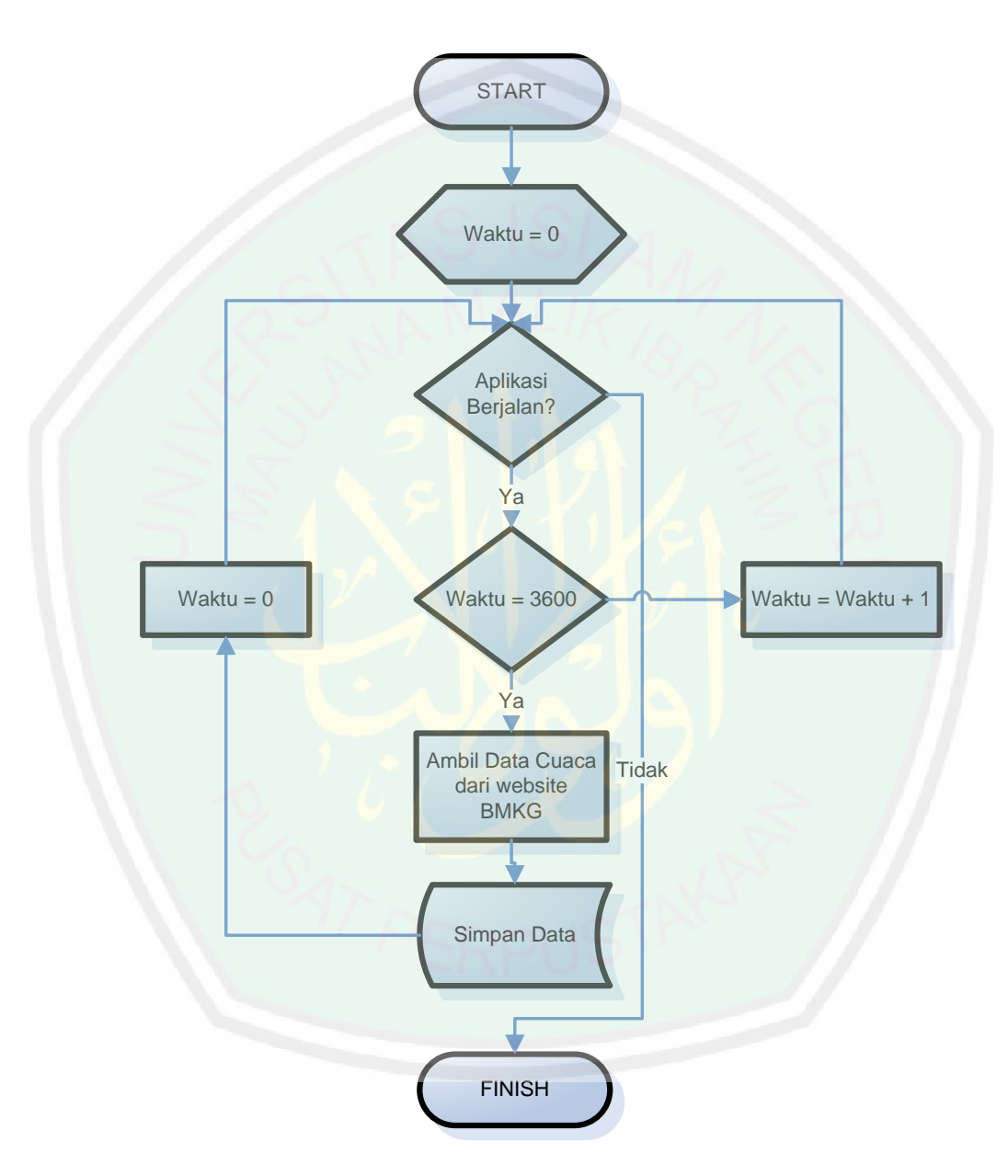

akan disimpan ke dalam file penyimpanan data aplikasi "datagempa.properties". Proses ini dilakukan tiap 1 menit.

Gambar 3.4 Alur Pengambilan Data Cuaca

Sama seperti Alur Pengambilaan Data Gempa Bumi, Alur Pengambilan Data Cuaca juga dimulai ketika aplikasi GetRSS dijalankan. Selama aplikasi masih dijalankan, aplikasi akan melakukan proses pengambilan data cuaca dari website BMKG yang nantinya data tersebut akan disimpan ke dalam file penyimpanan data aplikasi "datacuaca.properties". Namun proses ini dilakukan tiap 1 jam sekali.

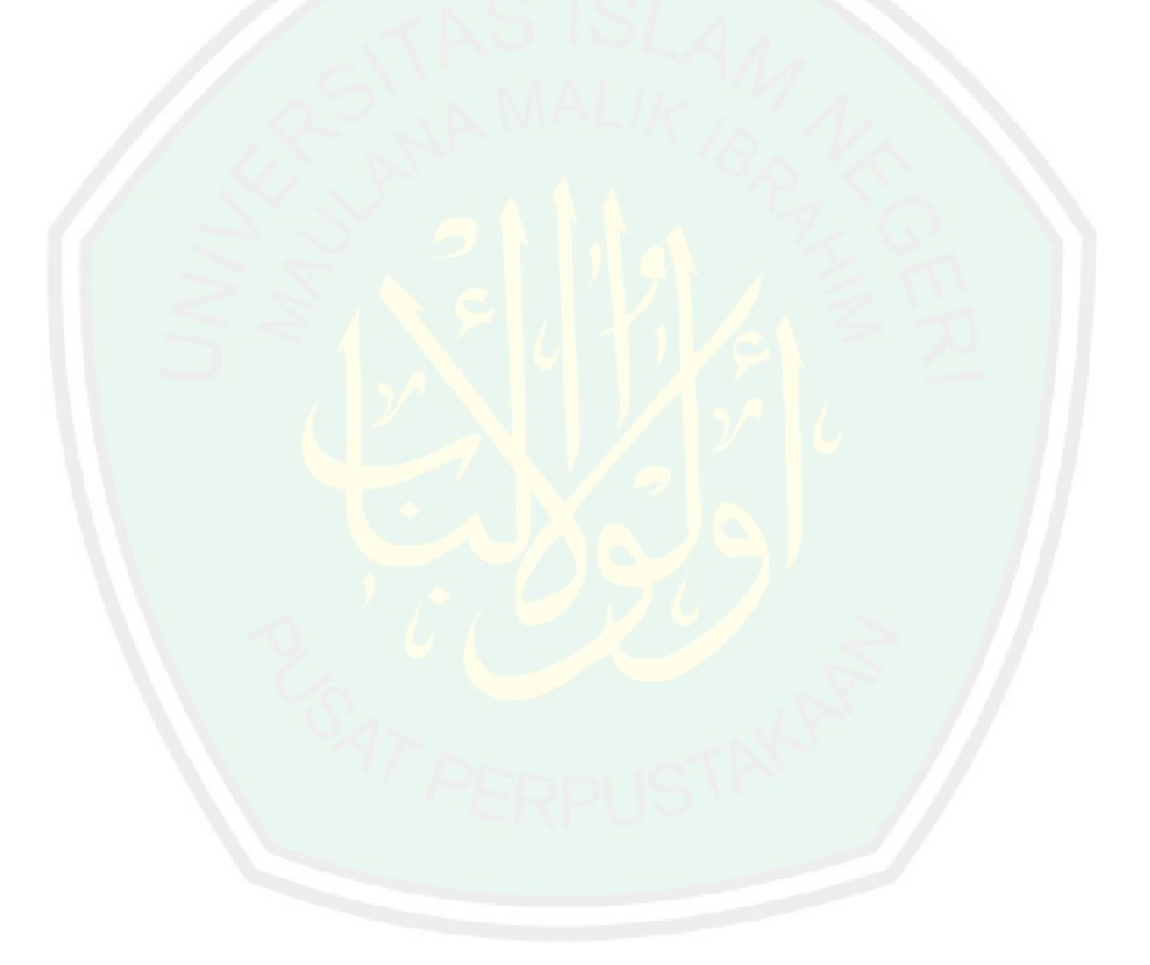

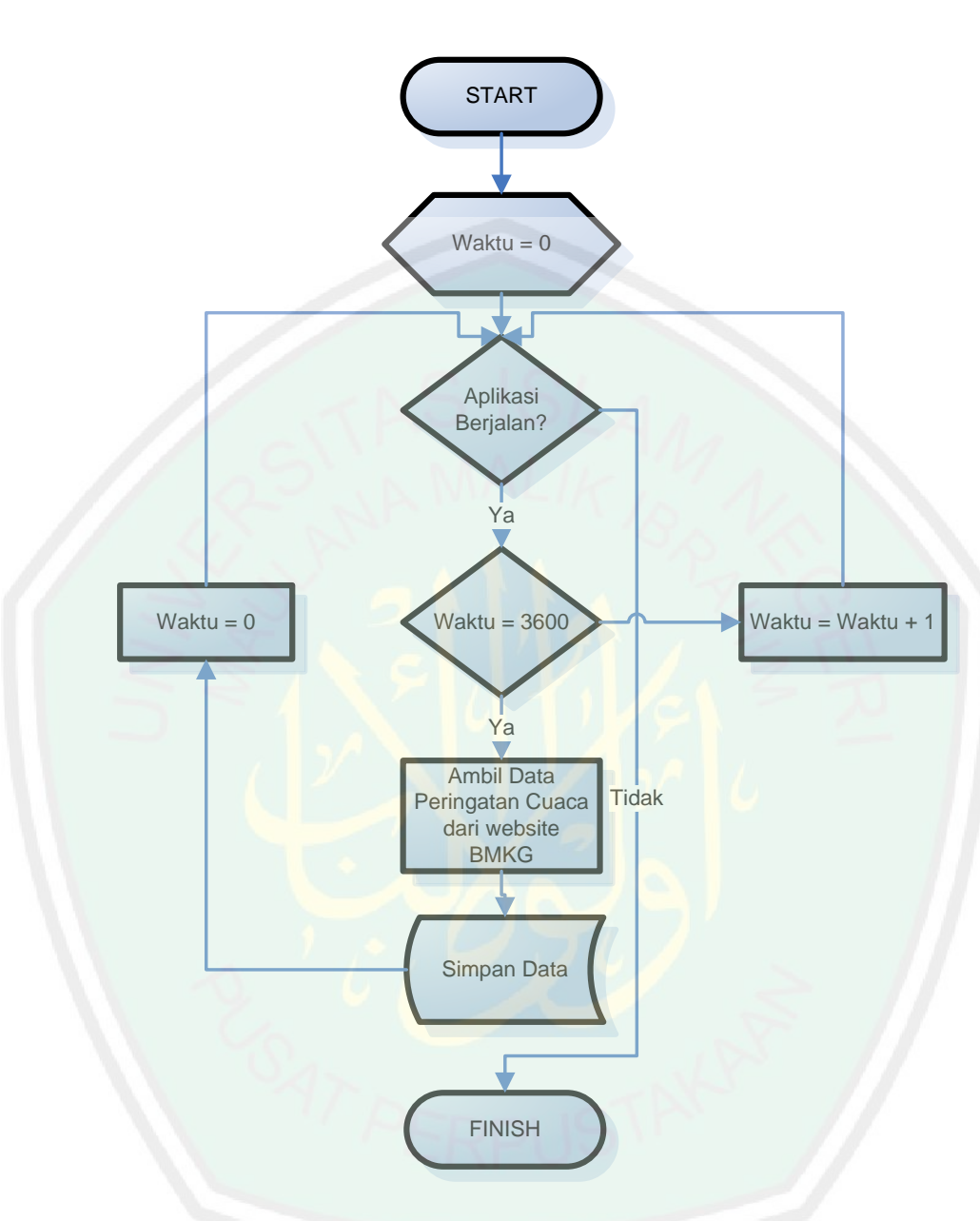

Gambar 3.5 Alur Pengambilan Data Peringatan Cuaca

Sedangkan untuk Alur Pengambilan Data Peringatan Cuaca memiliki alur yang hampir sama dengan Alur Pengambilan Data Cuaca. Bedanya, proses pengambilan data peringatan cuaca dari website BMKG disimpan ke dalam file penyimpanan aplikasi "datawarning.properties". Proses ini dilakukan tiap 1 jam sekali.

### **3.4. Analisis Kebutuhan Non Fungsional**

# **3.4.1.Perangkat Keras**

Analisis perangkat keras merupakan suatu kebutuhan nonfungsional untuk mendukung suatu aplikasi berjalan baik. Adapun perangkat keras minimum yang dibutuhkan oleh aplikasi informasi cuaca dan gempa ditampilkan dalam tabel berikut:

- 1. PC / Laptop dengan spesifikasi minimal : *Processor* Intel(R) Pentium(R) Dual CPU T2390 @ 1.86GHz (2 CPUs) dan *Memory* 1014MB RAM
- 2. Layar Monitor / LCD dengan resolusi 1024 x 768.

#### **3.4.2.Perangkat Lunak**

Adapun Kebutuhan Perangkat lunak yang digunakan dalam membangun aplikasi informasi cuaca dan gempa bumi adalah :

- 1. *Netbeans IDE 7.0,* yaitu aplikasi yang digunakan untuk pemrograman dengan menggunakan Bahasa java
- 1. *Java Runtime Environment (JRE)*, yaitu paket lingkungan yang dibutuhkan jika ingin menjalankan aplikasi Java

2. *XletTView,* yaitu lingkungan implementasi untuk aplikasi MHP (Multimedia Home Platform) dan OCAP yang memungkinkan untuk menjalankan Xlets

#### **3.5. Analisis Kebutuhan Fungsional**

Analisis kebutuhan ini menggambarkan kegiatan yang akan diterapkan dalam sistem yang akan dibangun nantinya sehingga sistem dapat berjalan sebagaimana mestinya. Analisis dimodelkan menggunakan UML (Unified Modeling Language). Tahap pemodelan ini akan dipaparkan dengan analisis UML antara lain use case diagram, activity diagram, squence diagram, dan class diagram.

# **3.5.1.Use Case Diagram**

Use Case Diagram merupakan konstruksi untuk mendeskripsikan hubungan-hubungan yang terjadi antara aktor dengan aktivitas yang terdapat pada sistem. Sasaran pemodelan use case diantaranya adalah mendefinisikan kebutuhan fungsional dan operasional sistem dengan mendefinisikan skenario penggunaan sistem yang akan dibangun (Kurniawan, 2012).

Use case diagram aplikasi secar detail ditunjukkan pada Gambar 3.6.

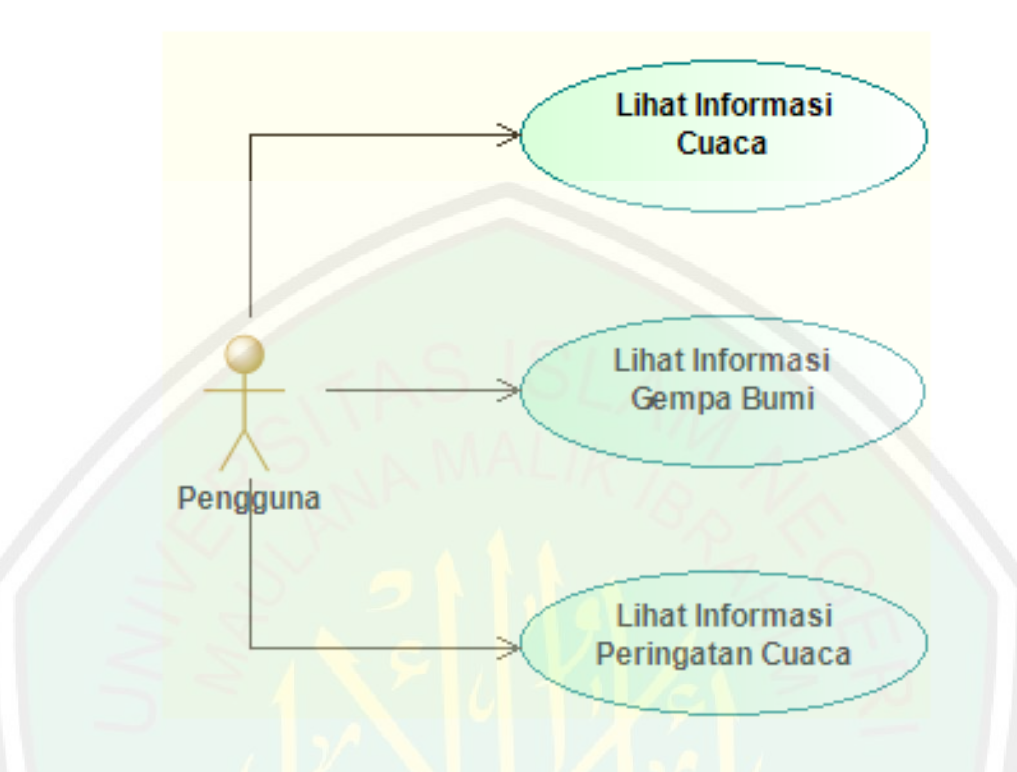

Gambar 3.6 Use Case Aplikasi

<span id="page-55-0"></span>Seperti yang ditunjukkan pada [Gambar 3.6,](#page-55-0) use case diagram aplikasi merupakan gabungan sistem yang sedang berjalan dengan sistem yang diusulkan. Aplikasi informasi cuaca dan gempa bumi dideskripsikan danlam 4 case, antara lain case info cuaca, case info gempa bumi, case info peringatan cuaca, case info aplikasi.

## **3.5.2.Activity Diagram**

Activity diagram menggambarkan berbagai alur aktivitas dalam sistem yang sedang dirancang, bagaimana masing-masing alir berawal, decision yang mungkin terjadi, dan bagaimana mereka berakhir. Activity diagram juga dapat menggambarkan proses paralel yang mungkin terjadi pada beberapa eksekusi (Dharwiyanti, 2003).

#### **i. Diagram Activity Lihat Info Cuaca**

Diagram Activity Lihat Info Cuaca adalah diagram activity yang menggambarkan alur aktivitas pengguna aplikasi dalam melihat informasi cuaca. Diagram Activity Lihat Info Cuaca ditunjukkan pada [Gambar 3.7.](#page-56-0)

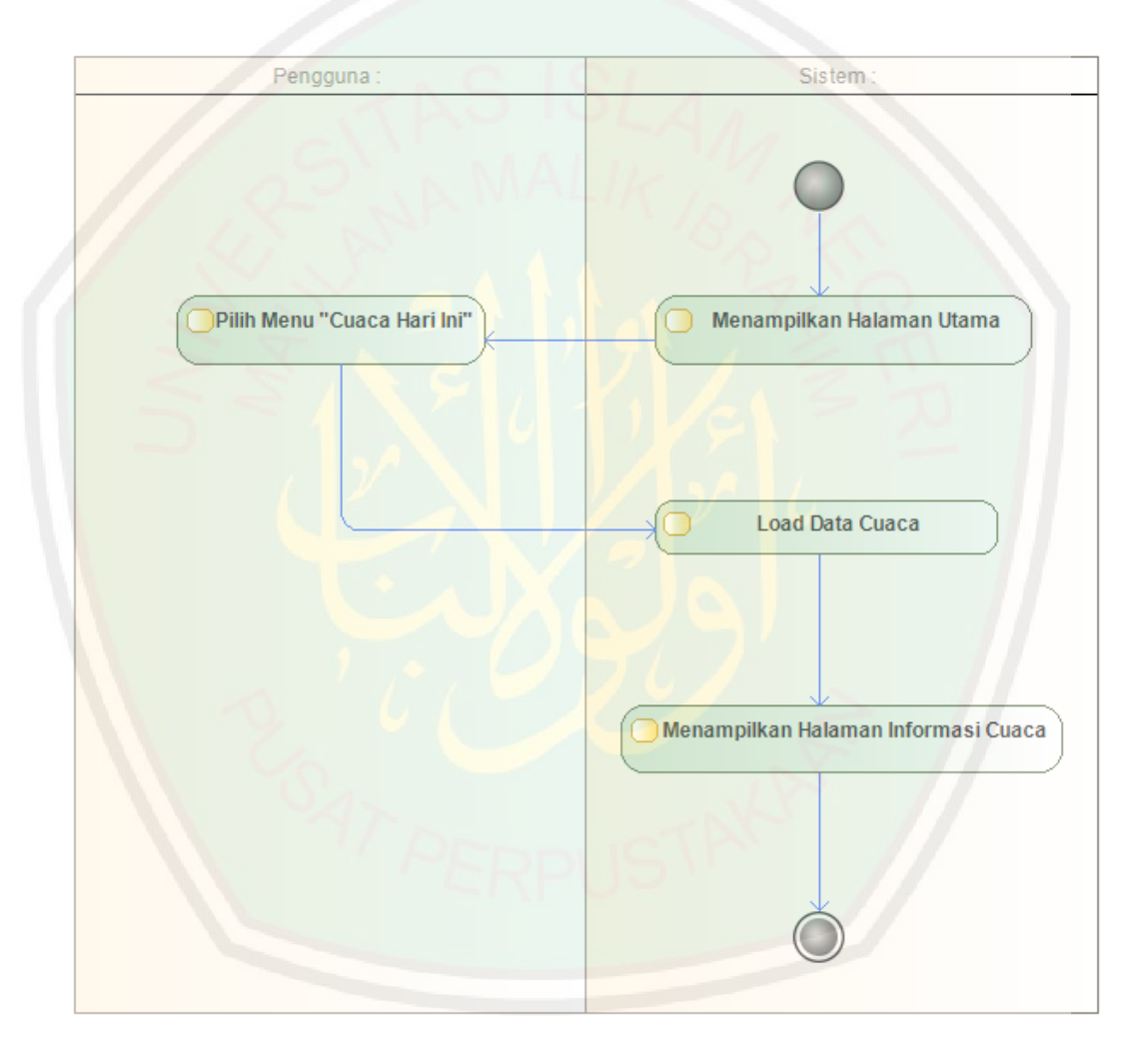

Gambar 3.7 Diagram Activity Lihat Informasi Cuaca

<span id="page-56-0"></span>Diagram Activity Lihat Informasi Cuaca dimulai ketika aplikasi dijalankan, aplikasi menampilkan menu halaman utama. Lalu pengguna aplikasi memilih menu "Cuaca Hari Ini". Selanjutnya Aplikasi akan memuat data cuaca yang berasal dari file penyimpanan aplikasi "datacuaca.properties" yang kemudian menampilkannya ke halaman informasi cuaca.

# **ii. Diagram Acitivity Lihat Informasi Gempa Bumi**

Diagram Activity Lihat Info Gempa Bumi adalah diagram activity yang menggambarkan alur aktivitas pengguna aplikasi dalam melihat informasi gempa bumi. Diagram Activity Lihat Info Cuaca ditunjukkan pada Gambar 3.8.

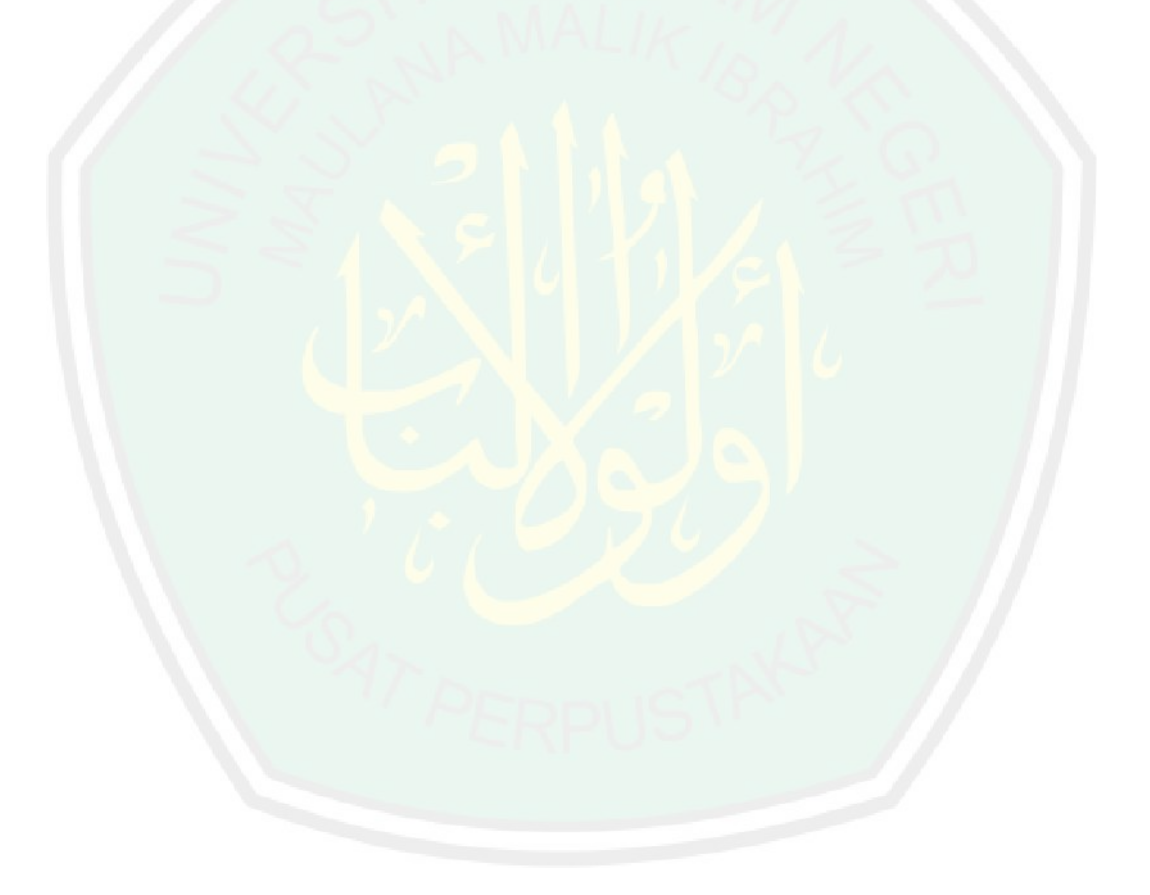

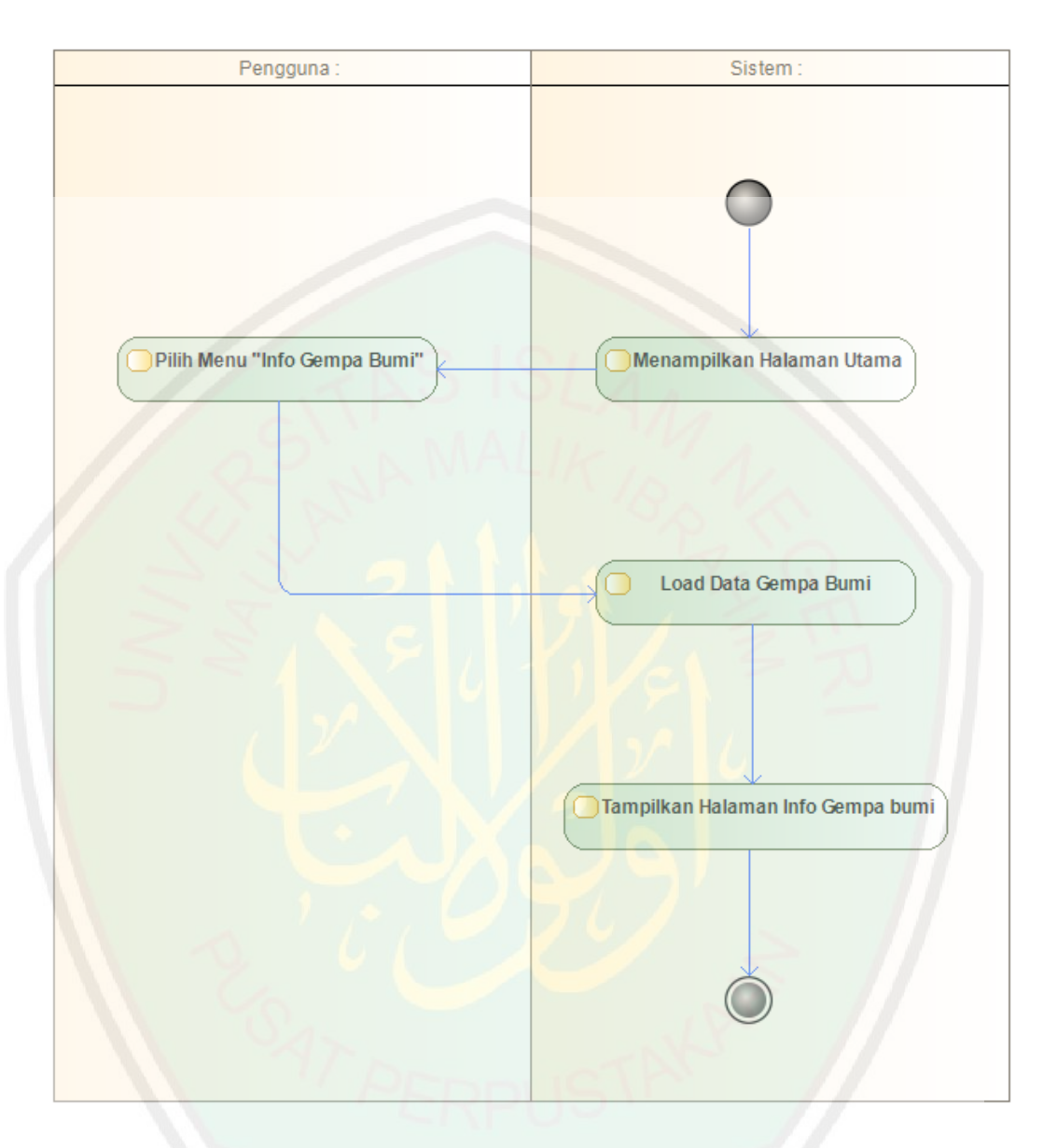

Gambar 3.8 Diagram Activity Lihat Informasi Gempa Bumi

<span id="page-58-0"></span>Seperti yang ditunjukkan pad[a Gambar 3.8,](#page-58-0) Diagram Activity Lihat Informasi Gempa Bumi juga dimulai ketika aplikasi dijalankan, aplikasi menampilkan menu halaman utama. Lalu pengguna aplikasi memilih menu "Info Gempa Bumi". Selanjutnya Aplikasi akan memuat data gempa bumi yang berasal dari file penyimpanan data aplikasi "datagempa.properties" yang kemudian menampilkannya ke halaman informasi gempa bumi.

### **iii. Diagram Activity Lihat Informasi Peringatan Cuaca**

Diagram Activity Lihat Info Cuaca adalah diagram activity yang menggambarkan alur aktivitas pengguna aplikasi dalam melihat informasi cuaca. Diagram Activity Lihat Info Cuaca ditunjukkan pada [Gambar 3.9.](#page-59-0)

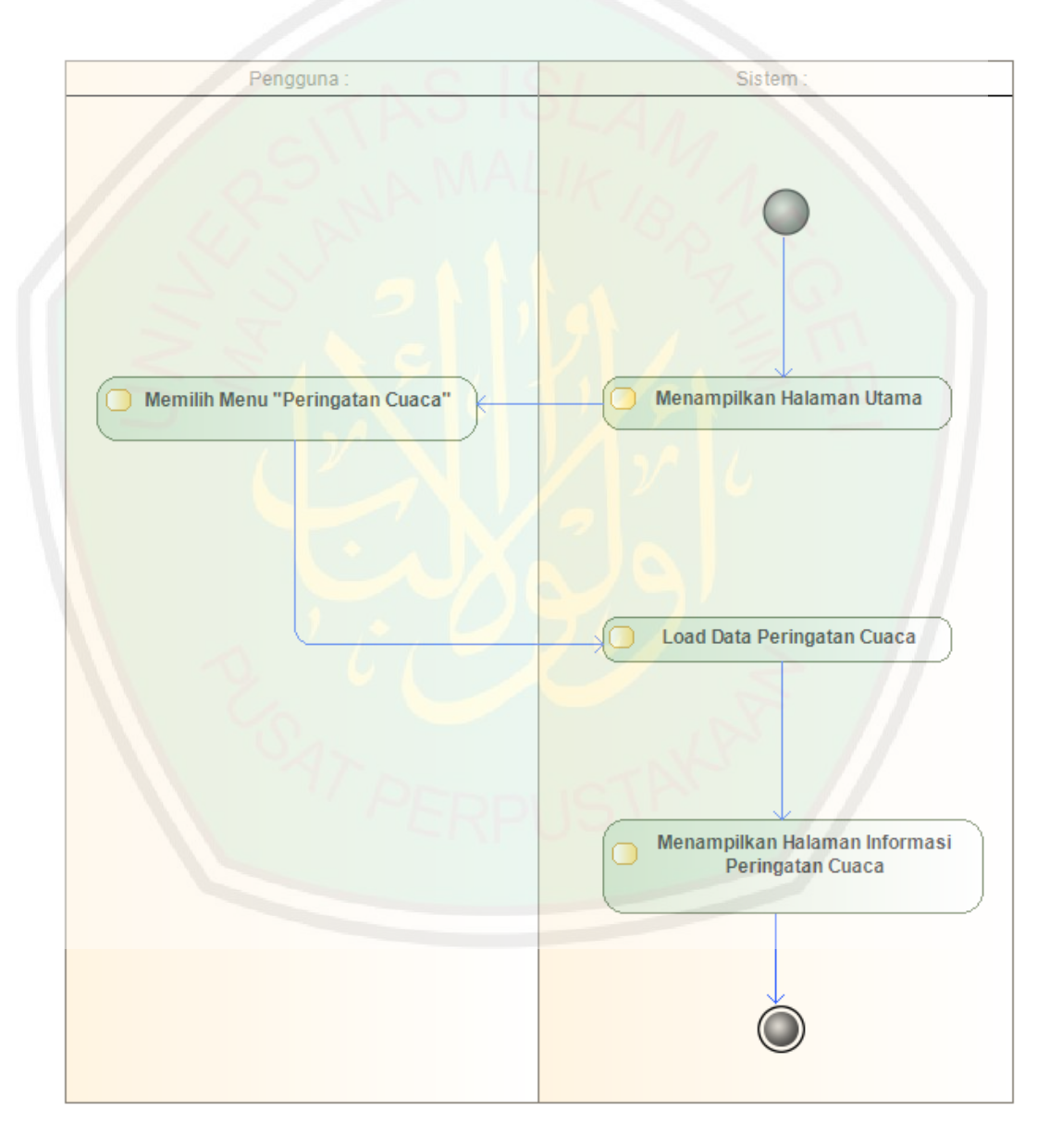

Gambar 3.9 Diagram Activity Lihat Informasi Peringatan Cuaca

<span id="page-59-0"></span>Diagram Activity Lihat Informasi Peringatan Cuaca dimulai ketika aplikasi dijalankan, aplikasi menampilkan menu halaman utama. Lalu pengguna aplikasi memilih menu "Info Peringatan Cuaca". Selanjutnya Aplikasi akan memuat data gempa bumi yang berasal dari file penyimpanan data aplikasi "datawarning.properties" yang kemudian menampilkannya ke halaman informasi gempa bumi.

#### **3.5.3.Sequence Diagram**

Sequence diagram menggambarkan interaksi antar objek di dalam dan di sekitar sistem (termasuk pengguna, display, dan sebagainya) berupa message yang digambarkan terhadap waktu. Sequence diagram terdiri atar dimensi vertical (waktu) dan dimensi horizontal (objek-objek yang terkait) (Dharwiyanti, 2003).

#### **i. Sequence Diagram Lihat Informasi Cuaca**

Sequence Diagram Lihat Informasi Cuaca merupakan skenario atau rangkaian langkah-langkah yang dilakukan pengguna aplikasi sebagai respons dari event lihat informasi cuaca sehingga aplikasi dapat menampilkan informasi cuaca kepada pengguna aplikasi. Sequence Diagram Lihat Informasi Cuaca ditunjukkan pada Gambar 3.10.

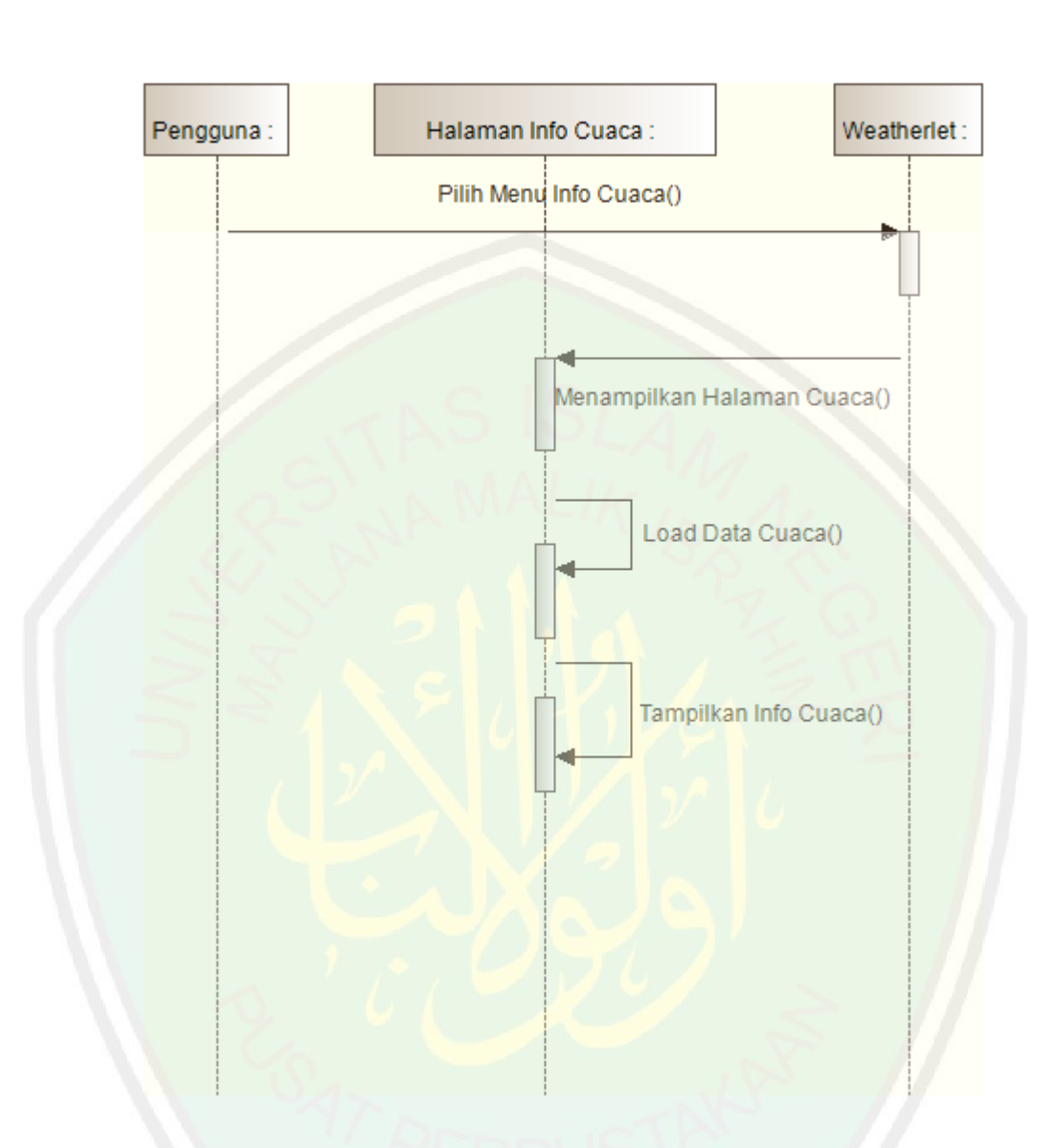

Gambar 3.10 Sequence Diagram Lihat Informasi Cuaca

Sequence Diagram Lihat Informasi Cuaca terdiri dari tiga objek yaitu Pengguna, Halaman Informasi Cuaca dan Weatherlet. Objek Weatherlet fungsinya menerima respon dari pengguna aplikasi ketika pengguna aplikasi memilih menu untuk kemudian mengarahkannya ke Objek Halaman Info Cuaca. Selanjutnya Objek Halaman Info Cuaca memuat dan menampilkan data info cuaca.

# **ii. Sequence Diagram Lihat Info Gempa Bumi**

Sequence Diagram Lihat Informasi Gempa Bumi merupakan skenario atau rangkaian langkah-langkah yang dilakukan pengguna aplikasi sebagai respons dari event lihat informasi gempa bumi sehingga aplikasi dapat menampilkan informasi gempa bumi kepada pengguna aplikasi. Sequence Diagram Lihat Informasi Gempa Bumi ditunjukkan pada Gambar 3.11.

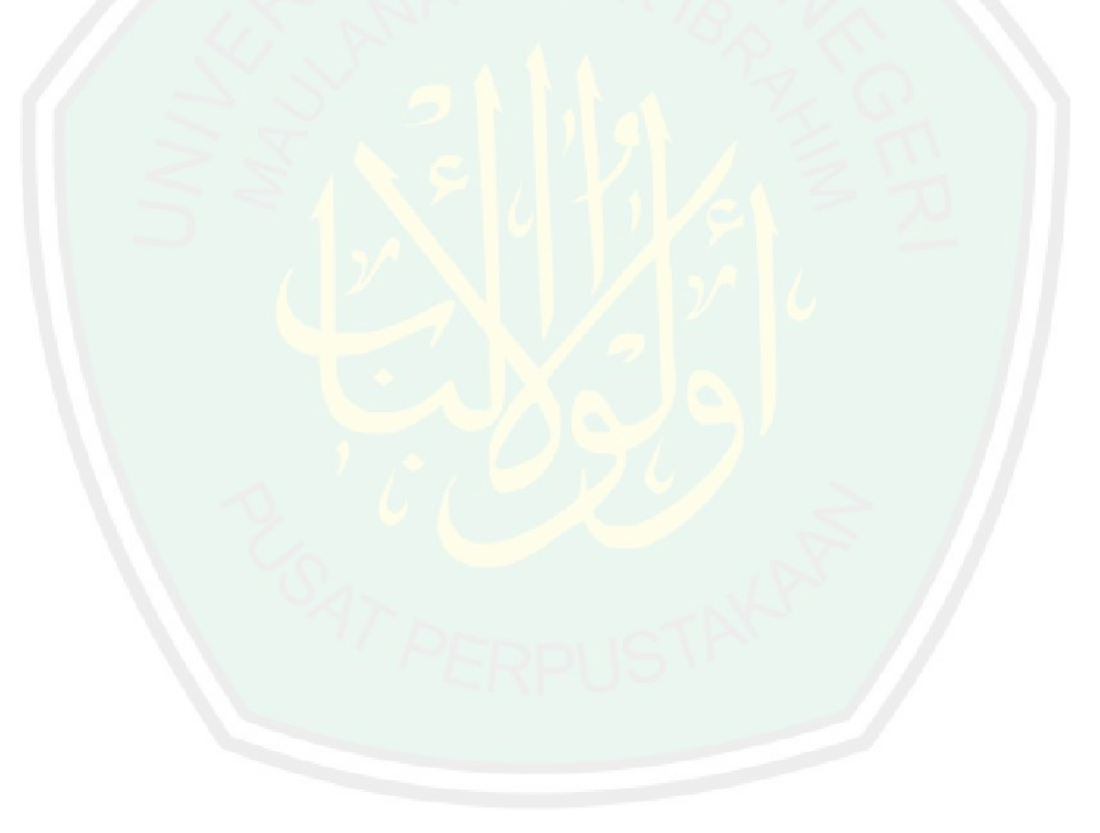

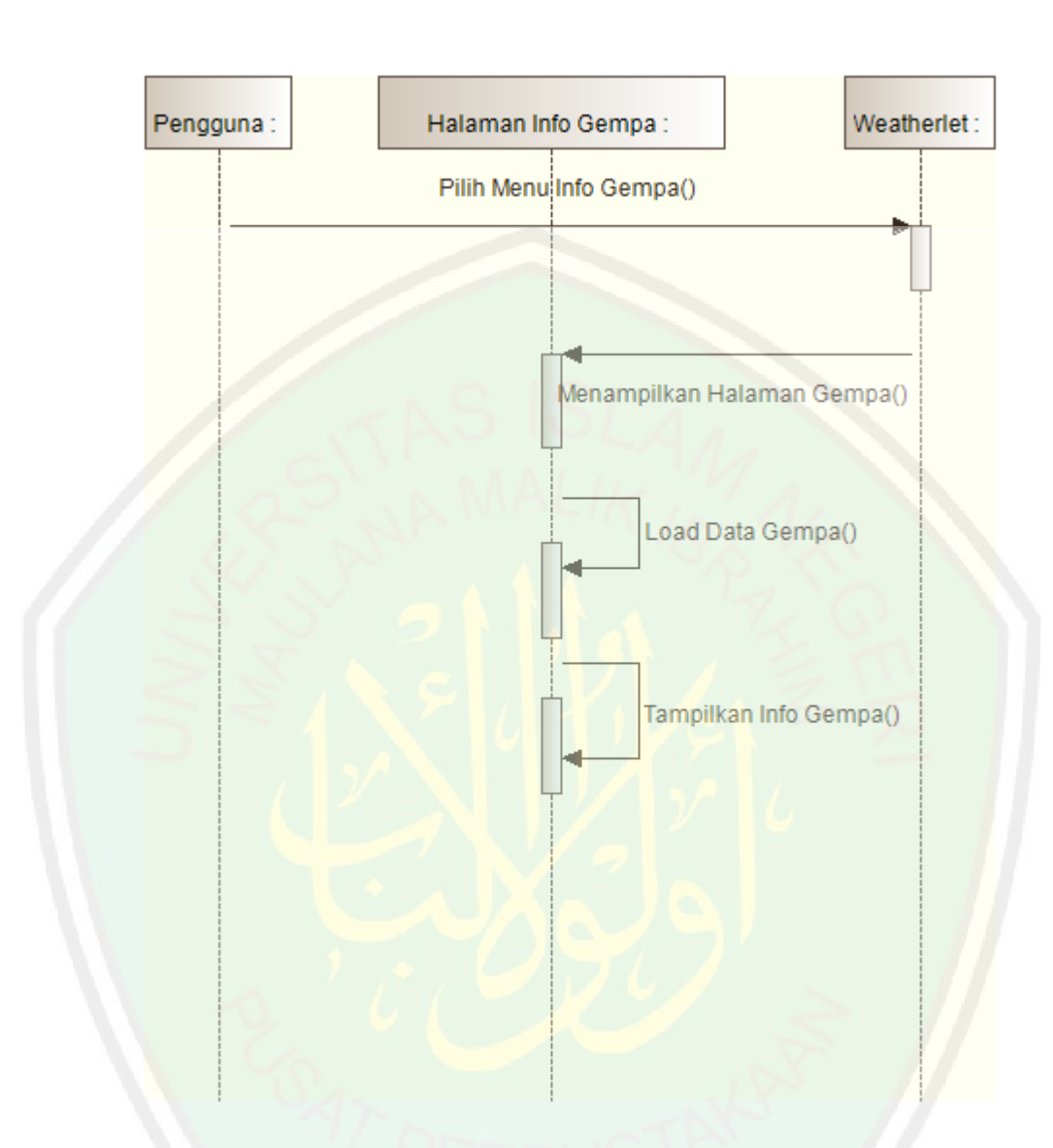

Gambar 3.11 Sequence Diagram Lihat Info Gempa Bumi

Sequence Diagram Lihat Informasi Gempa Bumi terdiri dari tiga objek yaitu Pengguna, Halaman Informasi Gempa dan Weatherlet. Objek Weatherlet fungsinya menerima respon dari pengguna aplikasi ketika pengguna aplikasi memilih menu untuk kemudian mengarahkannya ke Objek Halaman Info Gempa. Selanjutnya Objek Halaman Info Gempa memuat dan menampilkan data info gempa bumi.

#### **iii. Sequence Diagram Lihat Info Peringatan Cuaca**

Sequence Diagram Lihat Informasi Peringatan Cuaca merupakan skenario atau rangkaian langkah-langkah yang dilakukan pengguna aplikasi sebagai respons dari event lihat informasi peringatan cuaca sehingga aplikasi dapat menampilkan informasi peringatan cuaca kepada pengguna aplikasi. Sequence Diagram Lihat Informasi Peringatan Cuaca ditunjukkan pada Gambar 3.12.

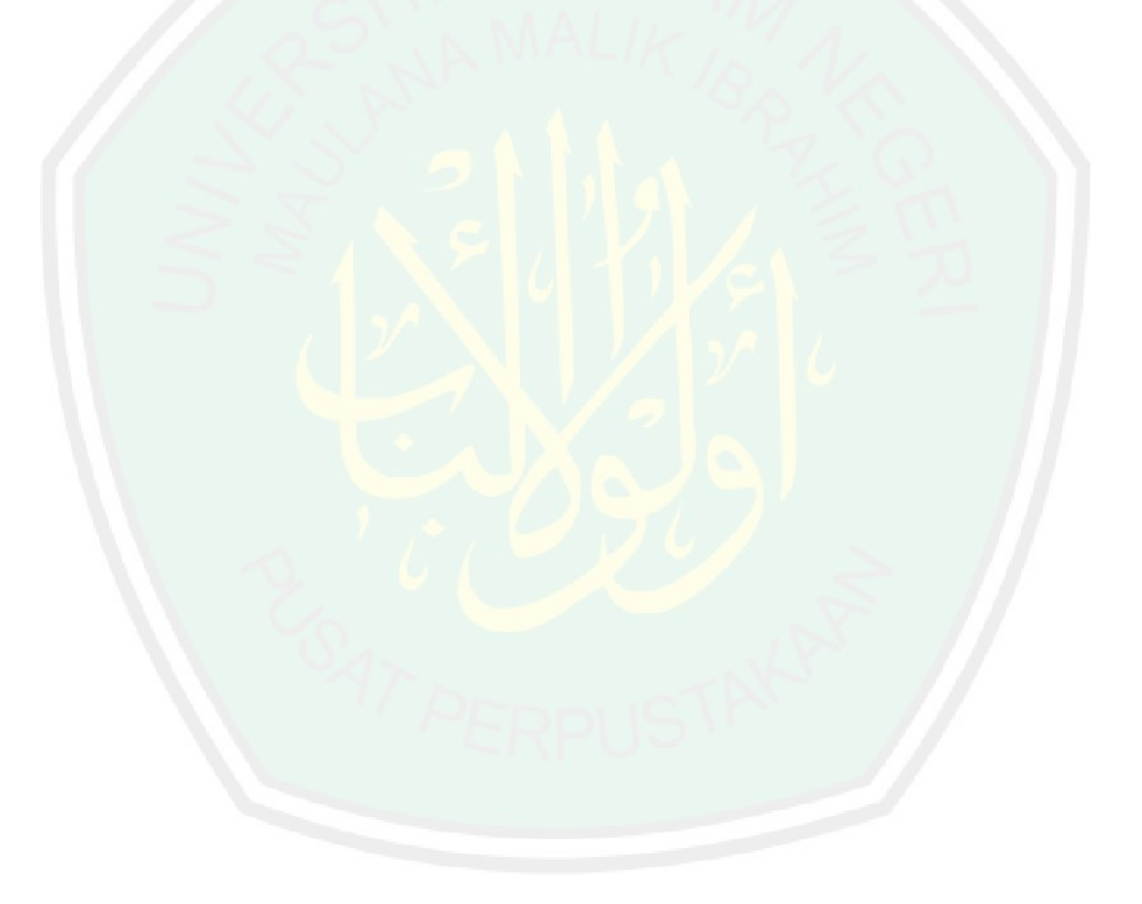

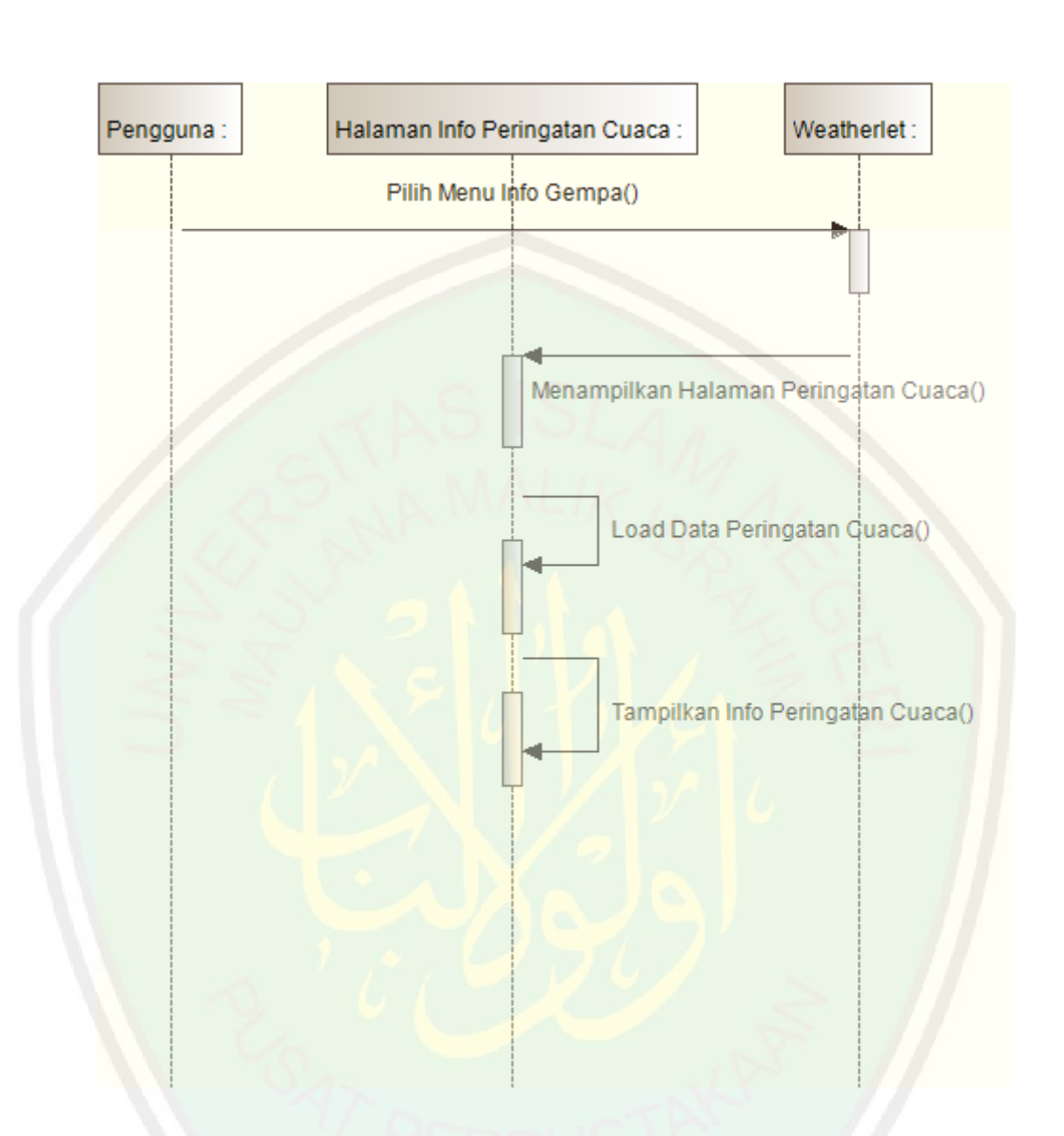

Gambar 3.12 Sequence Diagram Lihat Info Peringatan Cuaca

Sequence Diagram Lihat Informasi Peringatan Cuaca terdiri dari tiga objek yaitu Pengguna, Halaman Informasi Peringatan Cuaca dan Weatherlet. Objek Weatherlet fungsinya menerima respon dari pengguna aplikasi ketika pengguna aplikasi memilih menu untuk kemudian mengarahkannya ke Objek Halaman Info Peringatan Cuaca. Selanjutnya Objek Halaman Info Cuaca memuat dan menampilkan data info peringatan cuaca.

#### **iv. Sequence Diagram Lihat Info Aplikasi**

Sequence Diagram Lihat Info Aplikasi merupakan skenario atau rangkaian langkah-langkah yang dilakukan pengguna aplikasi sebagai respons dari event lihat info aplikasi sehingga aplikasi dapat menampilkan info aplikasi kepada pengguna aplikasi. Sequence Diagram Lihat Info Aplikasi ditunjukkan pada [Gambar 3.13.](#page-66-0)

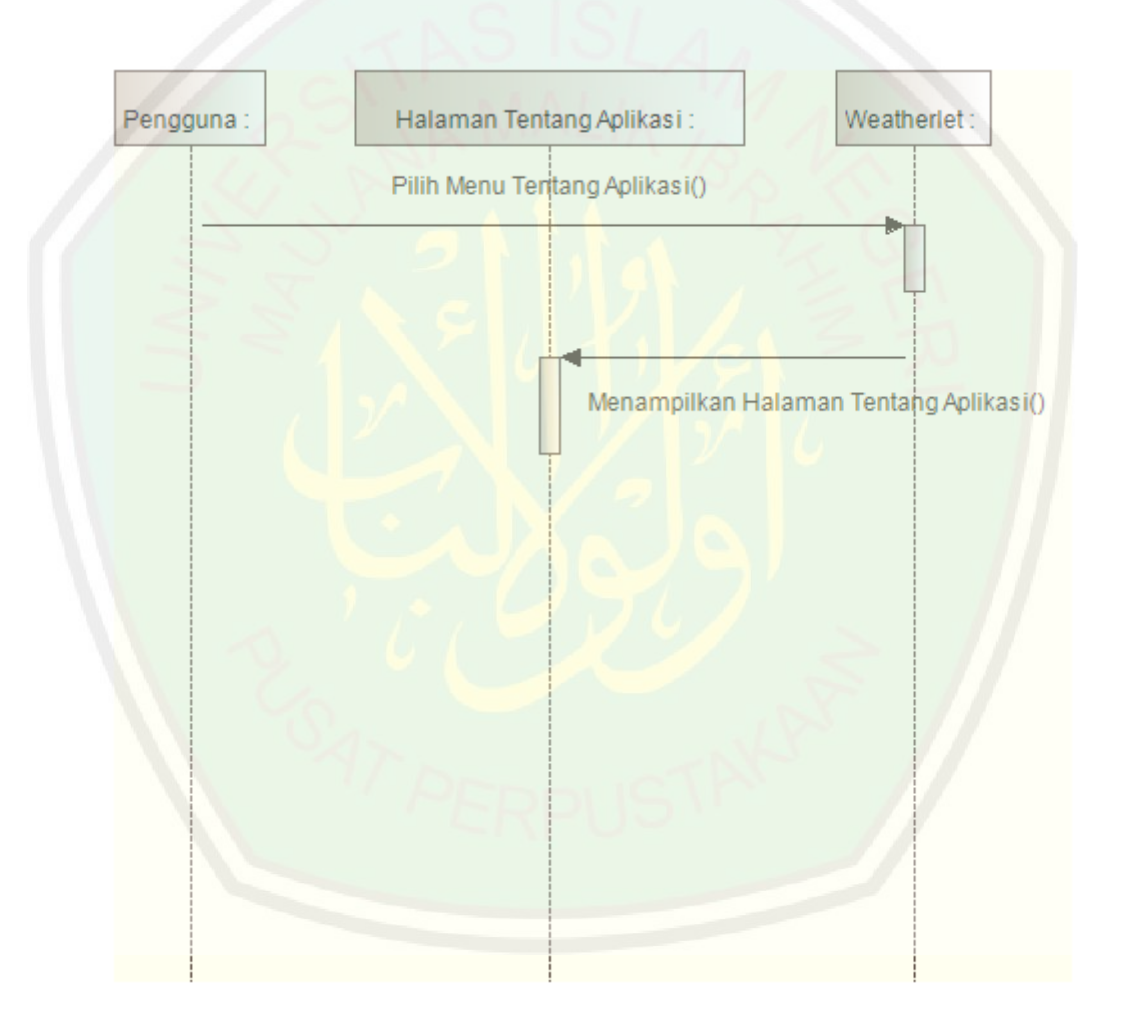

Gambar 3.13 Sequence Diagram Lihat Info Tentang Aplikasi

<span id="page-66-0"></span>Sequence Diagram Lihat Info Aplikasi terdiri dari tiga objek yaitu Pengguna, Halaman Tentang Aplikasi dan Weatherlet. Objek Weatherlet fungsinya menerima respon dari pengguna aplikasi ketika pengguna aplikasi memilih menu untuk kemudian mengarahkannya ke Objek Halaman Tentang Aplikasi. Selanjutnya Objek Halaman Tentang Aplikasi menampilkan data info peringatan cuaca.

## **3.5.4.Class Diagram**

Class Diagram menggambarkan struktur dan hubungan antar objek-objek yang ada pada sistem. Struktur itu meliputi atribut-atribut dan metode-metode yang ada pada masing-masing kelas (Kurniawan, 2012). Adapun gambaran class diagram dari aplikasi yang dibangun dapat dilihat pada Gambar 3.14.

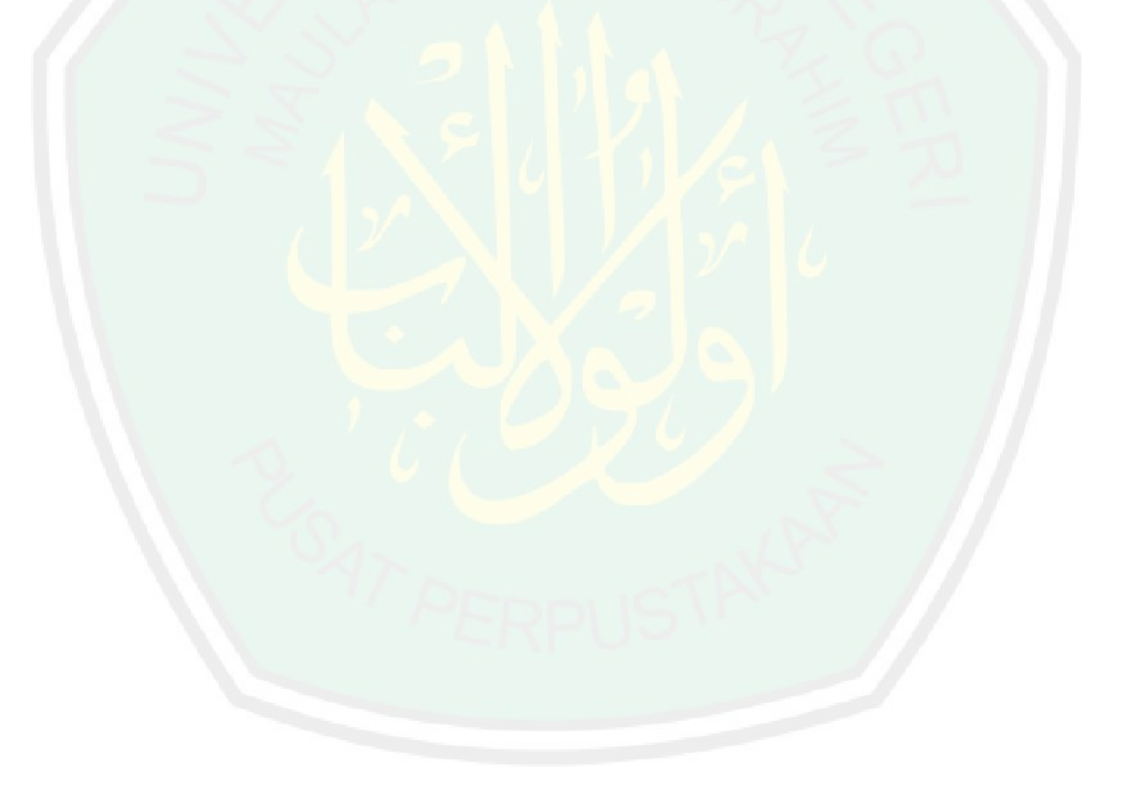

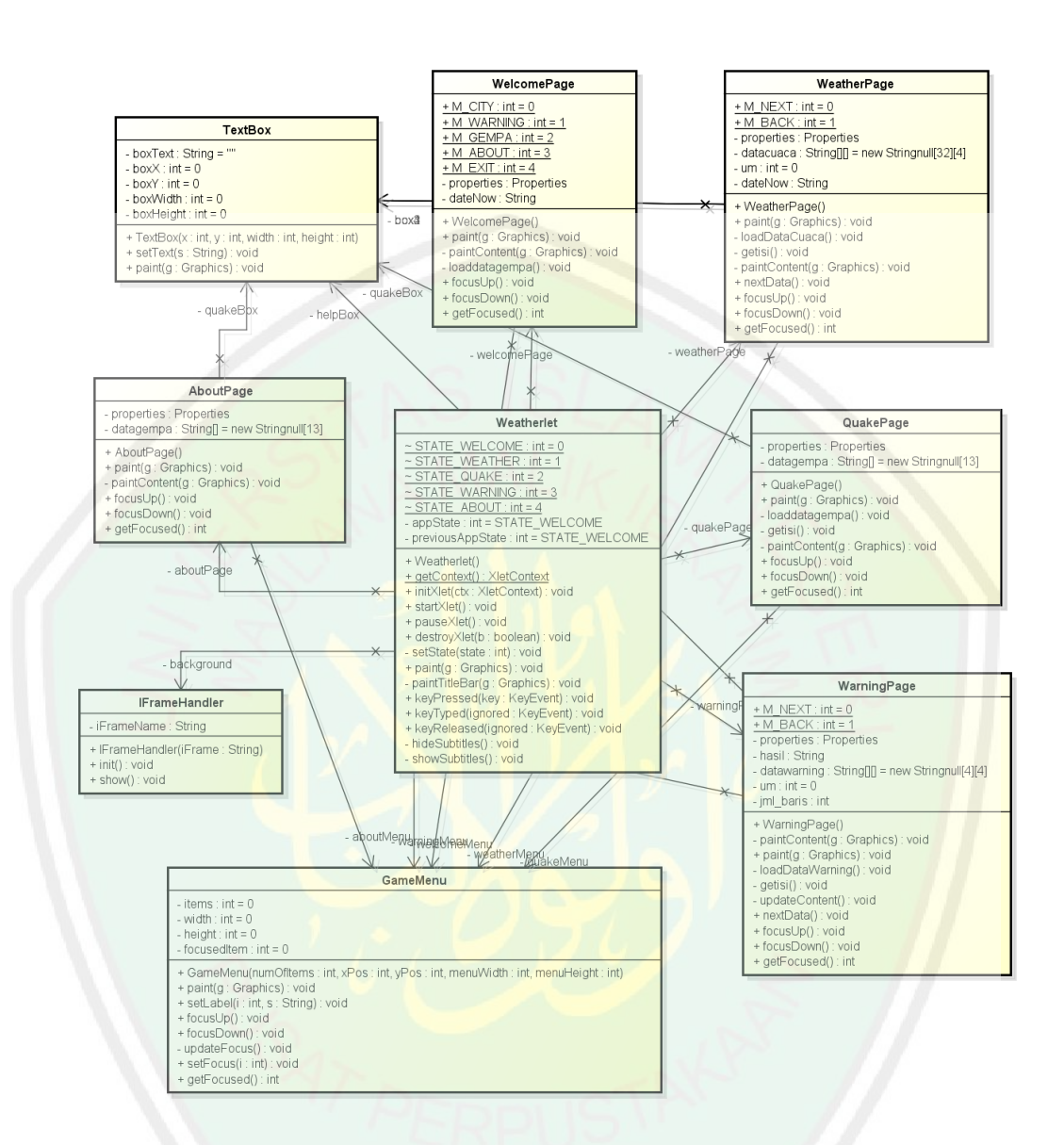

Gambar 3.14 Class Diagram Aplikasi

Class Diagram aplikasi terdiri dari 6 class utama. Class Weatherlet berfungsi sebagai controller aplikasi. Class Weatherlet di sini akan melakukan aksi ketika pengguna pertama kali menjalankan aplikasi, mengarahkan ke Halaman Informasi Cuaca dan Gempa Bumi ketika pengguna memilih menu. Class WelcomePage sebagai halaman utama aplikasi. Class WeatherPage, QuakePage, WarningPage, semuanya sebagai halaman yang menampilkan informasi cuaca dan gempa bumi. Ketika class tersebut memiliki operation yang funsinya memuat data info cuaca dan gempa bumi dari file penyimpan data aplikasi yang berformat ".properties". Sedangkan class AboutPage menampilkan halaman info aplikasi.

**3.6. Desain Interface**

**i. Halaman Utama**

Halaman Utama merupakan halaman aplikasi yang menampilkan beberapa menu yang akan mengarahkan ke halaman informasi cuaca dan gempa bumi. Desain interface halaman utama ditunjukkan pada [Gambar 3.15.](#page-69-0)

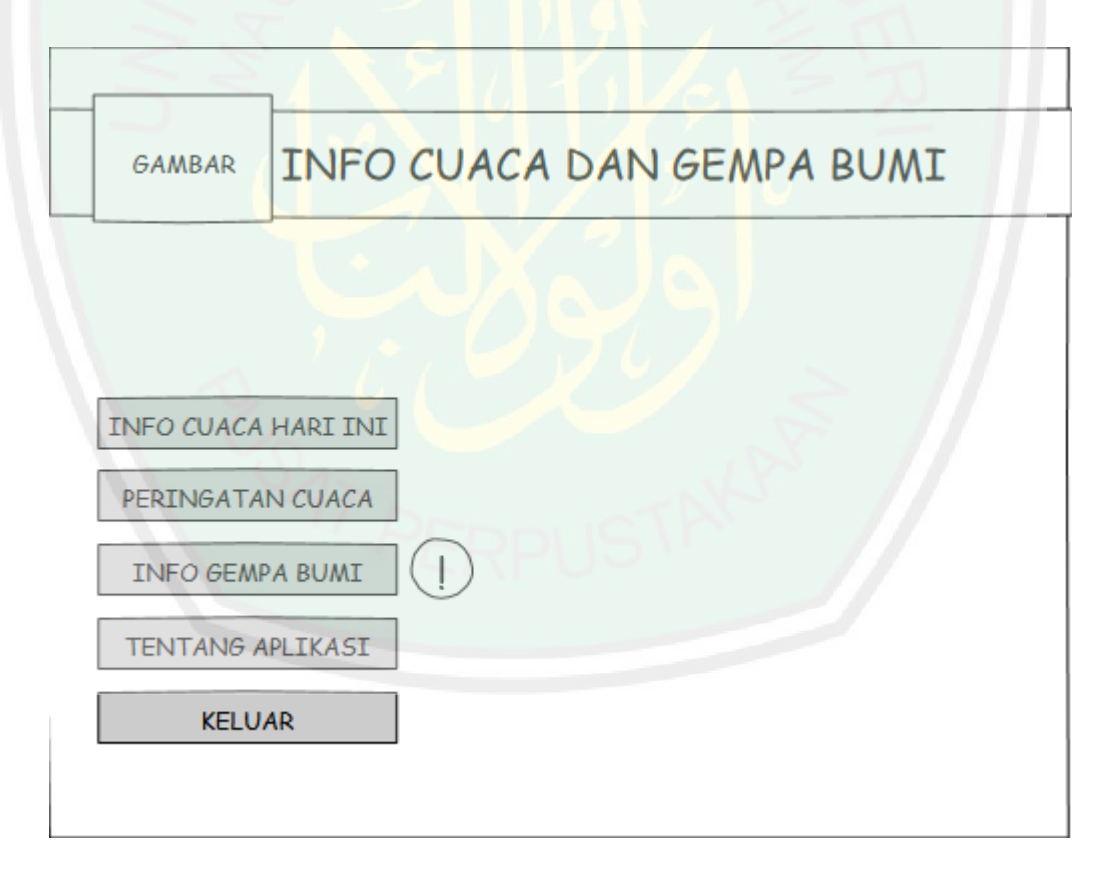

Gambar 3.15 Desain Interface Halaman Utama

<span id="page-69-0"></span>Halaman Utama menampilkan beberapa menu yang masing-masing memiliki fungsi yang berbeda. Menu "Cuaca Hari Ini" menampilkan Halaman Informasi

54

Cuaca pada hari ini di kota-kota besar, menu "Peringatan Cuaca" menampilkan Halaman Informasi Peringatan Cuaca pada esok hari, menu "Info Gempa Bumu" menampilkan Halaman Informasi Gempa Bumi terkini, menu "Tentang Aplikasi" menampilkan Halaman Informasi, sedangkan menu "Keluar" berfungsi keluar dari aplikasi.

## **ii. Halaman Info Cuaca**

Halaman Info Cuaca merupakan halaman aplikasi yang menampilkan informasi cuaca di kota-kota Indonesia. Desain interface halaman info cuaca ditunjukkan pada [Gambar 3.16.](#page-70-0)

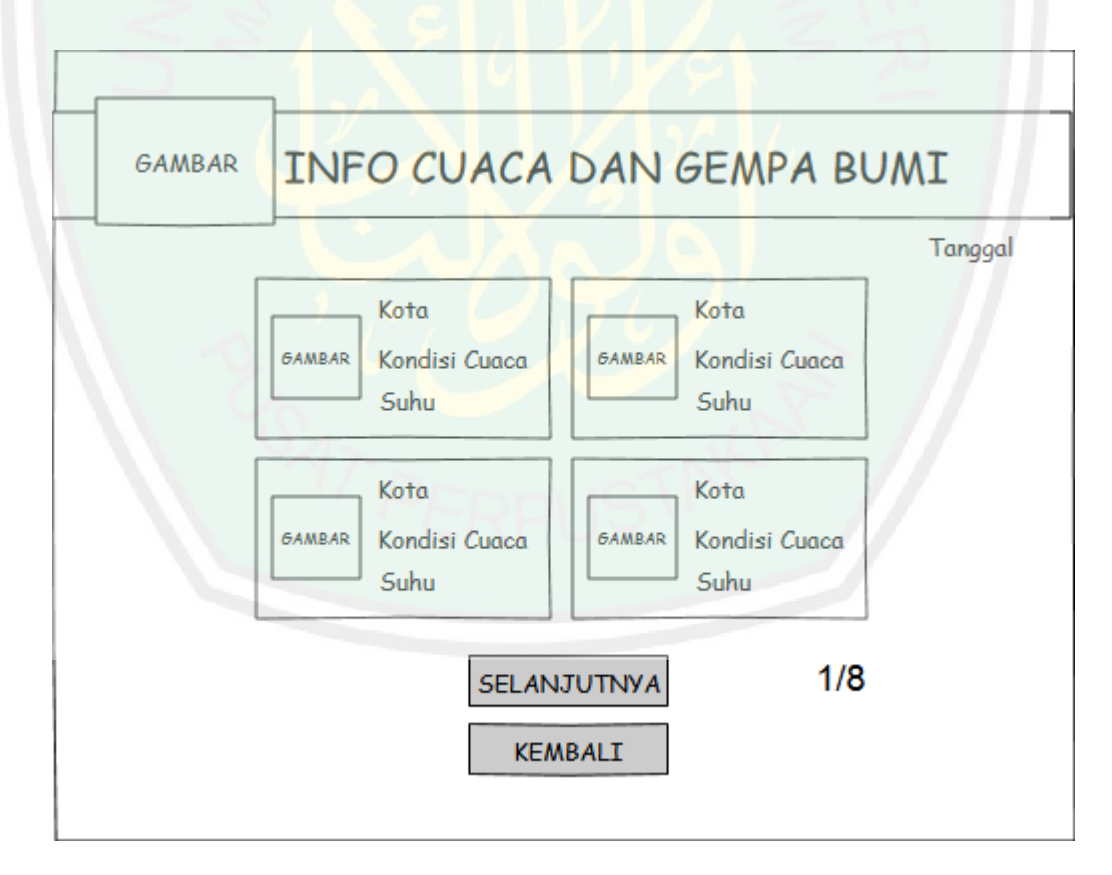

Gambar 3.16 Desain Interface Halaman Info Cuaca

<span id="page-70-0"></span>Seperti yang ditunjukkan [Gambar 3.16,](#page-70-0) Halaman Info Cuaca akan menampilkan keadaan cuaca di kota-kota Indonesia. Jumlah kota yang akan

55

ditampilkan sebanyak 32 kota yang terbagi dalam beberapa halaman. Satu halaman akan menampilkan info cuaca empat kota. Beberapa informasi yang ditampilkan meliputi nama kota, kondisi cuaca, serta rata-rata suhu cuaca.

# **iii. Halaman Info Gempa Bumi**

Halaman Info Gempa Bumi merupakan halaman aplikasi yang menampilkan informasi gempa bumi terkini yang terjadi di Indonesia. Desain interface halaman info gempa bumi ditunjukkan pada Gambar 3.17.

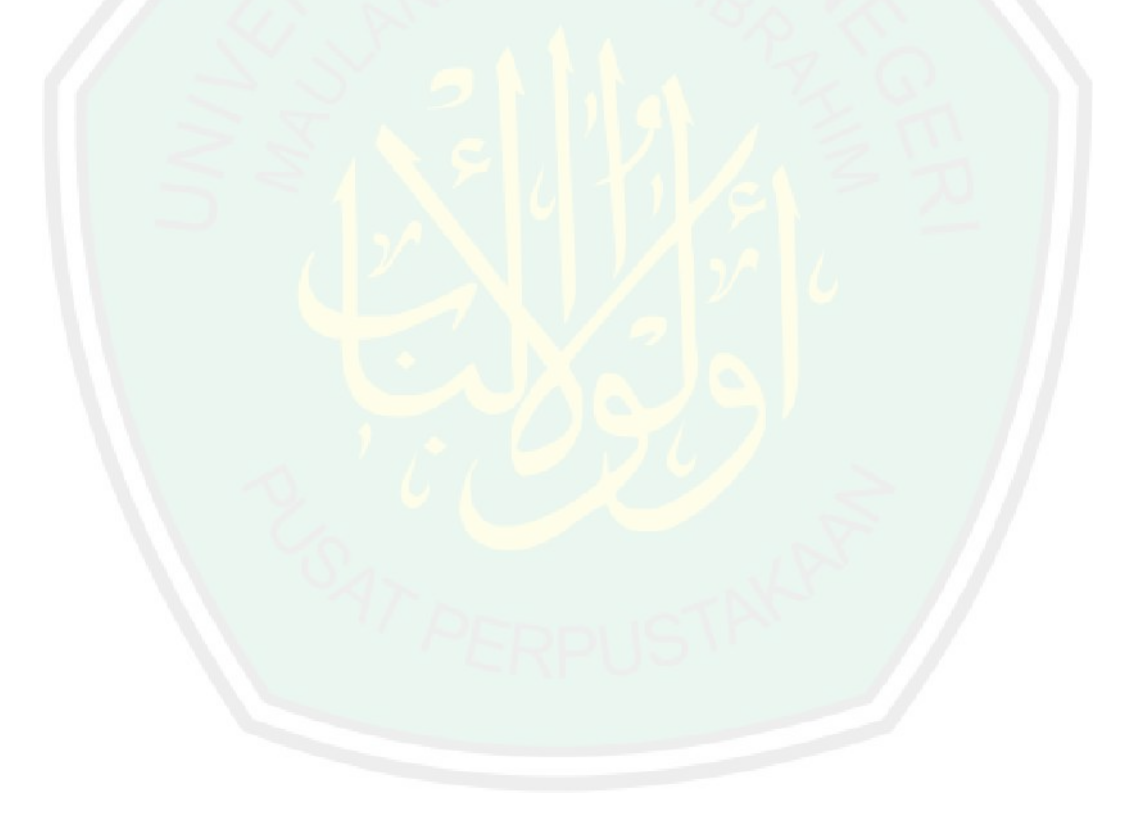
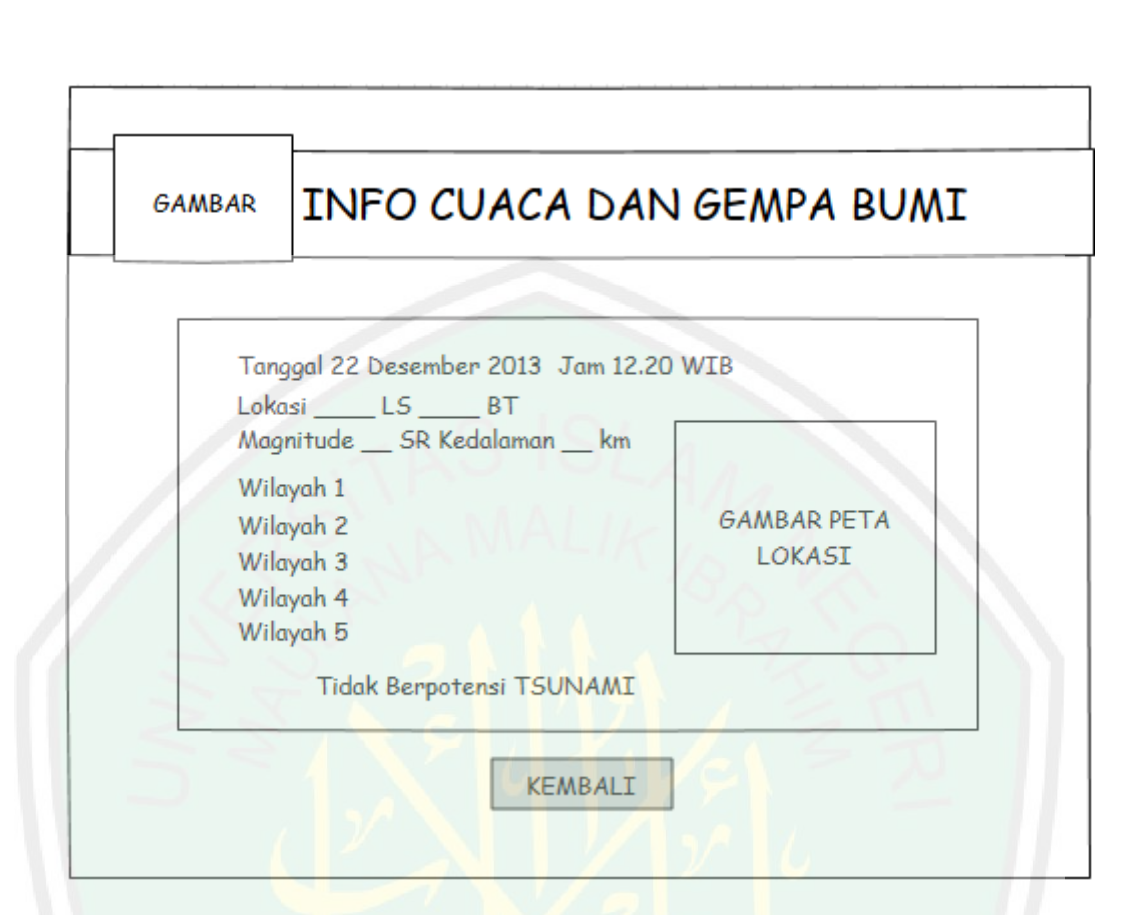

Gambar 3.17 Desain Interface Halaman Info Gempa Bumi

<span id="page-72-0"></span>Seperti yang ditunjukkan [Gambar 3.17,](#page-72-0) Halaman Info Gempa Bumi akan menampilkan info gempa bumi terkini yang terjadi di Indonesia. Beberapa informasi yang ditampilkan meliputi tanggal dan waktu terjadinya gempa, kordinat lokasi terjadinya gempa, magnitude gempa, kedalaman gempa, wilayah terjadinya gempa, seberapa besar potensi terjadinya tsunami, serta gambar peta lokasi terjadinya gempa.

#### **iv. Halaman Info Peringatan Cuaca**

Halaman Info Peringatan Cuaca merupakan halaman aplikasi yang menampilkan informasi peringatan cuaca terkini yang terjadi di Indonesia. Desain interface halaman info gempa bumi ditunjukkan pada Gambar 3.18.

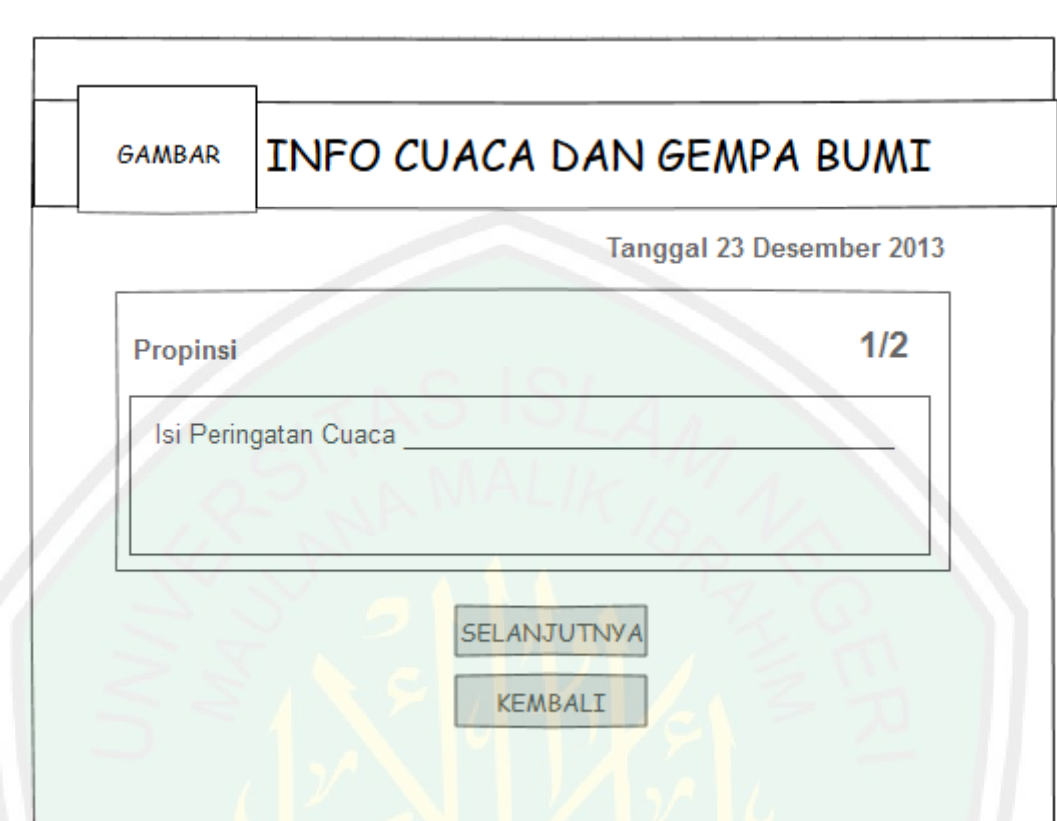

Gambar 3.18 Desain Interface Halaman Info Peringatan Cuaca

<span id="page-73-0"></span>Seperti yang ditunjukkan [Gambar 3.18,](#page-73-0) Halaman Info Peringatan Cuaca akan menampilkan peringatan cuaca di propinsi-propinsi Indonesia untuk esok hari. Info peringatan cuaca akan ditampilkan dalam beberapa halaman. Beberapa informasi yang ditampilkan meliputi nama propinsi serta isi peringatan cuaca.

# **BAB IV HASIL DAN PEMBAHASAN**

#### **4.1. Implementasi Sistem**

Bab ini membahas tentang pengujian dan implementasi dari perancangan yang telah dibuat sebelumnya. Tujuan dari pengujian ini adalah untuk mengetahui apakah aplikasi yang telah dibuat sesuai dengan perancangannya. Selain itu untuk mengetahui jalannya aplikasi agar dapat diketahui kesalahan dan kekurangannya agar dapat dikembangkan lebih lanjut.

## **4.1.1.Perangkat Keras yang Digunakan**

Adapun Perangkat keras yang digunakan untuk pengembangan aplikasi informasi cuaca dan gempa bumi adalah :

- 1. PC / Laptop dengan spesifikasi minimal : *Processor* Intel(R) Pentium(R) Dual CPU T2390 @ 1.86GHz (2 CPUs) dan *Memory* 1014MB RAM
- 2. Layar Monitor / LCD dengan resolusi 1024 x 768.

## **4.1.2.Perangkat Lunak yang Digunakan**

Adapun Perangkat lunak yang digunakan adalah :

- 1. *Netbeans IDE 7.0,* yaitu aplikasi yang digunakan untuk pemrograman dengan menggunakan Bahasa java
- 2. *Java Runtime Environment (JRE)*, yaitu paket lingkungan yang dibutuhkan jika ingin menjalankan aplikasi Java
- 3. *XletTView,* yaitu lingkungan implementasi untuk aplikasi MHP (Multimedia Home Platform) dan OCAP yang memungkinkan untuk menjalankan Xlets

#### **4.2. Implementasi Program**

#### **4.2.1.Menjalankan Aplikasi GetRSS**

Aplikasi GetRSS adalah aplikasi berbasis java desktop yang berfungsi untuk mengambil data dari website penyedia yang beralamatkan [http://data.bmkg.co.id.](http://data.bmkg.co.id/) Data yang diambil meliputi data informasi cuaca, informasi gempa bumi, serta informasi peringatan cuaca esok hari. Data cuaca dan gempa bumi tersebut kemudian disimpan dalam penyimpanan data pada aplikasi MHP. Sourcecode untuk mengambil data cuaca dari API BMKG ditunjukkan pada Gambar 4.1.

Seperti yang ditunjukkan oleh sourcecode pada Gambar 4.1, teknik pengambilan data cuaca dari API BMKG adalah parsing XML dengan DOM. Dokumen XML yang akan dilakukan proses parsing beralamatkan di http://data.bmkg.go.id/cuaca\_indo\_1.xml. Beberapa element dalam dokumen XML yang diambil meliputi Kota, Cuaca, SuhuMin, SuhuMax. Selanjutnya data akan disimpan ke dalam file penyimpanan data cuaca bernama "datacuaca.properties"

```
public void writeNewsCuaca() {
         try {
             loadDataCuaca();
             setDate();
             DocumentBuilder builder = 
DocumentBuilderFactory.newInstance().newDocumentBuilder();
            URL u = newURL("http://data.bmkg.go.id/cuaca_indo_1.xml"); // your feed url
             Document doc = builder.parse(u.openStream());
             NodeList nodes = doc.getElementsByTagName("Row");
            for (int i = 0; i < nodes.getLength(); i++) {
                 Element element = (Element) nodes.item(i);
                 proper.setProperty("Update", dateNow);
                for (int i = 0; i < 30; i++) {
                     kota = proper.getProperty("Cuaca" + j + 
".kota");
                     System.out.println(kota + " vs " + 
getElementValue(element, "Kota"));
                     if (getElementValue(element, 
"Kota").equals(kota)) {
                         proper.setProperty("Cuaca" + j + ".kota", 
getElementValue(element, "Kota"));
                         proper.setProperty("Cuaca" + j + ".cuaca", 
getElementValue(element, "Cuaca"));
            proper.setProperty("Cuaca" + j + ".suhumin", 
                getElementValue(element, "SuhuMin"));
                         proper.setProperty("Cuaca" + j + ".suhumax", 
getElementValue(element, "SuhuMax"));
}
1999
             }//for
             proper.store(new FileOutputStream(directory + 
"build/classes/datacuaca.properties"), null);
         }//try
         catch (Exception ex) {
             ex.printStackTrace();
 }
     }
```
Gambar 4.1 Source code Ambil Data Cuaca

Sedangkan source code untuk pengambilan data gempa bumi hampir sama dengan source code pengambilan data cuaca namun bedanya terdapat perintah untuk download image peta lokasi terjadinya gempa. Source code ditunjukkan pada Gambar 4.2

```
public void writeNewsGempa() {
         try {
             loadDataGempa();
             DocumentBuilder builder = 
DocumentBuilderFactory.newInstance().newDocumentBuilder();
             URL u = new URL("http://data.bmkg.go.id/autogempa.xml"); 
// your feed url
             Document doc = builder.parse(u.openStream());
             NodeList nodes = doc.getElementsByTagName("gempa");
            for (int i = 0; i < nodes.getLength(); i++) {
                 Element element = (Element) nodes.item(i);
                 proper.setProperty("Tanggal", 
getElementValue(element, "Tanggal"));
                 proper.setProperty("Jam", getElementValue(element, 
"Jam"));
                 proper.setProperty("Kordinat", 
getElementValue(element, "coordinates"));
                  proper.setProperty("Lintang", 
getElementValue(element, "Lintang"));
                proper.setProperty("Bujur", getElementValue(element,
"Bujur"));
                 proper.setProperty("Magnitude", 
getElementValue(element, "Magnitude"));
                 proper.setProperty("Kedalaman", 
getElementValue(element, "Kedalaman"));
                 proper.setProperty("Wilayah1", 
getElementValue(element, "Wilayah1"));
                 proper.setProperty("Wilayah2", 
getElementValue(element, "Wilayah2"));
                  proper.setProperty("Wilayah3", 
getElementValue(element, "Wilayah3"));
                  proper.setProperty("Wilayah4", 
getElementValue(element, "Wilayah4"));
                 proper.setProperty("Wilayah5", 
getElementValue(element, "Wilayah5"));
                 proper.setProperty("Potensi", 
getElementValue(element, "Potensi"));
             }//for
             proper.store(new FileOutputStream(directory + 
"build/classes/datagempa.properties"), null);
             saveImage(imageUrl, destinationFile);
             System.out.println("Gambar Tersimpan");
         } catch (Exception ex) {
             ex.printStackTrace();
         }
     }
```
Gambar 4.2 Source code Pengambilan Data Gempa Bumi

CENTRAL LIBRARY OF MAULANA MALIK IBRAHIM STATE ISLAMIC UNIVERSITY OF MALANO

62

Selanjutnya untuk source code pengambilan data peringatan cuaca adalah

ditunjukkan pada [Gambar 4.3](#page-78-0)

```
public void writeNewsWarning() {
         try {
             loadDataWarning();
             DocumentBuilder builder = 
DocumentBuilderFactory.newInstance().newDocumentBuilder();
            URL u = newURL("http://data.bmkg.go.id/warning_propinsi_1.xml"); // your feed 
url
             Document doc = builder.parse(u.openStream());
             NodeList nodes = 
doc.getElementsByTagName("PeringatanDini");
            for (int i = 0; i < nodes.getLength(); i++) {
                Element element = (Element) nodes.item(i);
                 proper.setProperty("Tanggal", 
getElementValue(element, "Tanggal"));
                int jml data =
Integer.parseInt(getElementValue(element, "jmlRow"));
                for (int j = 0; j < jm1 data; j++) {
                     proper.setProperty("Warning" + j + ".Prop", 
getElementValue(element, "Lokasi"));
                     proper.setProperty("Warning" + j + ".Isi", 
getElementValue(element, "IsiWarning"));
 }
             }//for
             proper.store(new FileOutputStream(directory + 
"build/classes/datawarning.properties"), null);
         }//try
         catch (Exception ex) {
             ex.printStackTrace();
 }
     }
```
<span id="page-78-0"></span>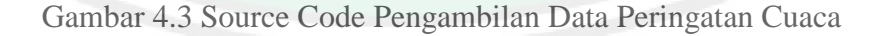

Untuk menjalankan program cukup dengan klik dua kali program java yag bernama "GetRSS.jar". Alternatif lainnya menjalankan program "GetRSS.jar" melalui console dengan cara menuliskan:

[*direktori-aplikasi*] *> java-jar GetRSS.jar*

#### **4.2.2.Menjalankan XletTView Emulator**

Untuk menjalankan aplikasi yang telah dibuat pastikan Java Runtime Environment telah terinstal di komputer (minimal versi 1.4). Jika Anda memiliki instalasi Java Anda dikonfigurasi dengan benar Anda dapat memulai emulator dengan mengklik ganda file xletview.jar. Namun jika tidak melihat pesan debug/error dari Xlet atau dari XleTView, maka aplikasi xletTview harus dijalankan lewat konsol dengan menuliskan oleh:

## [*direktori-mana-Anda-unzip-XleTView*] *> java-jar xletview.jar*

Jika semuanya bekerja dengan baik, maka tampilan jendela emulator di depan layar akan muncul seperti Gambar 4.4.

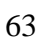

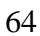

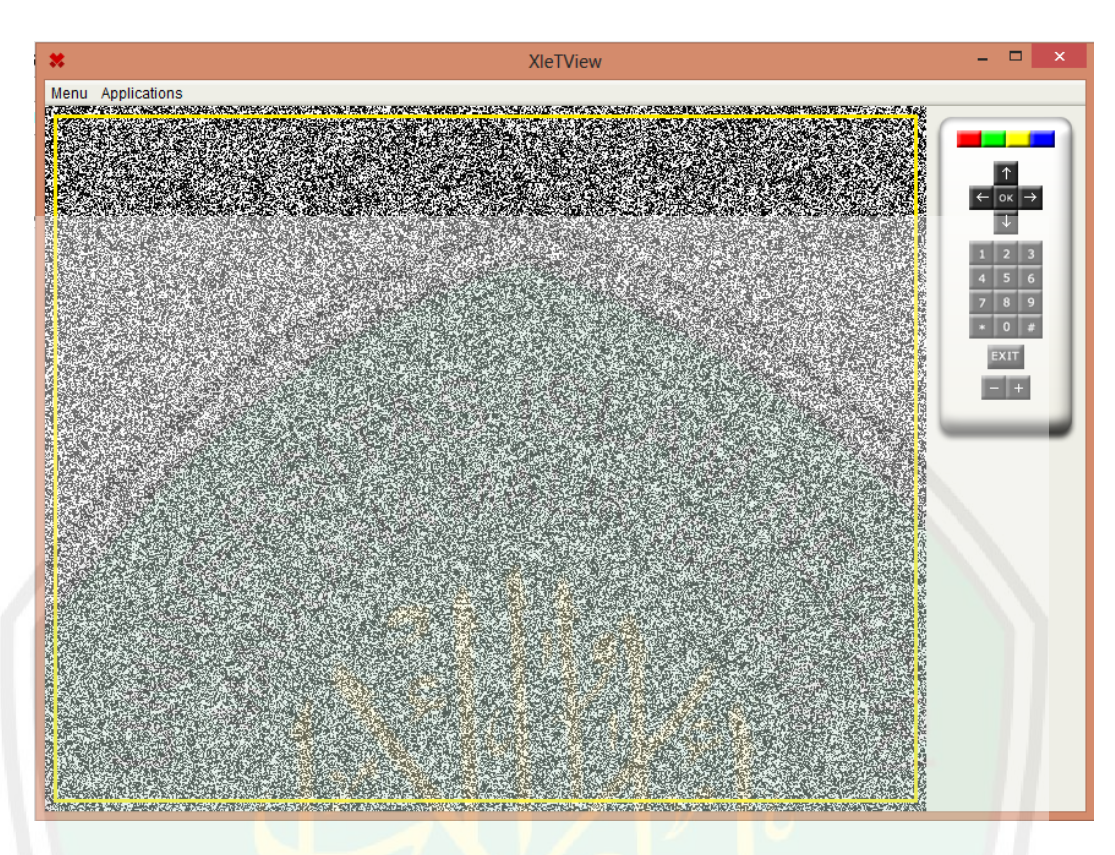

Gambar 4.4 Tampilan XleTView

# **4.2.3.Menjalankan Xlet**

Dalam direktori "config" ada file XML yang bernama "applications.xml". Di dalam file ini XleTView menemukan info tentang Anda Xlets. Format infonya adalah seperti pada Gambar 4.5:

```
<APPLICATIONS>
<!-- top element in this xml file -->
     <APPLICATION>
\langle -- top element for one Xlet, resides in the default group \rightarrow <NAME>Foo Xlet</NAME>
        <!-- name of the xlet -->
        <PATH>H:\MHP\foo\classes\</PATH><!-- path to the Xlet -->
                 <XLET>foo.FooXlet</XLET>
                <!-- the Xlet class -->
</APPLICATION>
<APPLICATION>
<!-- top element for one Xlet -->
      <NAME>Foo Xlet</NAME> <!-- name of the xlet -->
       <PATH>H:\MHP\foo\classes\</PATH><!-- path to the Xlet -->
               <XLET>foo.FooXlet</XLET> <!-- the Xlet class -->
</APPLICATION>
    <GROUP NAME="demos">
<!-- this makes a group called demos -->
<APPLICATION> 
             <NAME>Demo Xlet</NAME>
             <PATH>H:\MHP\demo\demo_1\classes\</PATH>
             <XLET>demo.DemoXlet</XLET>
         </APPLICATION>
     </GROUP>
</APPLICATIONS>
```
Gambar 4.5 Konfigurasi applcation.xml

Jika tidak ditentukan grup untuk Xlet itu maka aplikasi yang dibuat akan diletakkan di "default" group. Pengelompokan hanyalah sebuah cara untuk mengatur Xlet itu. Setelah dilakukan modifikasi pada file applications.xml, maka perlu dilakukan restart emulator.

Cara lain untuk mengedit daftar Xlet adalah melalui antarmuka GUI. Langkah-langkahnya adalah dengan memilih menu "Applications" > "Manage Applications...". Dengan cara ini tidak perlu untuk melakukan restart emulator ketika telah menambahkan aplikasi, menghapus maupun mengubah infonya.

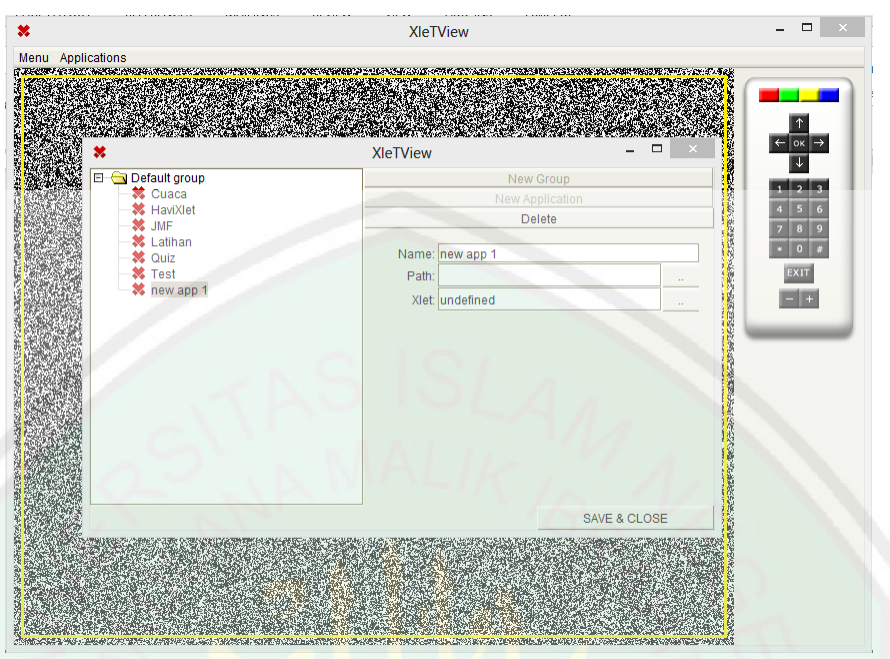

Gambar 4.6 Tampilan Input Application

Setelah aplikasi menampilkan jendela "Manage applications", pilih folder "default group" lalu tekan tombol "new application" untuk menambakan aplikasi baru yang akan dijalankan. Ada beberapa field yang perlu diisikan dengan format sebagai berikut:

- Name, yaitu nama aplikasi
- Path, yaitu dirokteri file xlet berada. Contoh: *D:\UMAM\SKRIPSI\Program\DesainXlet\build\classes\*
- Xlet, yaitu nama file Xlet yang akaan dijalankan

Jika telah mengisi kolom field tersebut, jalankan aplikasi melalui menu "Applications" lalu pilih aplikasi yang telah dibuat

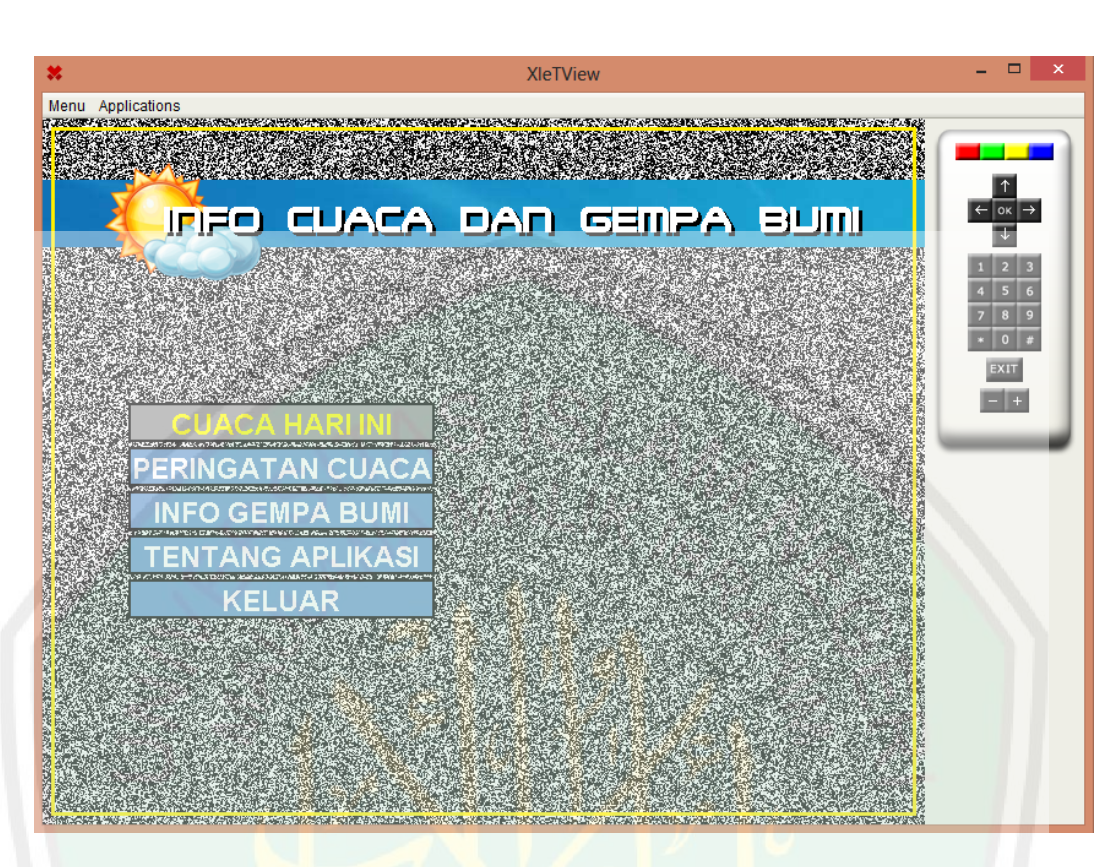

Gambar 4.7 Tampilan Halaman Utama

Halaman utama aplikasi menampilkan beberapa menu. Menu "Cuaca Hari Ini" adalah menu untuk menampilkan halaman informasi cuaca pada hari ini di beberapa kota-kota besar di Indonesia. Menu "Peringatan Cuaca" adalah menu untuk menampilkan informasi peringatan cuaca di esok hari. Menu "Info Gempa Bumi" adalah menu untuk menampilkan halaman informasi gempa bumi terkini yang terjadi di Indonesia. Sedangkan menu "Keluar" adalah menu untuk keluar dari aplikasi.

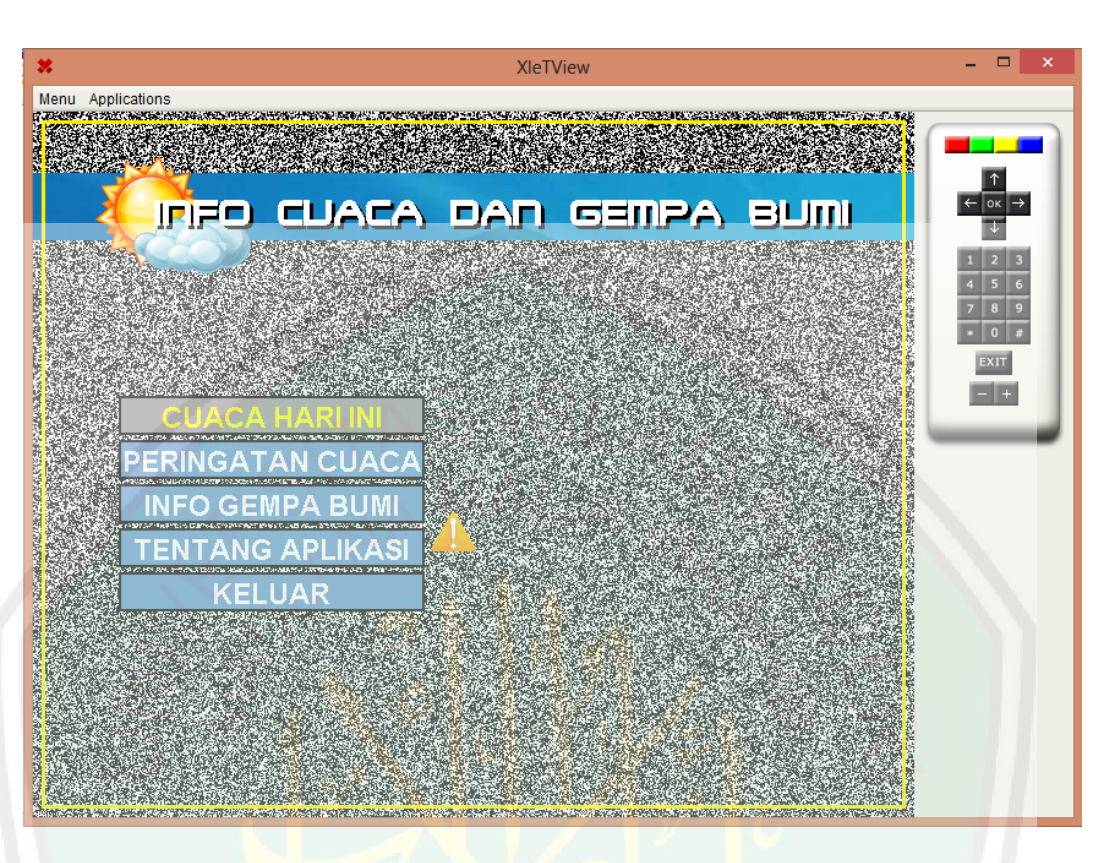

Gambar 4.8 Tampilan Halaman Utama Ketika Terjadi Gempa Bumi

Namun jika suatu hari terjadi gempa bumi, maka halaman utama ditampilkan akan sedikit berbeda. Halaman Utama aplikasi akan menampilkan menu aplikasi yang memunculkan icon notifikasi bahwa pada hari itu telah terjadi gempa bumi. Sehingga dengan adanya icon notifikasi, dapat membatu memberikan informasi tentang peringatan terjadinya gempa kepada pengguna aplikasi.

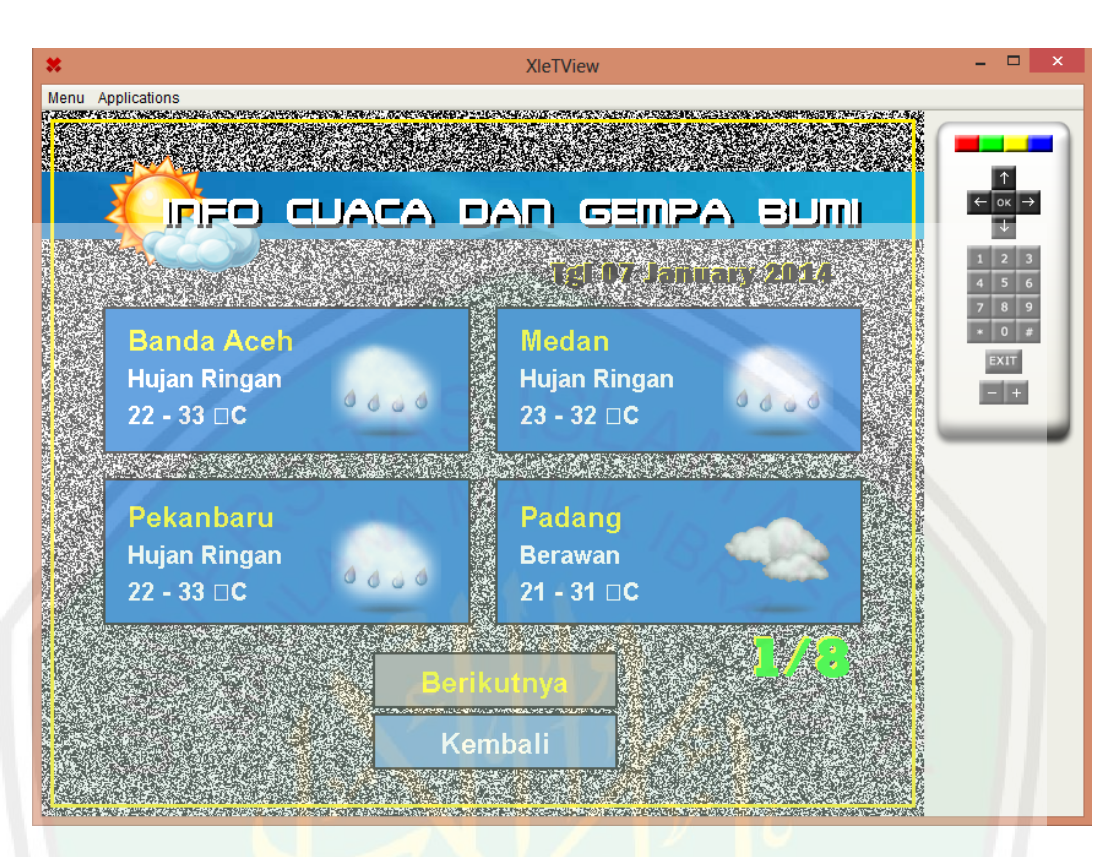

Gambar 4.9 Tampilan Halaman Informasi Cuaca 1

Halaman informasi cuaca menampilkan informasi kondisi cuaca pada hari ini di kota-kota besar di seluruh Indonesia yang berjumlah 30 kota. Info yang ditampilkan meliputi informasi kondisi cuaca dan suhu dari suatu kota pada hari ini. Informasi ini akan melakukan update otomatis tiap harinya sehingga informasi yang didapatkan pengguna bersifat real time.

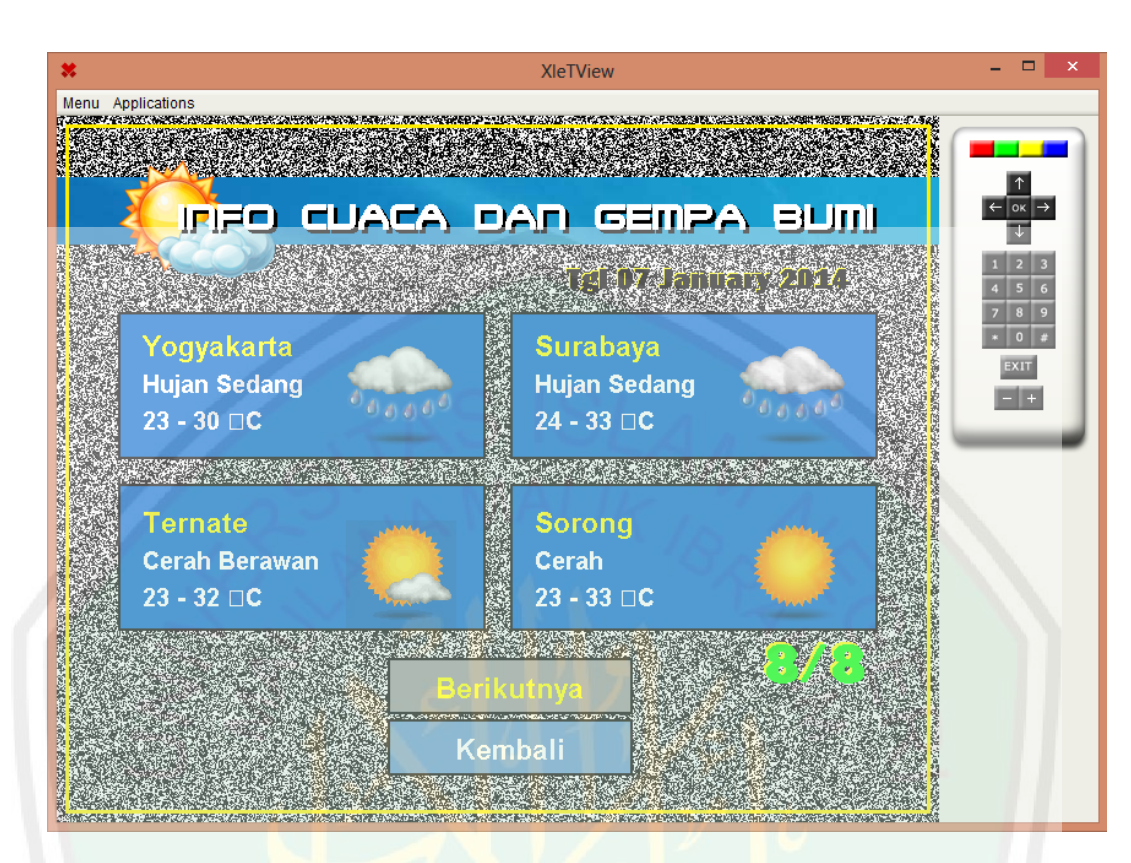

Gambar 4.10 Tampilan Halaman Informasi Cuaca 2

Halaman Informasi Cuaca setiap halamannya menampilkan info cuaca dari empat kota. Jika pengguna ingin melihat info cuaca kota lainnya maka pengguna harus memilih menu "Berikutnya".

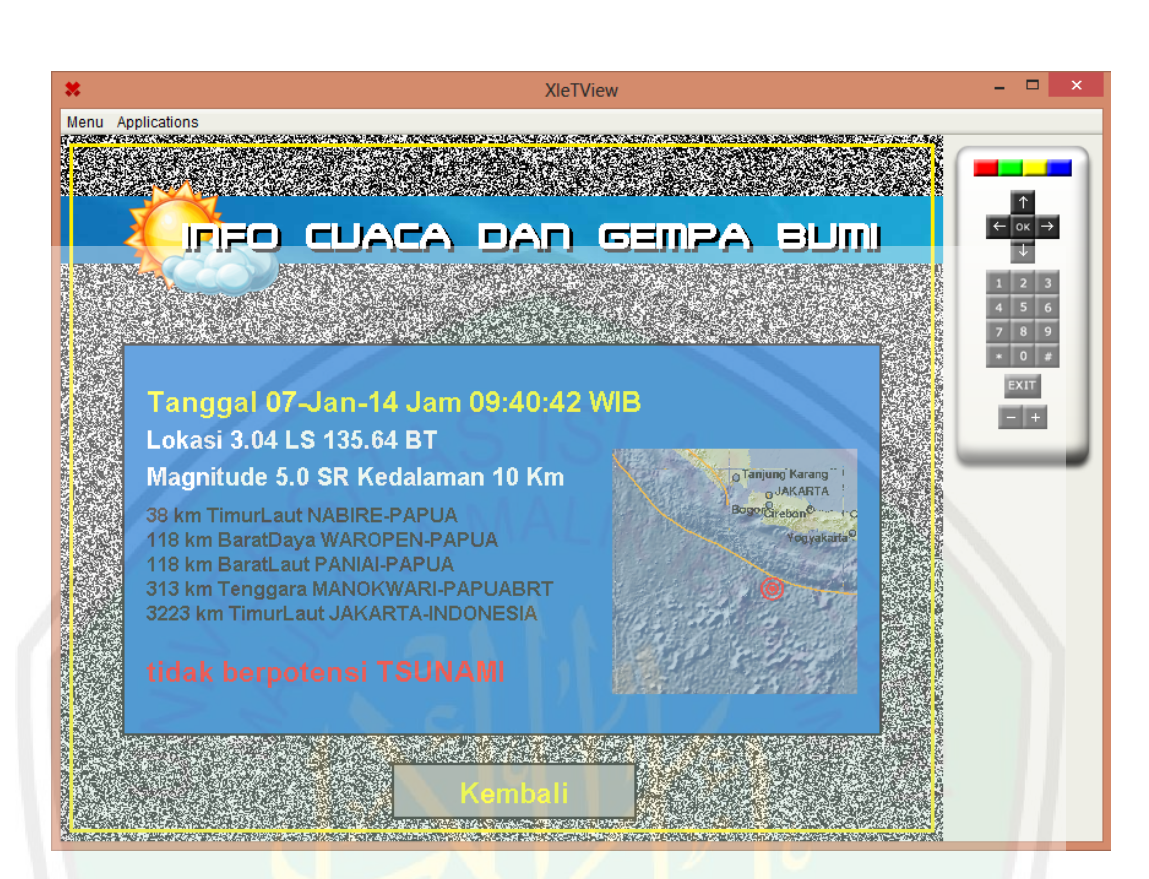

Gambar 4.11 Tampilan Halaman Informasi Gempa Bumi

Halaman Informasi Gempa Bumi menampilkan informasi gempa bumi secara terkini yang terjadi di wilayah Indonesia. Informasi yang ditampilkan meliputi tanggal dan waktu terjadinya gempa bumi, kordinat lintang dan bujur dari terjadinya gempa bumi, wilayah terjadinya gempa bumi, kedalaman gempa bumi, skala gempa bumi, gambar lokasi terjadinya gempa bumi serta informasi tentang potensi terjadinya tsunami.

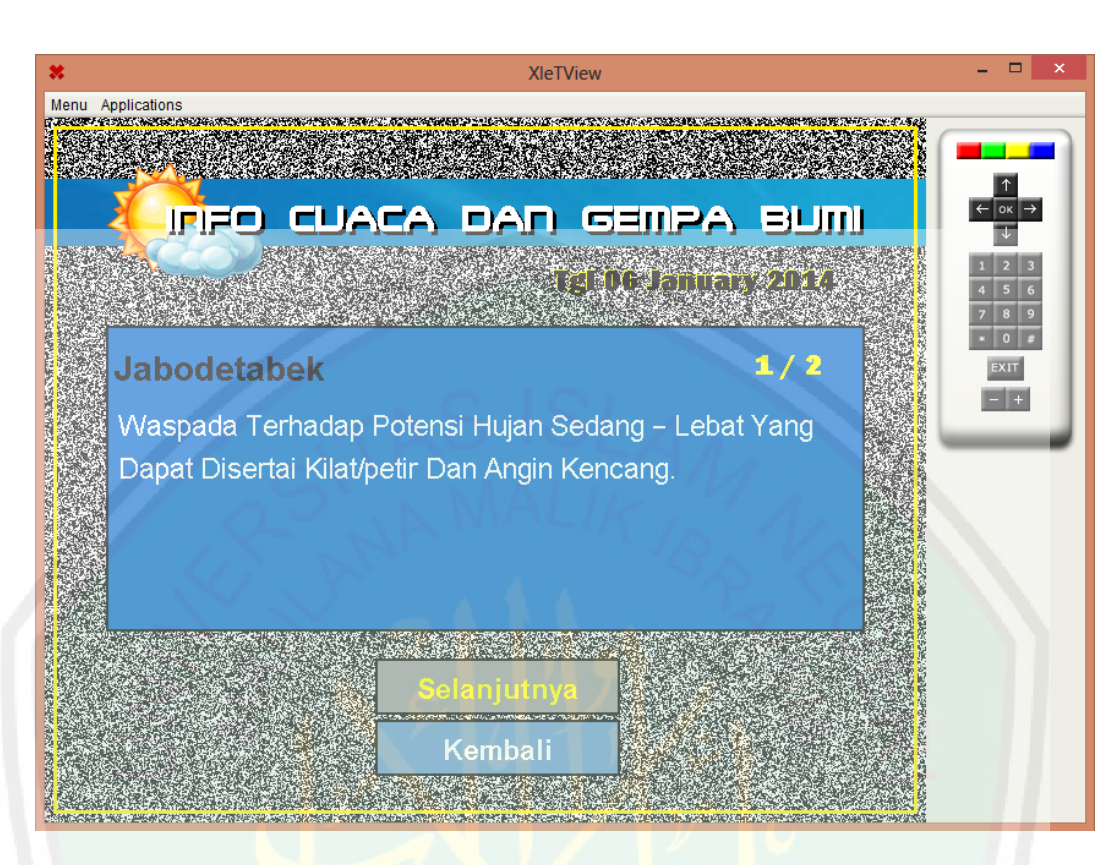

Gambar 4.12 Tampilan Halaman Informasi Peringatan Cuaca

Halaman informasi Peringatan Cuaca menampilkan informasi keadaan peringatan cuaca pada propinsi tertentu. Informasi yang ditampilkan meliputi propinsi dan peringatan cuaca dari tiap-tiap propinsipada esok hari. Satu halaman menampilkan info peringatan cuaca untuk satu propinsi. Sehingga jika pengguna ingin meliahta informasi peringatan cuaca di propinsi lainnya pengguna bias menggunakan tombol "Selanjutnya".

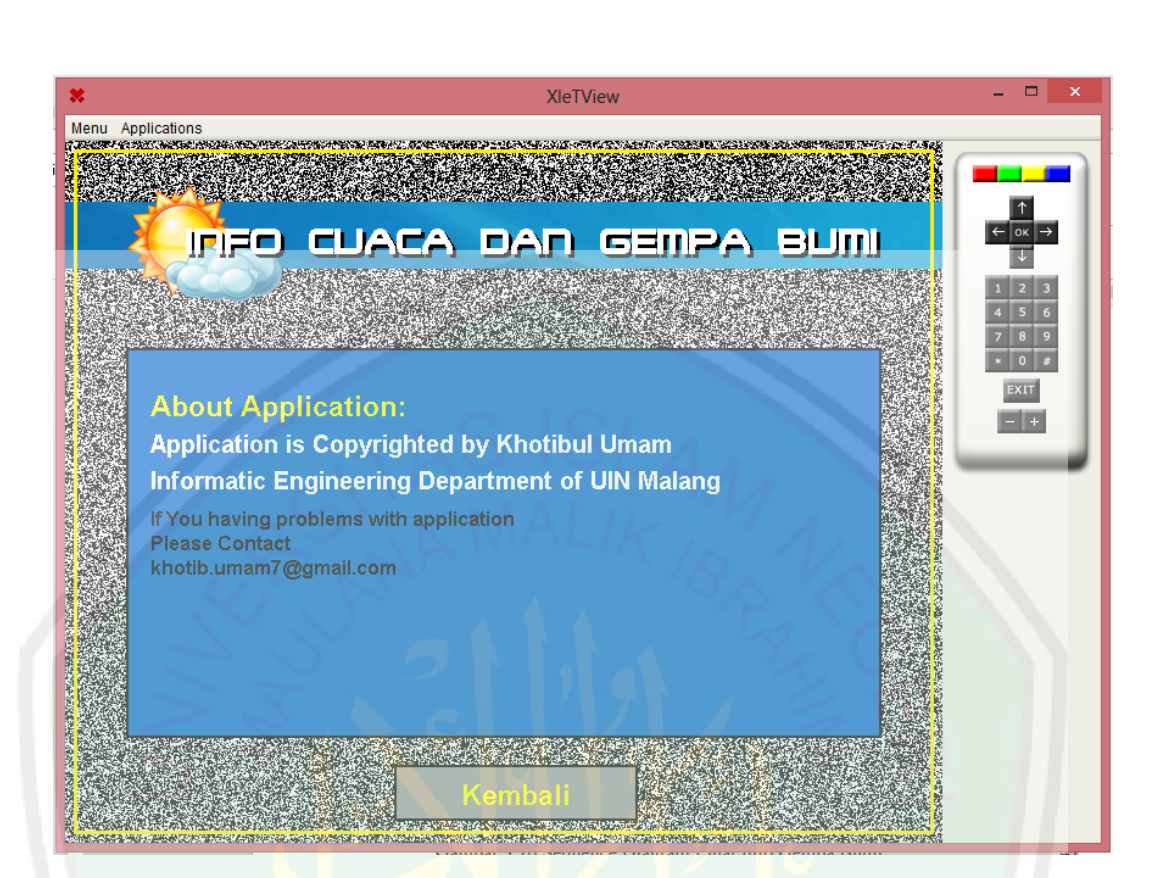

Gambar 4.13 Tampilan Tentang Aplikasi

Menu "Tentang Aplikasi" akan menampilkan halaman info tentang pembuat aplikasi serta info kontak pembuat aplikasi jika suatu saat pengguna aplikasi menemui masalah dalam penggunaan aplikasi.

## **4.3. Uji Coba Sistem**

Pengujian yang dilakukan merupakan tahapan untuk mencari kesalahankesalahan dan kekurangan-kekurangan pada perangkat yang dibangun sehingga bisa diketahui apakah perangkat tersebut sudah memenuhi kriteria sesuai dengan tujuan atau tidak. Adapun metode pengujian yang dilakukan adalah metode pengujian blackbox.

#### **4.3.1.Rencana Pengujian**

Rencana pengujian adalah pengujian terhadap fungsi-fungsi yang ada di dalam sistem, apakah fungsional dari aplikasi tersebut berfungsi sesuai yang diharapkan atau tidak. Rencana pengujian dari sistem yang dibangun ditunjukkan pada [Tabel 4.1:](#page-90-0)

<span id="page-90-0"></span>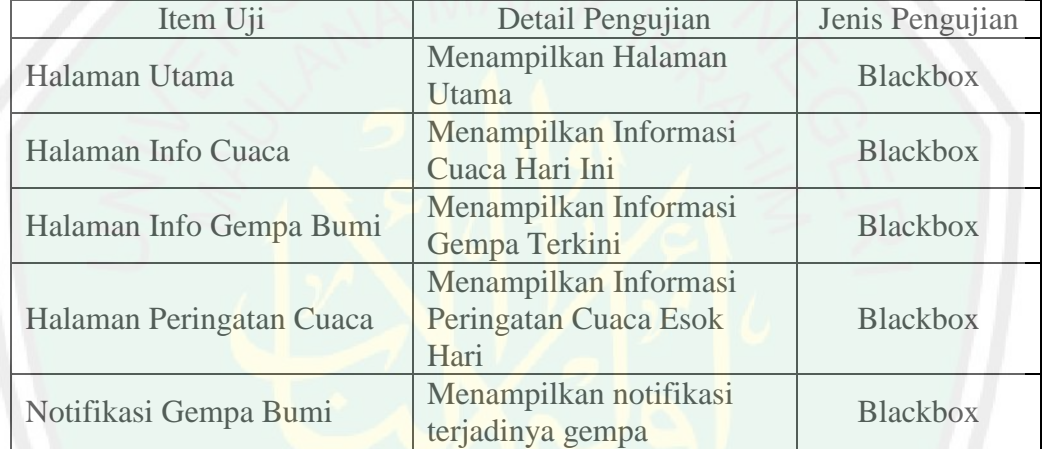

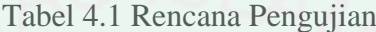

## **4.3.2.Kasus dan Hasil Pengujian**

Berdasarkan rencana pengujian, maka dapat dilakukan pengujian pada aplikasi sebagai berikut:

## **4.3.2.1. Pengujian Halaman Utama**

Pengujian ini merupakan pengujian fungsionalitas dengan cara ketika aplikasi pertama kali dijalankan oleh pengguna.

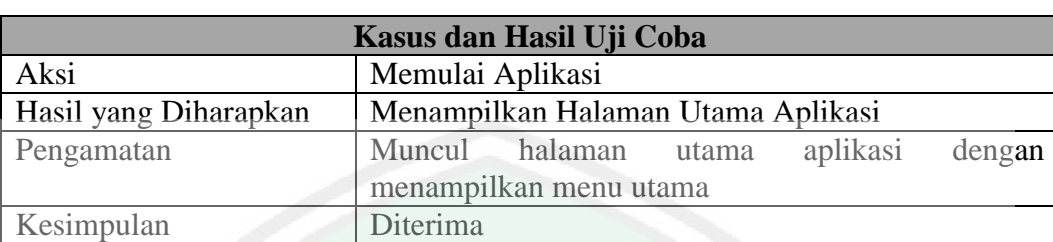

## Tabel 4.2 Pengujian Halaman Utama

# **4.3.2.2. Pengujian Halaman Info Cuaca**

Pengujian Halama Info Cuaca merupakan pengujian fungsionalitas dengan cara memilih menu "Cuaca Hari Ini" yang terdapat pada halaman utama aplikasi.

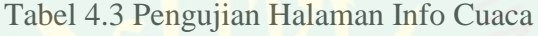

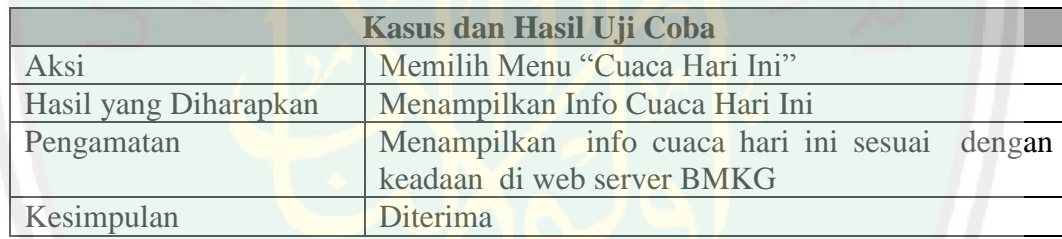

# **4.3.2.3. Pengujian Halaman Info Gempa Bumi**

Pengujian Halaman Info Gempa Bumi merupakan pengujian fungsionalitas dengan cara memilih menu "Info Gempa Bumi" yang terdapat pada halaman utama aplikasi.

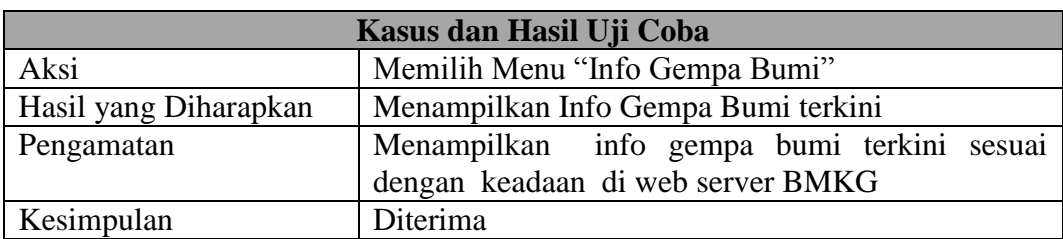

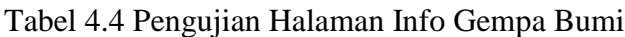

# **4.3.2.4. Pengujian Halaman Info Peringatan Cuaca**

Pengujian Halaman Info Peringatan Cuaca merupakan pengujian fungsionalitas dengan cara memilih menu "Info Peringatan Cuaca" yang terdapat pada halaman utama aplikasi.

| Kasus dan Hasil Uji Coba |                                                  |  |
|--------------------------|--------------------------------------------------|--|
| Aksi                     | Memilih Menu "Info Peringatan Cuaca"             |  |
| Hasil yang Diharapkan    | Menampilkan Info Peringatan Cuaca Esok Hari      |  |
| Pengamatan               | Menampilkan info esok hari sesuai dengan keadaan |  |
|                          | di web server BMKG                               |  |
| Kesimpulan               | Diterima                                         |  |

Tabel 4.5 Pengujian Halaman Info Peringatan Cuaca

#### **4.3.2.5. Pengujian Notifikasi**

Pengujian Halaman Info Gempa Bumi merupakan pengujian fungsionalitas dengan cara melihat kemunculan notifikasi di halaman utama aplikasi ketika terjadi gempa pada hari ini

# Tabel 4.6 Pengujian Notifikasi

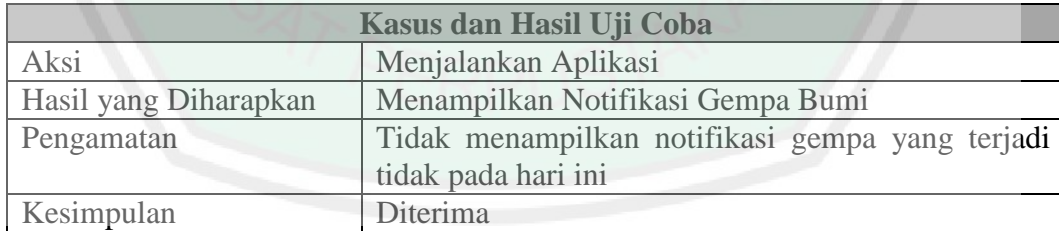

## **BAB V KESIMPULAN DAN SARAN**

#### **5.1. Kesimpulan**

Aplikasi sistem Info Cuaca dan Gempa Bumi berbasis Multimedia Home Platform ini pada dasarnya merupakan sistem informasi cuaca dan gempa bumi berbasis media televisi digital. Aplikasi ini memiliki kelebihan dalam hal efektifitas, karena aplikasi ini berbasis televisi digital sehingga informasinya dapat diakses oleh pengguna televisi.

Berdasarkan hasil pengujian dapat ditarik kesimpulan bahwa sistem aplikasi Info Cuaca dan Gempa dapat menampilkan info cuaca hari ini sesuai dengan data API BMKG. Info cuaca hari ini melakukan proses pembaruan tiap satu jam sekali. Selain itu, aplikasi juga dapat menampilkan info peringatan cuaca esok hari sesuai dengan data API BMKG. Info peringatan cuaca melakukan pembaruan tiap delapan jam sehari. Kemampuan aplikasi dalam menampilkan info gempa terkini berjalan dengan baik. Selain itu fitur notifikasi gempa bumi juga dapat berjalan dengan baik jika terjadi gempa pada hari ini.

## **5.2. Saran**

Aplikasi info cuaca dan gempa bumi berbasis Multimedia Home Platform memiliki kekurangan dalam hal sistem notifikasi yang memberitahukan informasi otomatis jika terjadi gempa bumi saat aplikasi dalam kondisi tidak berjalan, karena informasi hanya bisa didapatkan jika pengguna menjalankan aplikasi.

Aplikasi ini juga diharapkan dapat diujicobakan secara langsung melalui simulasi dengan perangkat keras yang mendukung karena untuk saat ini aplikasi ini hanya bisa diujicobakan dengan menggunakan emulator. Sehingga nantinya pengguna bisa langsung bisa merasakan seberapa baik aplikasi ini berjalan secara langsung di media televisi digital. Untuk pengembangan selanjutnya dapat kita tambahkan fitur-fitur lain seperti notifikasi dan info gelombang yang membuat aplikasi ini menjadi lebih baik dari sebelumnya.

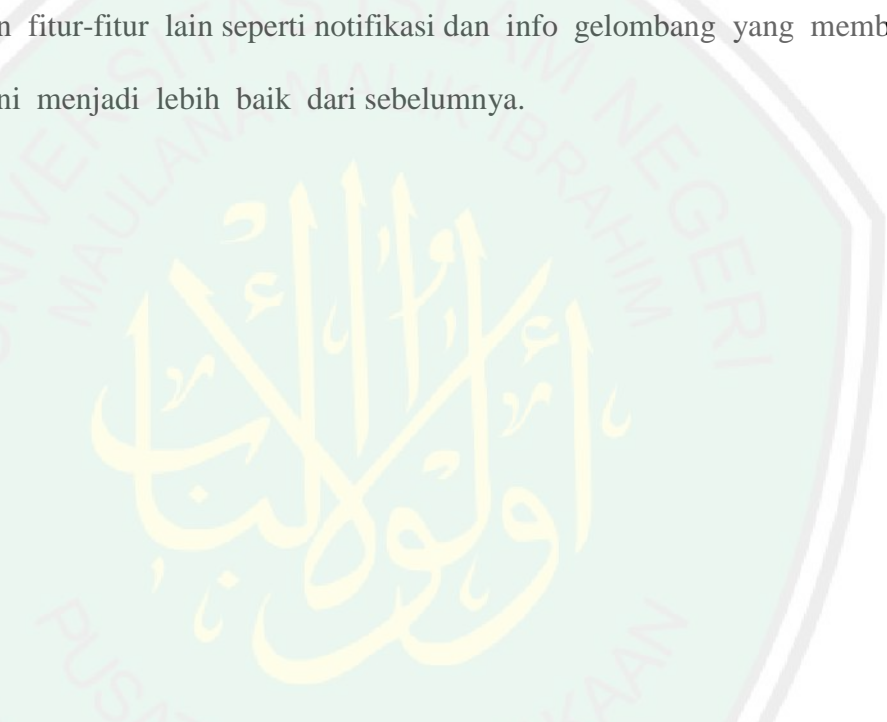

#### **DAFTAR PUSTAKA**

- Dharwiyanti, S. (2003). Pengantar Unified Modeling Language (UML). *IlmuKomputer.com*. Retrieved from IlmuKomputer.com
- Hidayah, N. (2011). *Perancangan Aplikasi T-Commerce Dengan Return Channel Pada Sistem Middleware Untuk TV Digital DVB-T*. Universitas Islam Negeri Syarif Hidayatullah.
- Juz'an, K. K. (2011). Desain Aplikasi Kuis Matematika Menggunakan MHP (Multimedia Home Platform) Untuk IDTV (Interactive Digital Television).

K¨oberl, C. (2004). *Xlet Resource Estimation*. Salzburg University.

- Kurniawan, R. (2012). *Membangun Aplikasi Info Gempa dan Cuaca Berbasis Android*. Universitas Komputer Indonesia.
- Luthfi, I. (2008). XML, Implementasi Struktur Data Pohon dalam Bentuk Berkas untuk Web. Bandung.
- Marini, J. (2002). *The Document Object Model: Processing Structured Documents*. New York: McGraw-Hill/Osborne.
- Novria, O., Arifuddin, & Ferdian. (2010). *Perancangan dan Analisis Sistem Informasi Televisi Digital DVB- T Menggunakan Teknologi MHP Berbasis Klien-Server Pada Pusat Teknologi Informasi Dan Komunikasi BPPT*. Universitas Bina Nusantara.
- Pinto, L. D. O., Queiroz-neto, J. P., & Jr, V. F. D. L. (2008). An Engineering Educational Application Developed for the Brazilian Digital TV System, 14– 19.
- Prasetiyo, S. M., & Budiarto, H. (2012). Pengembangan Konten Middleware Interaktif Pada Sistem Siaran TV Digital Di Indonesia, 5–9.
- Qurthubi, S. I. Al. (2009). *Tafsir Al Qurthubi*. (M. I. Kadir, Ed.) (p. 876). Jakarta: Pustaka Azam.
- Ray, E. T. (2001). *Learning XML*. Massachusetts: O'Reilly Media.
- Shihab, M. Q. (2003). *Tafsir Al-Misbah: Pesan, Kesan dan Keserasian Al-Qur'an*. Jakarta: Lentera Hati.

# **LAMPIRAN**

| Waktu Kejadian               | Lokasi                  | <b>Kedalaman</b> | <b>Magnitude</b> |
|------------------------------|-------------------------|------------------|------------------|
| $25$ -Jan-14<br>00:59:53 WIB | 4.6 LU - 124.02 BT      | 10 Km            | 5.1 SR           |
| $25$ -Jan-14<br>12:14:20 WIB | 8.48 LS - 109.17 BT     | 48 Km            | 6.5 SR           |
| $27$ -Jan-14<br>23:14:02 WIB | 8.16 LS - 109.26 BT     | 33 Km            | 5.3 SR           |
| $02$ -Feb-14<br>09:59:22 WIB | 1.3 LS - 126.25 BT      | 10 Km            | 5.1 SR           |
| $04$ -Feb-14<br>05:36:42 WIB | 7.01 LS - 128.26 BT     | 10 Km            | 5.8 SR           |
| 07-Feb-14<br>22:54:19 WIB    | $9.26$ LS - $128.39$ BT | 10 Km            | 5.8 SR           |

**LAMPIRAN 2. Hasil Pengujian Pengambilan Data Gempa Bumi**

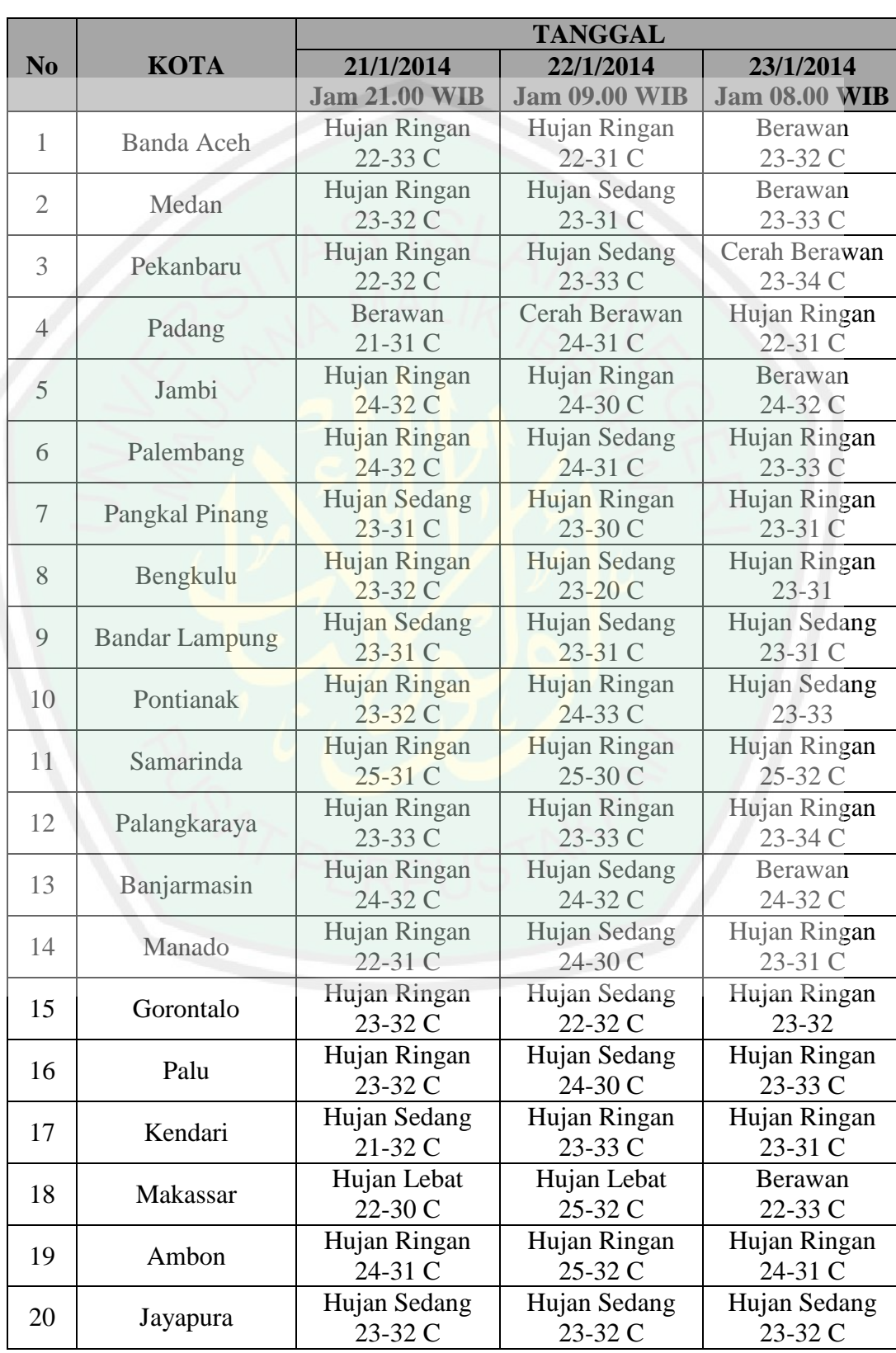

# **LAMPIRAN 2. Hasil Pengujian Pengambilan Data Cuaca**

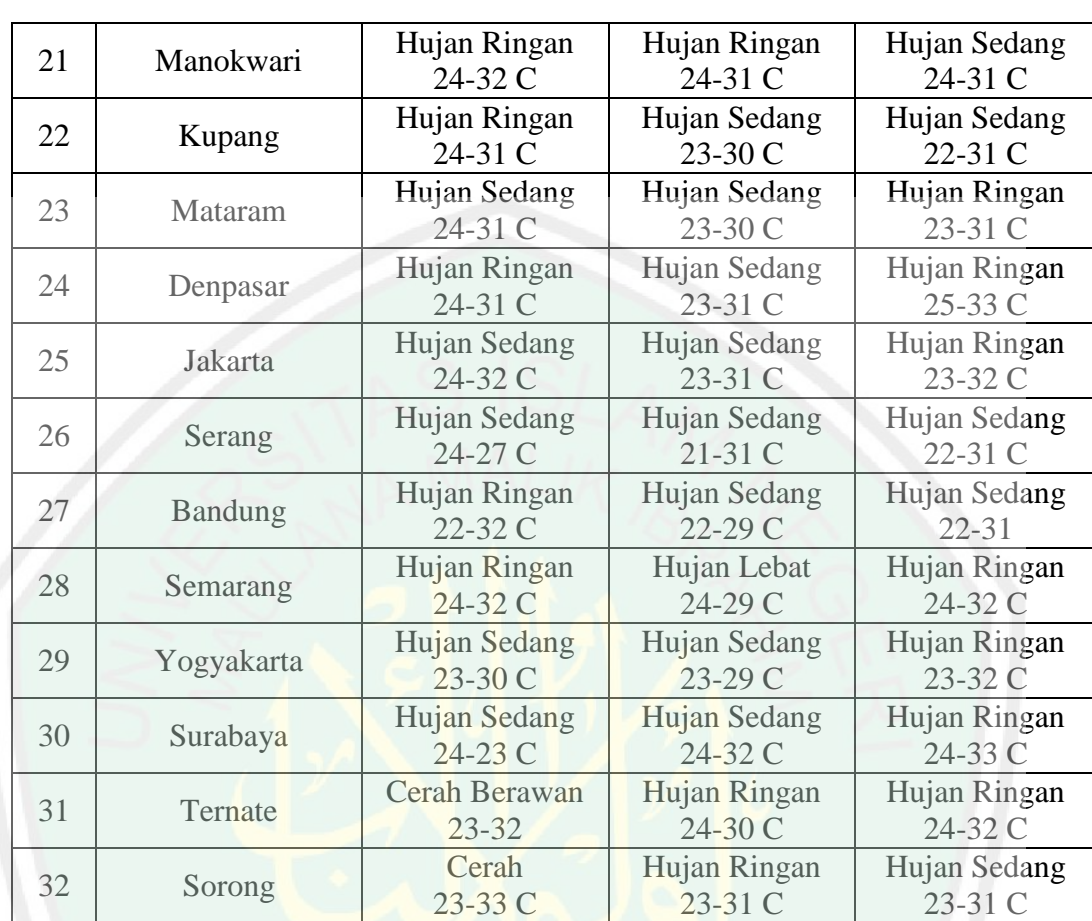